# محاضرات إدارة قواعد البيانات ( DBA) أوراكل ١٠جي

اليمن – اب جامعة الجزيرة

 $pY - 11 - 7 - 1$ 

 $\mathbf 1$ 

# **إدارة قىاعذ انبياناث**

# **يا هي اوراكم :**

هي شركة مختصة في مجال قواعد البيانات تقدم مجموعة هائلة من المنتجات البرمجية في هذا المجال و تشمل علَى ثلاث فئات أساسية : نظام إدار ة قواعد بيانات ، نظم تطوير تطبيقات لاستخلاص البيانات من نظام الإدار ة ، نظم جاهزة تضمن تلبية حاجات ال*سو*ق البرمج*ي* ..

**تضم الأوراكل مجالاً واسعاً من المنتجات :** 

-1 : Oracle Database Server و هو نظام إدارة قواعد البيانات حيث يتم تخزين البيانات و إدارتها و تنظيم المستخدمين ... إلخ و هو محور بحثنا ف*ي* هذه الدور ة .

-2 Oracle Developer Tools و هَي أدوات تمكنك من تصميم تطبيقات تعتمد على قاعدة بيانات أوراكل و تضم الأمر الشائعة التالية :

-1 Oracle Forms Builder و هو الأداة الأساسية لتصميم واجهات برامج كالتي نراها و لكن موجهة نحو **رطج١مبد ِغزؼشع اإلٔزشٔذ .**

-2 Oracle Reportsو هي أداة رائعة لإنتاج التقارير و هي تشابه كريستال ريبورت الت*ي* إعتاد عليها مطورو **ِٕظخ . net.**

-3 Oracle Designerو هو أداة رائعة تتيح لك تصميم قاعدة البيانات بأسلوب منهجي يعتمد على رسم كائنات **Entity .** 

-4 : JAVA developer لو هي أداة تطوير برامج الجافا التي تعتمد على قاعدة البيانات أوراكل و هي مشابه لبيئة JBUILDERالتي إعتاد عليها مطورو الجافا في بناء تطبيقاتهم ..

-5: ORACLE provider for .net Developer و هي مجموعة من الأدوات الموجهة لمطور ي net. الذين يرغّبون ببنـاء تطبيقاتهم اعتمـادا عل*ى*ّ قاعدة بيانـات أوراكلّ ..

-3: Oracle forms و هو المنصة التي نقوم بعملية النشر لتطبيقات Oracle forms و  **reports Oracleػٙ١ٍب ثؾ١ش رظجؼ ِزبؽخ ٌٍغ١ّغ ، ٚ ٟ٘ رشجٗ ِخذَ ا٠ٌٛت IIS ٌٕشش طفؾبد ASP أٚ php .. ظفؾبدٌApache** 

: Oracle Collaboration Suiteسation Suiteمات المختصة بالاتصالات الصوتية أو الإ**لكتر و نبـة**<br>ا

# Database Administration أ**نواع مستخدمي قاعدة البيانات**

تتنوع مهام ووظائف المعنيين بادارة قواعد بيانات الأوراكل طبقا لحجم الع*مل و*حجم قاعدة البيانات وأهمية قاعدة البيانات ، وبناء علي تلك العوامل يمكن تخصيص أو دمج المهام المتعلقة بإدارة وتشغيل قاعدة البيانات <sub>.</sub> ولكن يمكننا أن نذكر التخصصات الموص*ى* بها من قبل شركة أور اكل في توزيع المهام حسب الوظائف التالية :

- **ِذ٠ش لبػذح اٌج١بٔبد Administrator Database**
	- **ِغئٛي أِٓ اٌج١بٔبد Officer Security**
	- **ِذ٠ش اٌشجىخ Administrator Network**
	- **Application Developer مطور التطبيقات** 
		- **ِذ٠ش اٌزطج١مبد Manager Application**
			- **ِغزخذَ لبػذح اٌج١بٔبد User Database**

#### **ِذ٠ش لبػذح اٌج١بٔبد Administrator Database**

مدير قاعدة البيانات هو الشخص المعنى بعدد من المهام الأساسية واللازمة لاستمرار عمل قاعدة البيانات بشكل سليم ويمك*ن* تلخيص مهامه بِألاتي :

- تركيب وإعداد خادم الأوراكل والتطبيقات المتعلقة بالأوراكل .
	- التحديث والتطوير لُقاعدة البيا*ن*ات .

تحديد الموارد المطلوبة مثل مساحات وسائط التخزين وحجم الذاكرة ، والتوصية **بتحديثها أو تعديلها بناء علي الأداء .** 

- بنـاء الـهياكل الرئيسية للبيانات مثل الجداول الفهارس بالتواصل مع طاقم التطوير <sub>.</sub>
	- تعديل وتحديث قاعدة البيانات بناء عل*ى* متطلبات المبرمجين .
		- مراقبة أداء قاعدة البيانات ومعالجة مشاكلها .
	- مر اقبة المستخدمين لقاعدة البيانات والتأكد من كفاءة الصلاحيات .
		- التخطيط والتنفيذ لعمليت*ى* النسخ و الاسترجاع لقاعدة البيانات .
			- ت**نظيم و إدار ة عملية أرشفة قاعدة البيانات .**
- التواصل وتقديم الدعم الفني لكل الجهات التي تتعامل مع قاعدة البيانات وفي مجال **اخزظبطٗ .**

**ِغئٛي أِٓ اٌج١بٔبد Officer Security**

في بعض الحالات تكون قاعدة البيانات موزعة بشكل هرمي ، وذلك بناء على مستويات صلاحية مركبة وفي هذه الحالة يتم تخصيص مسئول أمن بيانات أو اكثر لإدارة توزيع الصلاحيات ، وفي هذه الحالة تكون إدارة الصلاحيات خارج نطاق عمل مدير قاعدة البيانات ويكون مسئول أمن البيانات مع*نى* بالات*ى*:

- تو زيع الصلاحيات و التأكد من مطابقة الصلاحيات لو اقع الع*مل.*
- مر اِقبَة المستخدمين و التأكد من صحة إعداد الصلاحيات الممنوحة لـهم.

**ِذ٠ش اٌشجىخ Administrator Network**

بعض قواعد بيانات الأوراكل يتم فيها تخصيص مدير. واحد للشبكة أو أكثر بغرض إدارة اتصالات الأوراكل.

**Application Developer مطور التطبيقات** 

يقوم مطور البيانات بتطوير تطبيقات الأوراكل المبنية علي إجراءات الع*مل و*تكون مهامه كما يلي :

تصميم وبنـاء التطبيقات المرتبطة بقاعدة البيانات .

تحديد هياكل البيانات الت*ي* ستتعامل معها التطبيقات مناقشة الموارد المطلوبة مع مدير قاعدة البيانات واللازمة لع*مل* التطبيقات مثل مساحة التخزين و غير ها من الموارد .

**ِذ٠ش اٌزطج١مبد Administrator Application**

في بعض الأنظمة المعقدة والكبيرة قد يحتاج كل تطبيق أو مجموعة من التطبيقات إلى مدير خاص به ، يشرف على إدارة تطويره والتأكد من عمله بشكل سليم .

**مستخدم قاعدة البيانات Database User** 

تحتاج بعض قواعد البيانات إلي التعامل مباشرة مع البيانات ، ولهذا يتم تخصيص وظيفة مستخدم قاعدة بيانات بحيث تكون مه*م*ته ه*ي* :

- إدخال وتعديل وحذف البيانات مباشرة باستخدام عباراتSQL .
	- **ـ وَخَابة الاستعلامات وإصدار التقارير المطلوبة يدويا .** 
		- **رؾً١ّ ثؼغ اٌج١بٔبد ِٓ اٌّظبدس اٌخبسع١خ .**
		- **اعزخشاط اٌج١بٔبد ٌززٛافك ِغ ٔظُ خبسع١خ .**

# **إدارة املستخذيني**

#### **يا هي احلاجت إىل وجىد يستخذيني ؟**

تكمن الحاجة في حتمية وجود خصوصية للبيانات بحيث يستطيع كل شخص أن يحتفظ ببيناته و قدرته على تعديلها و منح الحق لغيره بالاطلاع عليها أو إجراء الع*م*ليات المختلفة عليها .

قبل البدء بعملية إنشاء المستخدمين يجب أن أوضح المصطلحات التالية ـ :

المخطط :و هي مجموعة objects التي يملكها المستخدم أي الجداول Schema – index –PL/SQL –

**CODE .... –**

Bpace''الفضاء الجدولي :منطقياً هو المكان المخصص لكل مستخدم لكي يقوم بتخزين بياناته عليه ، فيز يائياً هو مجموعة من الملفات التي تخزن البيانات ندعوها . data file Privilegesالصلاحية :و تعني إمكانية قيام مستخدم معين بعملية ما على البيانات أو إنشاء بن*ي* جديدة أو حذف **بني موجودة ....إلخ .** : Quotas و هي المساحة المخصصة للمستخدم للتخزين على فضاء tablespace معين .

أو هي الحصة المتاحة للمستخدم لإنشاء الكائنات في الTablespaces ويدونـها يكون المستخدم عاجز عن إنشاء ا*ی* کائن .

لذا يمكن لمدير قاعدة البيانات منع المستخدم من إنشاء أي كائن عن طريق منحه حصة Ouota تساوي صفر **فٝ ايTablespace .**

كذلك يستطيع مدير. قاعدة البيانات منح المستخدم حصة Quota غير محدودة ف*ي* الTablespace عن **ؽش٠ك ِٕؾٗ Unlimited .**

يمكن منح الحصة للمستخدم اثناء الإنشاء او <mark>بعد ذل</mark>ك <sub>.</sub>

**رؼّ١ٍخ أشبء : user**

**CREATE USER user IDENTIFIED {BY password } [ DEFAULT TABLESPACE tablespace ] [ TEMPORARY TABLESPACE tablespace ] [ QUOTA {integer [K | M ] | UNLIMITED } ON tablespace] [ PASSWORD EXPIRE ] [ ACCOUNT { LOCK | UNLOCK }] [ PROFILE { profile | DEFAULT }]**

 **-1أشبء : User Database** الإنشاء المثال التالي<u>:</u>

**create user jazeera identified by jazeera\_pas;**

إذا أردنا أن نتوسع أكثر فلنجعل لهذا المستخدم حصة على Users Tablespace و هو فضاء جدولي افتراضي يتم **أشبءٖ ػٕذ رٕظ١ت : Oracle**

**create user jazeera identified by jazeera\_pas default tablespace users quota 50 m on users;**

يمكن منح الحصة للمستخدم اثناء الإنشاء او بعد ذلك <sub>.</sub>

فلنفترض الان النا نريد منح حصة تساوى صفر للمستخدم jazeera في Users Tablespace .

#### **ALTER USER jazeera QUOTA 0M ON USERS;**

ولنفترض الان اننا نريد منحه حصه غير محدودة في Users Tablespace .

#### **ALTER USER jazeera QUOTA UNLIMITED ON USERS;**

لو أننا طلبنا من المستخدم أن يقوم بع*م*لية تغيير قسرية لكلمة السر الخاصة به عند أول دخول ؟؟

**create user jazeera identified by jazeera \_pass default tablespace users quota 50m on users password Expire;**

اجراء التعديلات على المستخدمين الذين أنشأناهم ؟ هل نستطيع تغيير كلمة المرور أو Ouota أو الفضاء الجدولي

**؟؟؟**

و ذلك عن طريق التعليمة **:** 

**ALTER USER user [ DEFAULT TABLESPACE tablespace] [ TEMPORARY TABLESPACE tablespace] [ QUOTA {integer [K | M] | UNLIMITED } ON tablespace ...]**

**رغ١١ش وٍّخ اٌّشٚس ٌٍّغزخذَ اٌزٞ أٔشؤٔبٖ ؟؟** 

**SQL> alter user jazeera**

 **2 identified by jazeera\_pass;**

**User altered.**

ملاحظة : يمكن حتى للمستخدم jazeera نفسه أن ينفذ هذه التعليمة لتغيير كلمة السر الخاصة به . تغيير المساحة المخصصة للمستخدم للكتابة على الفضاء الجدولي USERS ؟؟؟

**SQL> alter user jazeera 2 quota 50m on users; User altered**

إغلاق حساب المستخدم :

**SQL> alter user jazeera account lock;**

فتح حساب المستخدم :

**SQL> alter user jazeera account unlock;**

و الآن لنسجل الدخول بالمستخدم الذي أنشأناه :

**Connected to:**

**Oracle Database 10g Enterprise Edition Release 10.1.0.2.0 - Production With the Partitioning, OLAP and Data Mining options**

**SQL> create user jazeera 2 identified by jazeera\_pass;**

**User created.**

**SQL> connect jazeera / jazeera\_pass ERROR: ORA-01045: user jazeera lacks CREATE SESSION privilege; logon denied**

**Warning: You are no longer connected to ORACLE. SQL>**

**ِب اٌزٞ ؽذس ؟؟؟؟**  تحدثنا في البداية بضرورة وجود الصلاحيات التي تحكم عمل المستخدم حتى في تسجيل دخوله . لذلك نحتاج إل*ى* منح المستخدم jazeera القدرة على تسجيل الدخول و ذلك بالطريقة:

**SQL> connect system/pass Connected. SQL> grant create session to jazeera; Grant succeeded. SQL> connect jazeera / jazeera \_pass; Connected.**

**-0 انصالحياث )Privilege(**

بكلمتين : الصلاحية هي قدر ة المستخدم على فعل ش*يء* ما . و تعتبر أوراكل من أقوى نظم الإدارة التي تحوي على صلاحيات متنوعة تكاد تشمل كل *شي*ء حتى الصلاحيات الصغيرة و ه*ي* تعتبر نقطة قوة ف*ي ص*الح أوراكل . تقسم الصلاحيات الى نوعين <u>:</u> -1على مستوى النظام : System Level تسمح بتنفيذ عمليات على القاعدة بشكل عام كإنشاء الجداول و حذفها **....اٌخ . 2-ػٍٝ ِغزٜٛ اٌغشع : Object رغّؼ ثزٕف١ز ػ١ٍّبد ػٍٝ غشع ِؾذد . ِضالً : ؽزف عغالد ِٓ اٌغذٚي emp .**  يتم منح الصلاحية إلى المستخدم ع*ن* طريق : -1مباشر بمنح الصلاحية و تسميته <u>.</u> **2-ػٓ ؽش٠ك Role ِغّٛػخ طالؽ١بد عٕزؼشف اٙ١ٌب الؽمبً .**  ـ3عن طريق اسناد الصلاحية لجميع المستخدمين . public و **لنبدأ بــ System Privilege :- 1-** يوجد حوالي ١٠٠ صلاحية مختلفة ضمن هذا المستوى تتضمن العمليات على مستوى القاعدة للتعامل مع الأغراض المختلفة مثل الجداول و الفهارس و المتسلسلة Sequence و الفضاءات الجدولية ..... TableSpaces

**GRANT {system\_privilege|role} [, {system\_privilege|role} ]... TO {user|role|PUBLIC} [, {user|role|PUBLIC} ]... [WITH ADMIN OPTION]**

**ِضبي :**

**ِ-ب سأ٠ىُ أْ ٔغؼً اٌّغزخذَ jazeera لبدساً ػٍٝ أشبء عذٚي ؟؟**

**grant create table to jazeera;**

يمكنك أن تمنح المستخدم أكثر من صلاحية ف*ي* نفس الوقت :

**ِضبي ٌٕغؼً اٌّغزخذَ jazeera لبدساً ػٍٝ رٕف١ز رؼّ١ٍخ select ٚ Update ػٍٝ أٞ عذٚي ٠ش٠ذٖ فٟ اٌمبػذح : grant select Any table , update any table to jazeera;**

**select \* from scott.emp;**

: ما ذا تع*نى* كلمة Any ؟ و لماذا وضعناها ؟ السبب : ع*َذِما نَضَع An*y فهذا يعني الصلاحية المطلقة الكاملة للمستخدم على مستوى القاعدة بِشكل عام . للتو**ضيح :** 

عندما نمنح المستخدم صلاحية إنشاء جدول create table فإنه يستطيع فيما بعد حذف الجدول الذي أنشأه فقط . ما ذا لو أردنا إطلاق يده ليعت*دى* على جداول الأخرين و يقوم بالحذف ؟

**grant drop any table to jazeera;**

يمكننـا ذلكك إذا أرفقنـا. with admin option -حسناً : ماذا لو أردنا أن نجعل المستخدم iazeera قادراً على منح الصلاحية التي منحناها له لمستخدم آخر ؟

أى :

#### **grant create table to jazeera with admin option ;**

و بذلك يستطيع المستخدم jazeera منح هذه الصلاحية إلى مستخدم آخر ليكن ....jazeera2 ماذا لو غضبنا من المستخدم jazeera و أردنا سحب الصلاحية ؟

**revoke drop any table from jazeera;**

إذا أردت أن تعرف جميع الصلاحيات اكتب الاستعلام التالي ( بعد تسجيل الدخول بإحد الحسابين SYSTEM أو **SYS ) :** 

**select distinct privilege from dba\_sys\_privs;**

• الآن سأذكر الصلاحيات الشبائعة مقسمة حسب نوع object الذي نتعامل معه :

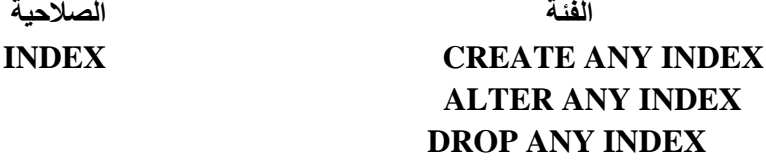

# **TABLE CREATE TABLE CREATE ANY TABLE ALTER ANY TABLE DROP ANY TABLE SELECT ANY TABLE UPDATE ANY TABLE DELETE ANY TABLE**

# **SESSION CREATE SESSION ALTER SESSION RESTRICTED SESSION**

# **TABLESPACE CREATE TABLESPACE ALTER TABLESPACE DROP TABLESPACE UNLIMITED TABLESPACE**

-2على مستوى الغرض : Object Level هنا الصلاحية تطبق على غرض محدد :جدول –مشهد \_ view متسلسلة - sequence إجرائية. procedure هذه الصلاحيات معدودة على الأصابع  **-1 Alter :رطجك ػٍٝ عذٚي– ِزغٍغٍخ - sequence اعشائ١خ . procedure -2 Deleteرطجك ػٍٝ عذٚي – ِشٙذ. view -3 Execute رطجك ػٍٝ : اعشائ١خ . procedure -4 Index أٞ فٙشعخ : عذٚي – ِشٙذ . view -5 Insert 4-عذٚي –ِشٙذ. view -6 Referencesعذٚي. -7 Select عذٚي –ِشٙذ – view ِزغٍغٍخ . sequence view** . لمشهد **Update -8** بشكل عام : يتم منح صلاحية object privilege بالشكل التال*ي* : **GRANT { object\_privilege [(column\_list)] [, object\_privilege [(column\_list)] ]...**

**|ALL [PRIVILEGES]}**

**ON [schema.]object**

**TO {user|role|PUBLIC}[, {user|role|PUBLIC} ]...**

**[WITH GRANT OPTION]** 

**ِضبي : ٌٕغؼً ِغزخذِٕب jazeera لبدساً ػٍٝ اٌمشاءح select ِٓ اٌغذٚي : emp**

**SQL> grant select on scott.emp to jazeera;**

**ٚ ٌٕغؼٍٗ لبدساً ػٍٝ رٕف١ز اٌؾضِخ : output\_dbms**

**SQL> grant Execute on dbms\_output to jazeera;**

**ِبرا ٌٛ أسدٔب أْ ٔغؼً jazeera لبدساً ػٍٝ ِٕؼ اٌظالؽ١خ ٌّغزخذَ آخش ؟؟**

**SQL> grant select on scott.emp to jazeera with grant option;**

هنا يجب أن نتوقف ع*ند م*قارنة صغير ة :

ما الفرق بين grant option التي استخدمناها مع Object Level و Admin option التي استخدمناها مع

 **؟System LeveL**  تخيلوا السيناريو التال*ي* : **1-لّٕب ثّٕؼ طالؽ١خ ِب اٌٝ اٌّغزخذَ .jazeera 2- لبَ اٌّغزخذَ jazeeraثّٕؼ ٘زٖ اٌظالؽ١خ اٌٝ اٌّغزخذَ . 2 jazeera** -3سحبنا الصلاحية من المستخدم .jazeera **ٚ اٌغئاي : ً٘ ع١زؤصش اٌّغزخذَ 2 jazeera ثؼ١ٍّخ اٌغؾت ؟؟**  و ا**لجواب :** إذا تم استخدام admin option فإنه لن يتأثر مطلقاً و بوسعه استخدام الصلاحية . **ارا رُ اعزخذاَ option grant فبْ اٌظالؽ١خ عزغؾت ِٕٗ أ٠ؼبً .**

# **-3 انىظائف Role**

إذاً Role هي مجموع صلاحيات المختلفة التي نود إسنادها فيما بعد إلى مستخدم واحد أو أكثر أو حت*ى* إل*ى* مجموعة صلاحيات أخرى .

تتميز role بسهولة استخدامها المرة تلو الأخرى بحيث يتم إسنادها إل*ى* المستخدم و سحبها منه ، كما أن سحب الصلاحية من role تؤدى إلى سحبها من المستخدم الذي أسندنا له تلك . role يمكن أن تسند أكثر من role إلى مستخدم ما ، كما يمكنك اسناد role واحدة إل*ى* أكثر م*ن* مستخدم .

**رؼّ١ٍخ أشبء : role**

بشكل عام :

**SQL> create role jazeera \_role;**

**CREATE ROLE role [NOT IDENTIFIED | IDENTIFIED**

**{BY password | GLOBALLY }]** 

-ماذا لو أردنا منح role مشروطة لمستخدم ما ؟ أي يجب عليه كتابة كلمة سر لتمكين هذه role ؟؟

**SQL> create role jazeera \_role identified by jazeera \_pass;** 

**و١ف ٔغٕذ اٌظالؽ١بد اٌٝ role ؟** 

بِالطريقة نفسها الت*ي* أسندنا فيها الصلاحيات للمستخدمين :

**SQL> grant create table to jazeera \_role;** 

الآن كيف نسند role إلى المستخدمين ؟

**SQL> grant jazeera \_role to jazeera;** 

حتى أننا نستطيع إسناد role إلى أخرى ، فتصبح الثانية تحوى صلاحيات الأولى :

**SQL> grant jazeera \_role1 to jazeera \_rol2;** 

**بشكل عام :** 

**GRANT role [, role ]... TO {user|role|PUBLIC} [, {user|role|PUBLIC} ]... [WITH ADMIN OPTION]**

**رّىٓ١ ٚ اٌغبء رّىٓ١ : Roles** يستطيع المستخدم jazeera أن يفعل أو يلغي عمل role معينة قام مدير القاعدة أو أي مستخدم آخر بإسنادها إليه . قد يسأل البعض :أي مجنون يلغ*ي* صلاحيات ممنوحة إليه ؟؟؟ الجواب سيدركه مطورى التطبيقات أكثر من غير هم : في التطبيقات قد يتشارك الموظفون اسم مستخدم واحد لاستعمال التطبيق ، و لكن نريد فرض مستويات من الحماية على مستوى المستخدم الواحد ، أي قد نسمح لموظف (س (بصلاحيات أكثر من الموظف (ع) رغم أن الاثنين يقومان بتسجيل الدخول بالمستخدم .jazeera كيف نستطيع التفعيل : **ثبعزخذاَ اٌزؼّ١ٍخ : set**

**Set role jazeera \_role;**

**ِبرا ٌٛ أساد اٌّغزخذَ أْ ٠فؼً role ِششٚؽخ ثىٍّخ عش ؟؟** 

**set role jazeera \_role identified by jazeera \_pass;**

ماذا لو أراد المستخدم تفعيل جميع roles التي يملكها ماعدا role معينة ؟

**set role all except jazeera \_role;**

ملاحظة هامة جِداً : كل عمليات set التي تجريها سوف يتم التراجع عنها عند تسجيل الخروج بحيث تعود مجموعة الصلاحيات الافتراضية التي يتم إسنادها بالشكل : (توقيف الصلاحية من قبل مدير قاعدة البيانات )

**SQL> alter user jazeera**

 **2 default role jazeera \_role;**

-يتم سحب الصلاحية من role بنفس الطريقة التي استع*ملذاها م*ع : user

**revoke create table from jazeera \_role;**

ـ حذف الصلاحية يتم بالتعليمة التالية :<br>drop role jazeera \_role;

ADVISOR ,AUDIT ANY ,DROP USER ,RESUMABLE ,ALTER USER ,

CREATE JOB , ANALYZE ANY , BECOME USER , CREATE ROLE , CREATE RULE , CREATE TYPE , CREATE USER , CREATE VIEW , ALTER SYSTEM , AUDIT SYSTEM , CREATE TABLE , DROP PROFILE ,ALTER PROFILE , ALTER SESSION , DROP ANY ROLE,

DROP ANY RULE,DROP ANY TYPE,DROP ANY VIEW ,QUERY REWRITE ,ALTER ANY ROLE , ALTER ANY RULE , ALTER ANY TYPE , ALTER DATABASE ,

CREATE ANY JOB , CREATE CLUSTER , CREATE LIBRARY , CREATE PROFILE , CREATE SESSION , CREATE SYNONYM , CREATE TRIGGER , DROP ANY INDEX , DROP ANY TABLE , GRANT ANY ROLE , LOCK ANY TABLE ,UNDER ANY TYPE ,UNDER ANY VIEW ,ALTER ANY INDEX , ALTER ANY TABLE , CREATE ANY RULE , CREATE ANY TYPE ,CREATE ANY VIEW ,CREATE OPERATOR ,CREATE RULE SET ,CREATE SEQUENCE ,DROP TABLESPACE , UNDER ANY TABLE ,ALTER TABLESPACE ,BACKUP ANY TABLE ,CREATE ANY INDEX , CREATE ANY TABLE , CREATE DIMENSION

CREATE INDEXTYPE ,CREATE PROCEDURE ,DELETE ANY TABLE ,DROP ANY CLUSTER ,DROP ANY CONTEXT ,DROP ANY LIBRARY ,DROP ANY OUTLINE ,DROP ANY SYNONYM ,DROP ANY TRIGGER ,EXECUTE ANY RULE ,EXECUTE ANY TYPE ,INSERT ANY TABLE ,MANAGE ANY QUEUE ,MANAGE SCHEDULER ,SELECT ANY TABLE ,UPDATE ANY TABLE ,ALTER ANY CLUSTER ,ALTER ANY LIBRARY ,ALTER ANY OUTLINE ,ALTER ANY TRIGGER ,COMMENT ANY TABLE ,CREATE TABLESPACE

DEQUEUE ANY QUEUE ,DROP ANY OPERATOR ,DROP

ANY RULE SET ,DROP ANY SEQUENCE ,ENQUEUE ANY QUEUE ,EXECUTE ANY CLASS ,FORCE TRANSACTION ,MANAGE TABLESPACE ,ON COMMIT REFRESH ,ALTER ANY RULE SET ,ALTER ANY SEQUENCE,CREATE ANY CLUSTER ,CREATE ANY CONTEXT ,CREATE ANY LIBRARY , CREATE ANY OUTLINE ,CREATE ANY SYNONYM ,CREATE ANY TRIGGER ,DROP ANY DIMENSION ,DROP ANY DIRECTORY ,DROP ANY INDEXTYPE ,DROP ANY PROCEDURE

RESTRICTED SESSION

إذا أردت أن تعلم ما هي roles الموجودة و الصلاحيات على مستوى النظام التي تحويها :

**select role , privilege from role\_sys\_privs;**

إذا أردت أن تعلم ما هي roles الموجودة و الصلاحيات على مستوى الغرض التي تحويها :

**select role , privilege from role\_obj\_privs;**

ماذا لو أراد مستخدمنا jazeera أن يعرف ماهي الصلاحيات التي يملكها ؟ على مستوى النظام :

**select \* from user\_sys\_privs;**

على مستوى الأغراض :

**select \* from user\_obj\_privs;**

# **إدارة املىارد Resources**

الان سيكون لدينا جولة مع إدارة الموارد .. Resourcesو لكن لماذا ؟ تخيلوا السيناريو التال*ي* :

لنفترض أنك مدير للقاعدة في إحدى البنوك أو شركات الاتصالات و تصادف وجود جدول بملايين السجلات ) جدول الاتصالات الهاتفية التي يتم إجراءها ) و جاء موظف جديد ليس له خبرة و نفذ تطيمة select أو Update بدون شرط where أو كانت نتيجة التعليمة التي نفذها تحوى على مليون أو أكثر من السجلات ؟ فما رأيك ؟ ما الذي سيحدث على السير فر ؟ و هل ستتحمل الشبكة أو السير فر هذا الضغط ؟ ماذا لو لم يكن موظفا واحداً و كان هناك ِ مجموعة أخرى من الموظفين لن أقول أغبياء و لكن مستهترين و لا يبالون ماذا سوف يحدث ؟ لأنك الوحيد الذي سيلام على توقف القاعدة...

**ِب اٌؾً ؟؟** 

**Resource Limit Profiles :** 

ِهِي مجموعة من القيم التي نضعها لكي نتحكم بحجم الذاكرة أو كمية البيانات التي يستطيع المستخدم استغلالها ضمن جلسته الحالية ، حيث يتم وضع هذه القيم داخل ما نسميه Profile و يتم إسناده إل*ي* مستخدم أو أكثر ع*ن* **alter user . أو .** create userأو

ليتم تفعيل هذه الإدار ة نحتاج لأن نضع الفيمة TRUE إلى البارامتر resource limit بالطريقة التالية :

**Enter user-name: system/oracle**

**Connected to:**

**Oracle Database 10g Enterprise Edition Release 10.1.0.2.0 - Production With the Partitioning, OLAP and Data Mining options**

**SQL> alter system set resource\_limit=true; System altered.**

و الآن لنذكر البارامترات الت*ي* نستطيع استخدامها : **1- cpu\_per\_sesison و فيها نحدد الوقت الزمني المخصص لكل جلسة و التي تستطيع استهلاكه من زمن** المعالج ، يقا*س* هذا الوقت بالثانية . ession\_per\_user -2 كم عدد الجلسات التي يمكن لمستخدم ما أن يقوم بفتحها . (يعلم الجميع بأننا نستطيع تشغيل SQL plus أكثر من مرة و بنفس اسمِ المستخدم ، كل نسخة من sql plus مفتوحة ندعوها جلسة .. )  **-3 time\_connect وُ اٌٛلذ اٌضِٕٟ اٌزٞ رغّؼ ثٗ ٌٍّغزخذَ ٌإلرظبي ثبٌمبػذح -4 TIME\_IDLE اٌٛلذ**  الزمني الذي ستمح به للمستخدم أن يبقى جلسته مفتوحة دون أن يقوم بأي ش*ي*ء .  **-5 SESSION\_PER\_READS\_LOGGICAL وُ و١ّخ اٌج١بٔبد اٌزٟ رش٠ذ ٌّغزخذَ ِب أْ ٠مَٛ**  بقراءتها خلال الجلسة الكاملة .. تقاس هذه الكمية بعدد بلوكات البيانات .. Data Block و لكي نفهمها بطريقة مبسطة لإغنها المعادلة التالية : العدد \* ٤ كيلو بايت ( في العادة ... ( **Private SGA -6 و هي المساحة المخصصة من الذاكرة لكل جلسة يقوم بفتحها. -7 CALL\_PER\_CPU ٚ ٛ٘ اٌضِٓ األلظٝ اٌزٞ ٠غّؼ ٌزؼّ١ٍخ اٌّغزخذَ أْ رؤخز ِٓ صِٓ اٌّؼبٌظ .** : LOGICAL\_READS\_PER\_CALL وَ عُمِيةَ الْبِيانَاتِ الّتي تريد لمستخدم ما أن يقوم بقراءتها خلال التعليمة الواحدة .

لنتقل إلى التطبيق الع*م*لي :

**رؼّ١ٍخ أشبء : Profile**

**CREATE PROFILE profile LIMIT [SESSIONS\_PER\_USER max\_value] [CPU\_PER\_SESSION max\_value] [CPU\_PER\_CALL max\_value] [CONNECT\_TIME max\_value] [IDLE\_TIME max\_value] [LOGICAL\_READS\_PER\_SESSION max\_value] [LOGICAL\_READS\_PER\_CALL max\_value] [COMPOSITE\_LIMIT max\_value] [PRIVATE\_SGA max\_bytes] where: profile is the name of the profile max\_value is an integer, UNLIMITED, or DEFAULT max\_bytes is an integer optionally followed by K or M UNLIMITED, or DEFAULT**

ما رأيكم بالمثال التال*ي* :

سنسمح للمستخدم jazeera بأن يفتح جلستين فقط و سنسمح له بأن يستهلك من وقت المعالج في التعليمة الواحدة

#### أ/عبدالقادر البعداني

# abdalkader\_2015@hotmail.com

دقيقتين فقط و سنسمح له بقراءة ١ ميغا بايت فقط من البيانات في التعليمة الواحدة و سنسمح له بفتح جلسة فقط لمدة ثلاثين دقيقة :

```
SQL> create profile jazeera _prof limit
sessions_per_user 2
cpu_per_call
                120
logical_reads_per_call 1073741824
connect_time 1800;
```
Profile created. SQL> alter user jazeera profile jazeera \_prof;

User altered.

# ادار ة كلمة السر <u>.</u>

تعتبر إدارة كلمات السر في أوراكل مشابهة لإدارة كلمات السر في في الويندوز ، فهي تتحكم بعمر كلمة السر ( أي الفترة الزمنية التي يجب على المستخدم تغيير الكلمة بعدها ) أو هل يجب تكرار الكلمة أو عدد الأحرف الصغرى لها ..... إلخ و تهدف هذه الإدارة إلى جعل المستخدمين يلتزمون بقواعد تكفل لكلمات مرور هم السلامة و تقليل احتمالات سرقتها من قبل أعضاء آخرين ... إلخ . يتم التعامل مع إدارة كلمات السر كما تعاملنا سابقاً مع إدارة الموارد فلا بد من وجود profile نضع فيه الإعدادات التي نريد للتحكم **..**

ما هي parameter التي نستطيع استخدامها :

**-1 ATTEMPTS\_LOGIN\_FAILED ػذد ِشاد اٌزٟ ع١خطئ فٙ١ب اٌّغزخذَ ثبدخبي وٍّخ اٌغش ٚ ػٕذ٘ب ع١زُ اغالق**  ا**لحساب .** 

ـ **PASSWORD LOCK TIME 3 عدد أيام الفترة الزمنية للإغلاق ..** 

9- PASSWORD\_LIFE\_TIME عدد الأيام التي يجب على المستخدم أن يقوم بتغيير كلمة مروره بعدها ..

PASSWORD GRACE\_TIME -4 ما هي عدد الأيام التي تريد إعطاءها للمستخدم حتى يقوم بتغيير كلمة سره بعد انقضاء الفترة الت*ي* حددنـاها في المثال السابق ..

PASSWORD\_REUSE\_TIME -5 عدد الأيام التي ستسمح للمستخدم بعدها أن يعيد استخدام كلمة مرور قديمة..

- **؟ PASSWORD REUSE MAX : عدد المر**ات التي يمكن استخدام كلمة السر القديمة ، ويمكن اجبار المستخدم بعدم استخدام كلمة سر<sub>.</sub> قديمة ابدأ بوضع قيمة المعامل صفر .

**ِالؽظخ :**

**ال ّ٠ىٓ رؾذ٠ذ لّ١خ ٌٍؼبٓ١ٍِ )6,6( ِؼبً ارا رُ رؾذ٠ذ لّ١خ أؽذ اٌؼبٓ١ٍِ ٠غت ٚ ػغ لّ١خ االخش UNLIMITED.**

PASSWORD\_VERIFY\_FUNCTION -7<sup>.</sup> لتحديد ال PL/SQL function التي سوف تستخدم في وصع قوانين على اختيا*ر* كلمة السر

**ِالؽظخ:**

يمكن و ضع كلمة قوانين لتسمية كلمة السر باستخدام PL/SQL من هذه القوانين الت*ي* يمكن تحديدها أن لا تكون كلمة السر مطابقة لاسم المستخدم أو يجب أن تحتوى كلمة السر على أرقام وأحرف ...الخ

**- ٠غت رىٓ٠ٛ اٌذاٌخ فٟ Schema SYS ٚرىْٛ ِٓ ٛٔع Boolean.**

للتوضيح : لنفرض أن المستخدم jazeera وضعنا له القيم التالية :

**FAILED\_LOGIN\_ATTEMPS 3** 

#### **PASSWORD\_LOCK\_TIME 2**

ه**ذا يعني : عندما يحاول تسجيل الدخول بكلمة سر خاطئة أكثر من ثلاثة مرات متتالية عندها سيتم قفل حسابه لمدة يومين اثنين (الا ارا لبَ اٌّذ٠ش ثفه لفً اٌؾغبة ٠ذ٠ٚبً ( لجً أْ ٠زّىٓ ِٓ رغغً١ اٌذخٛي ِشح أخشٜ ..**

إ**ذا وضعنا القيم التالية :** 

**PASSWORD\_LIFE\_TIME 15**

**PASSWORD\_GRACE\_TIME 2**

# **PASSWORD\_REUSE\_TIME 15 ٌٕفشع إٔٔب اْ٢ َٛ٠ 6116/7/10 ٚ وٍّخ اٌّشٚس اْ٢ 1pass ػٕذ٘ب :** في اليوم ٤ ٨/١ يجب على المستخدم أن يغير كلمة السر بحيث لديه مهلة حتى ٨/١٦ لعملية التغيير و لن يستطيع استعمال كلمة عادة القديمة pass1 بل يجب أن يضع كلمة مرور جديدة و لن يستطيع إعادة كلمة السر القديمة ) pass1 أي يعيد استخدامها ) إلا بعد التاريخ ٨/٣١ ... أرجو أن تكون الفكر ة قد وصلت.

### **:CREATING PROFILE TO MANAGE PASSWORD**

يمكن تكوين profile لإدارة كلمة السر بتباع القاعدة التالية:

**CREATE PROFILE profile\_name LIMIT [FAILED\_LOGING\_ATTEMPTS number] [PASSWORD\_LOCK\_TIME number\_of\_days] [PASSWORD\_LIFE\_TIME number\_of\_days] [PASSWORD\_GRACE\_TIME number\_of\_days] [{PASSWORD\_REUSE\_TIME | PASSWORD\_REUSE\_MAX} number\_of\_days] [PASSWORD\_VERIFY\_FUNCTION {function\_name | NULL | DEFAULT}]**

#### **ِضبي :**

**CREATE PROFILE myprofile LIMIT FAILED\_LOGIN\_ATTEMPTS 3 PASSWORD\_LOCK\_TIME 5 PASSWORD\_LIFE\_TIME 15 PASSWORD\_GRACE\_TIME 7 PASSWORD\_REUSE\_TIME 15;**

 $\frac{1}{2}$  ملاحظة :لاستخدام الساعات أو الدقائق عوضاً عن الأيام تستخدم القيمة 1/24 للدلالة على ساعة واحدة ويستخدم 1/1400 للدلالة <u>علم دقيقة و احدة .</u>

#### **:ALTERING PROFILE**

**ALTER PROFILE myprofile limit FAILED\_LOGIN\_ATTEMPTS 2 PASSWORD\_LOCK\_TIME UNLIMITED PASSWORD\_LIFE\_TIME 10 PASSWORD\_GRACE\_TIME 7/24 PASSWORD\_REUSE\_TIME 10;**

ما رأ**يكم بمثال :** 

دعونا نجبر مستخدمنا jazeera على أن تكون كلمة سره تبدأ ب 'j'و أن لا تكون مثل إسمه أي jazeeraأو أن لا تساوى **'pass' :**

**SQL> connect sys/oracle as sysdba**

**Connected**

**create or replace function Check\_pass(userid\_param in varchar2 , pass in varchar2 , old\_pass varchar2) return boolean as ch char; begin ch:=substr(pass,1,1); if ( ch='j') and (pass <> 'pass' ) and (pass<>' jazeera' ) then return true; else return false; end if; end; / Function created. SQL> create profile jazeera \_pro 2 limit password\_verify\_function Check\_pass; SQL> alter user jazeera 2 profile jazeera \_prof; SQL> alter user jazeera 2 password expire; SQL> connect jazeera / jazeera ; ERROR: ORA-28001: the password has expired Changing password for jazeera New password: jazeera Retype new password: jazeera ERROR: ORA-28003: password verification for the specified password failed ORA-28003: password verification for the specified password failed Password unchanged**

#### **:DROPPING PROFILE**

#### **DROP PROFILE profile\_name [CASCADE];**

مثال : حذف profile الذين خصص لهم و تحويلهم ال*ى Default* 

#### **DROP PROFILE myprofile CASCADE;**

#### انشاع قاعدة جديدة <del>:</del>

### **عٕغزخذَ فٟ أشبء اٌمبػذح أداح سائؼخ ٚ ٟ٘ : ( DBCA : ) Assistants Configuration Database** تضمن هذه الأداة إنشاء قاعدة جديدة أو إزالة قاعدة بيانات موجودة أو تعديل قاعدة بيانات ... إلخ . **ٌٕفز اٌخطٛاد اٌزب١ٌخ :**

**ِٓ1-**

#### **start->programs ->Oracle10g->Configuration and Migration Tools -> Database Configuration Assistants .**

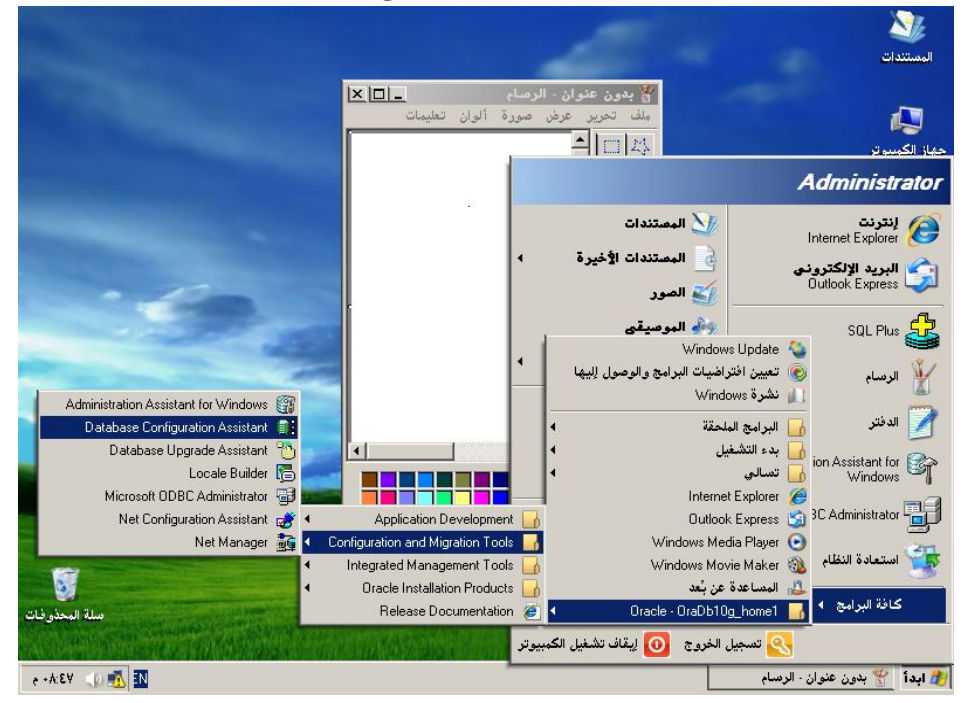

#### تظهر الواجهة مرحبة بنا على طريقة أوراكل ( بدون القهوة العربية ) نختار . Next

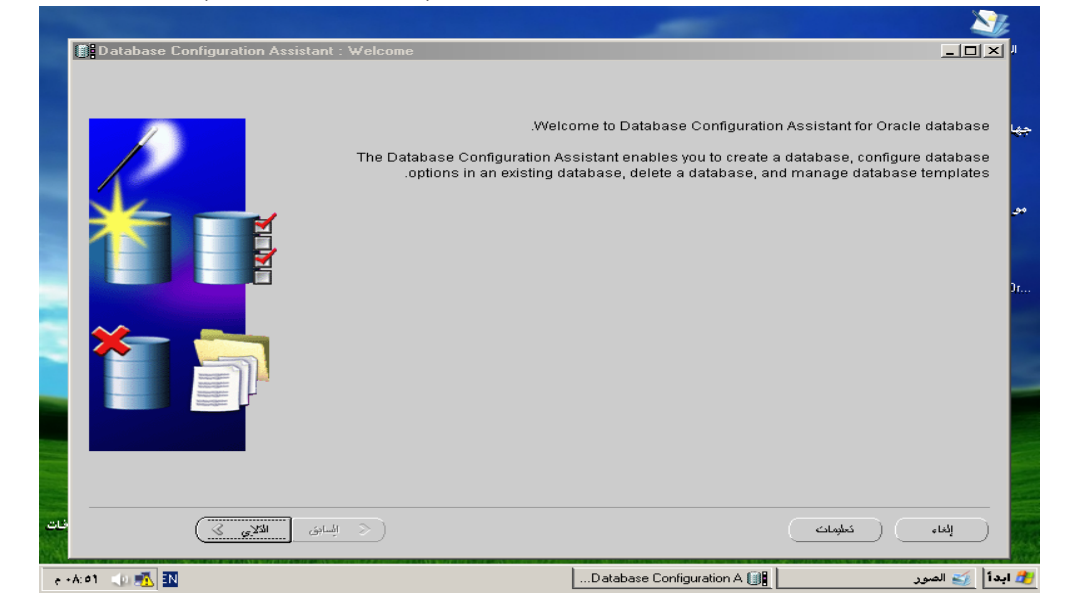

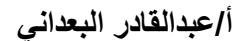

#### **ٔ-2خزبس اٌخ١بس األٚي Database Create .**

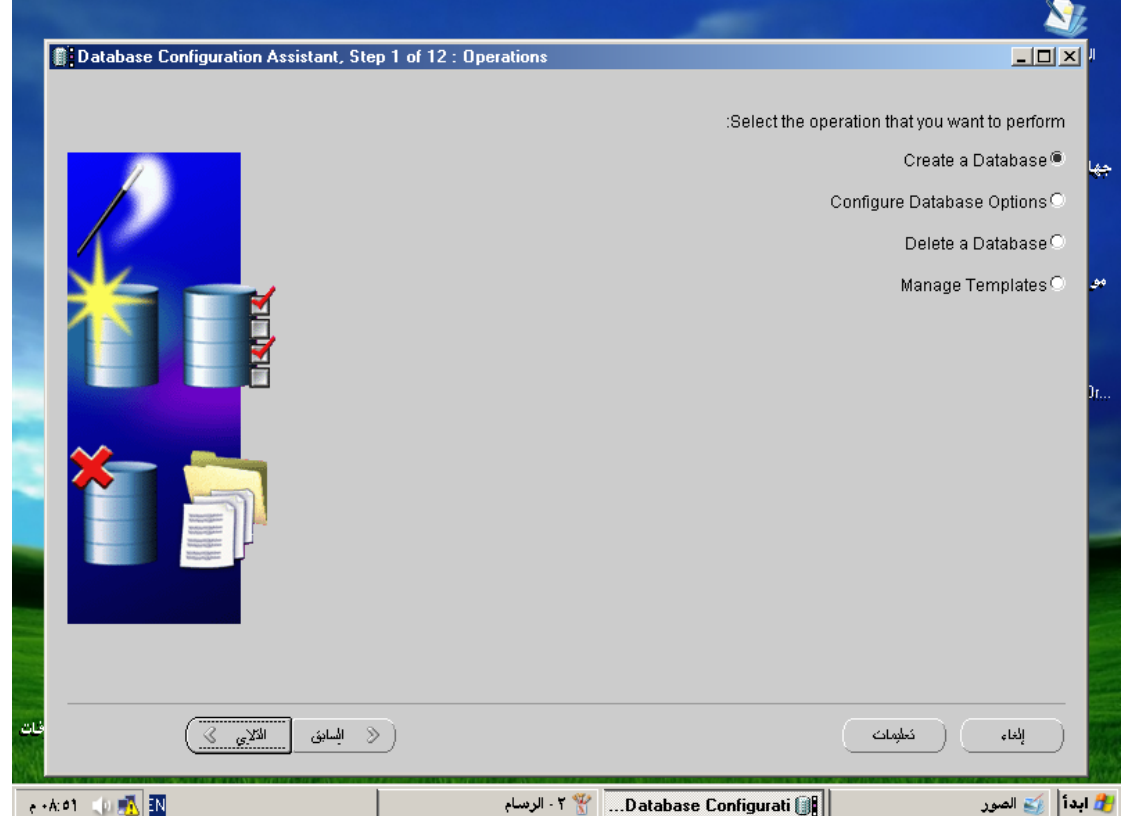

3- تظهر لنا أنواع من قواعد البيانات دعون*ى* أشرحها:

ا - Data Ware House : .هذه النوع موجه نحو القواعد التي تحوي على كميات ضخمة من البيانات التي تضمن سرعة خارقة في جلب البيانات من جداول قد تحوي بلايين من السجلات ... لهذا النوع أبحاث كثيرة نظراً لأهميته البالغة<sub>.</sub>

**-6 Processing Transaction : ٚ ٟ٘ ِٛعٙخ ٌٍمٛاػذ اٌزٟ رخؼغ ٌؼغؾ ػبٌٟ ِٓ اٌزؼذ٠الد ٚ اإلدخبالد**  الجديدة و تضم القليل من عمليات إحضار البيانات ..

**-1 Purpose General : ِٛعٙخ اٌٝ اٌمٛاػذ اٌؼبد٠خ راد اٌغشع اٌؼبَ ) وّب فٟ ؽبٌزٕب ِضالً (**

**ٌزٌه ٔخزبس Purpose General صُ اٌزبٌٟ..**

# abdalkader\_2015@hotmail.com

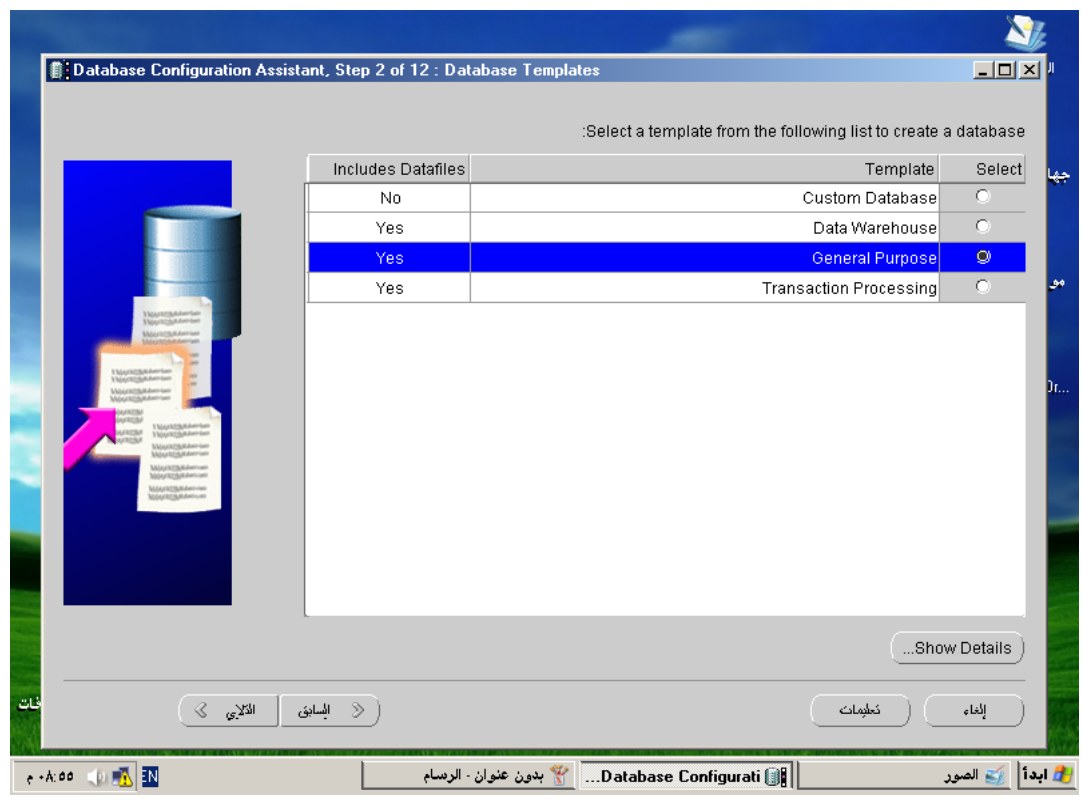

4- لدينا قيمتين :

أ/عبدالقادر البعداني

- Global Database Name \ اسم قاعدة البيانات :
- -٢ SID اسم instance الذي سيتعامل مع هذه القاعدة :
- للتذكير فقط : في الوضع الافتراضي فإنك عندما تنصب أوراكل فإنه ينشئ قاعدة بيانات
	- و instance اسعيها متطابقين أي ORCL

أ/عبدالقادر البعداني

#### abdalkader\_2015@hotmail.com

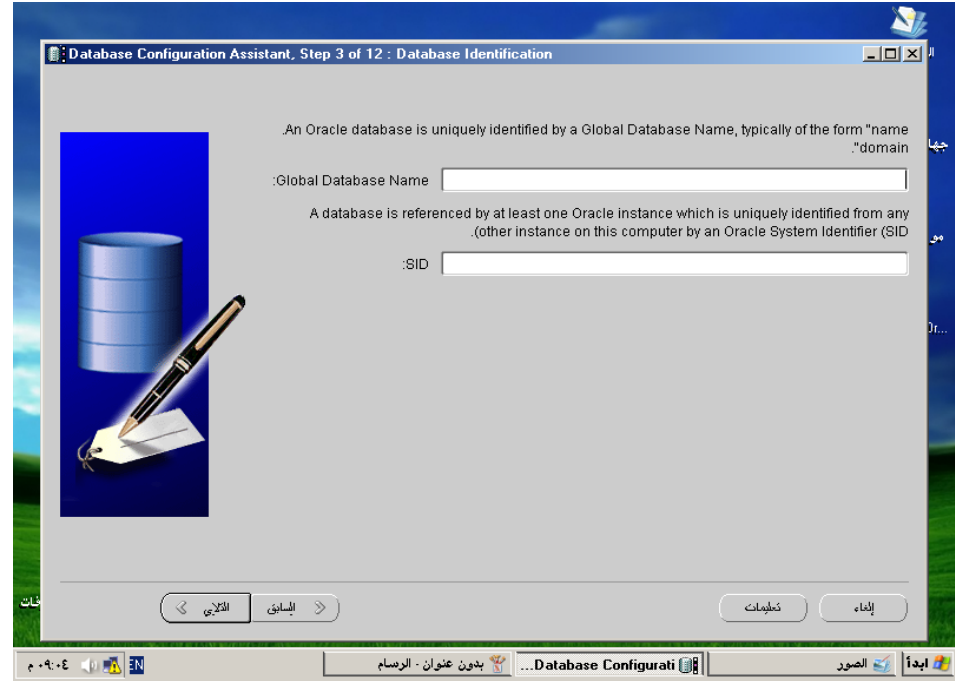

لنتفق على اسم واحد لاستعماله : Global Database Name: DBACLASS.jzeera.com **SID: DBACLASS** شمNext

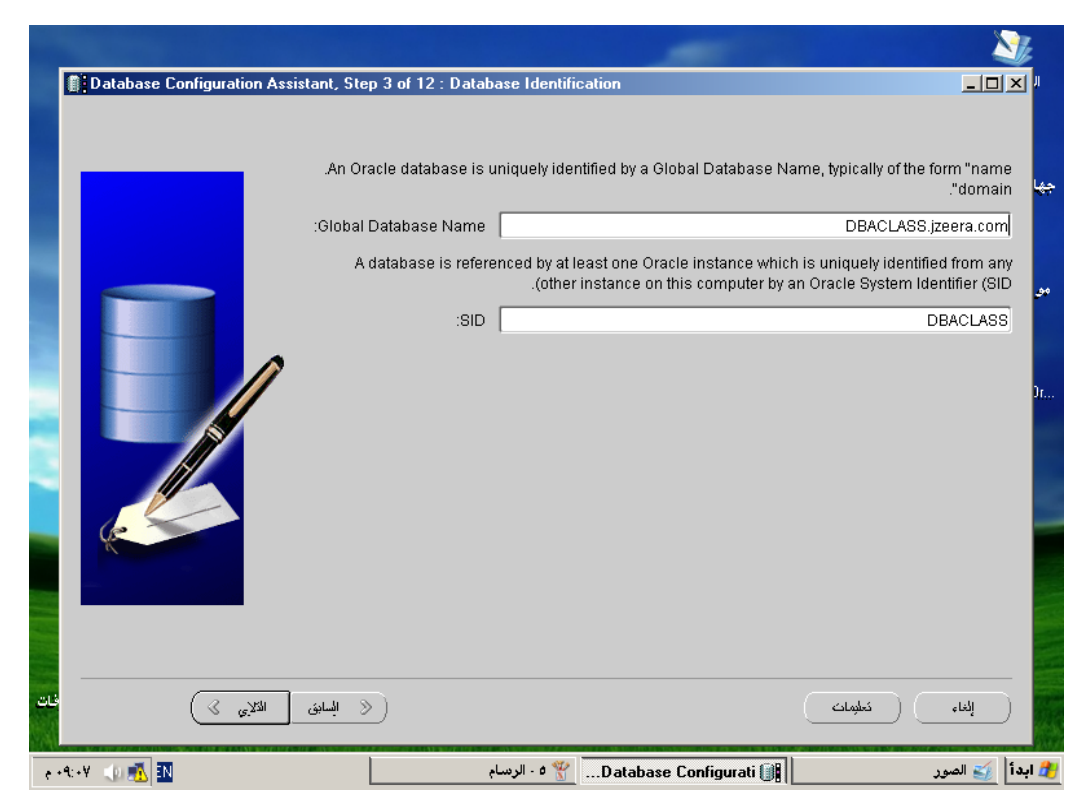

5- يوجد عدد من الخيارات :

لنتأكد من أن الخيار Configure the database using enterprise manger مفعلاً حين أن Enterprise Manager هي أداة رائعة تمكننا من إدارة القاعدة بواجهة تفاعلية ممتازة .. **صُ .. Next**

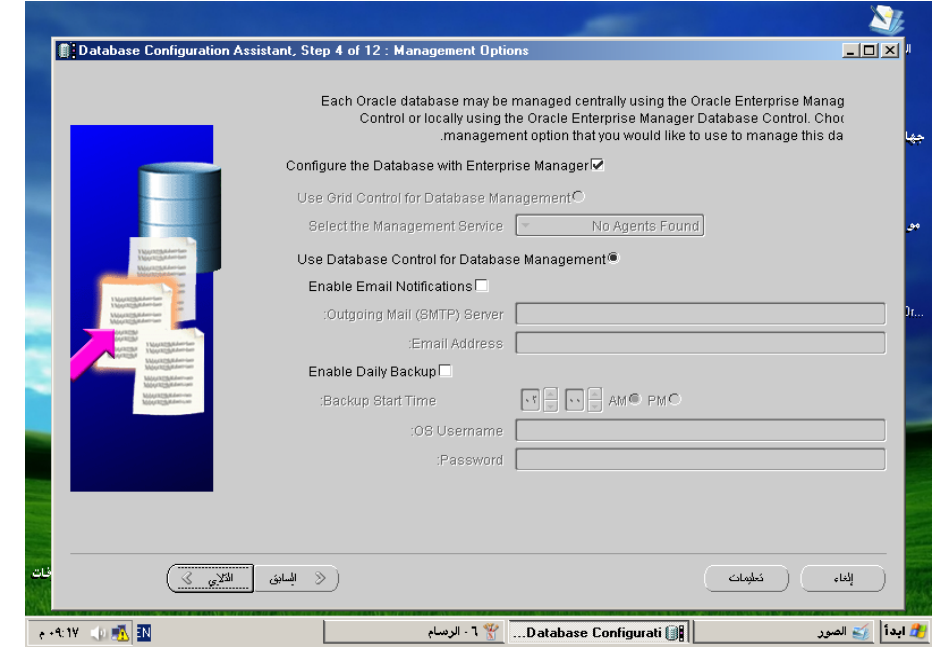

 **-6 ؽٍت ِٕب ٚػغ وٍّخ اٌغش ٚاؽذح ٌٍّغزخذٓ١ِ SYSMAN , System , Sys: أٚ أْ ٔؼغ ٌىً ِغزخذَ وٍّخ مرور خاصة به...** 

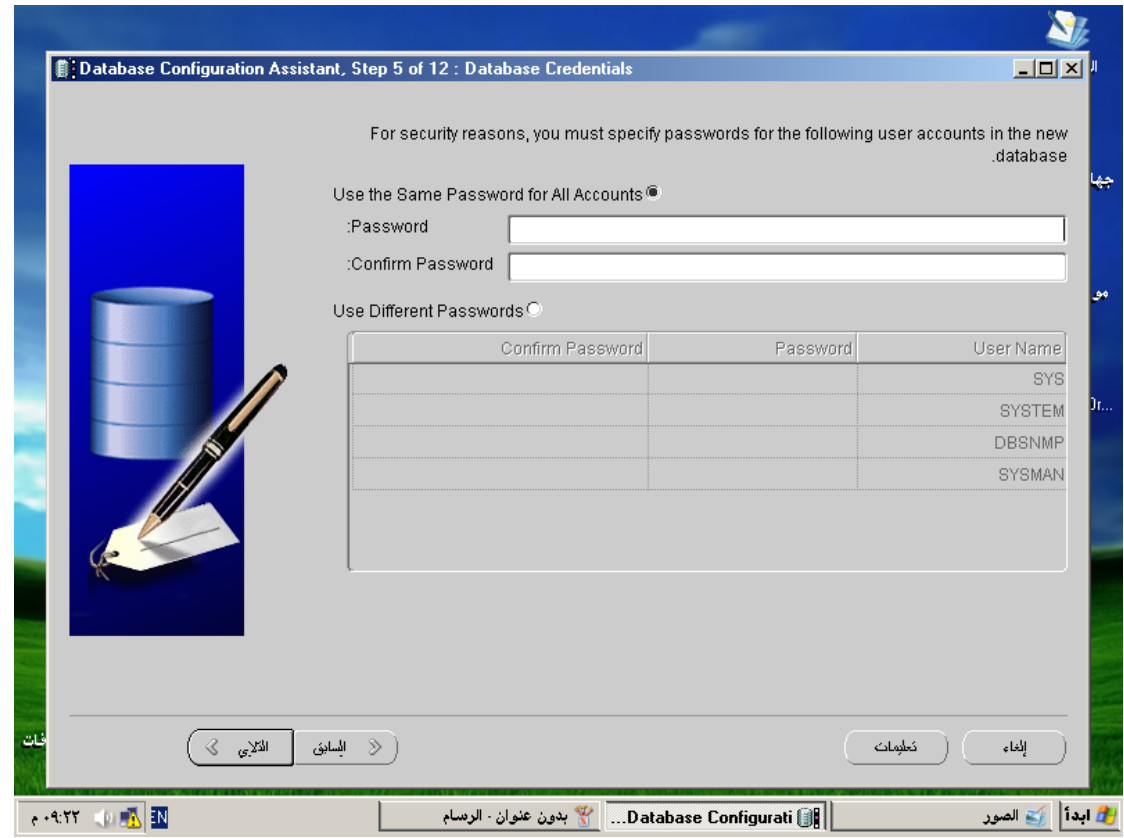

نضع كلمة سر موحدة و لتكن (b)

**صُ .. Next**

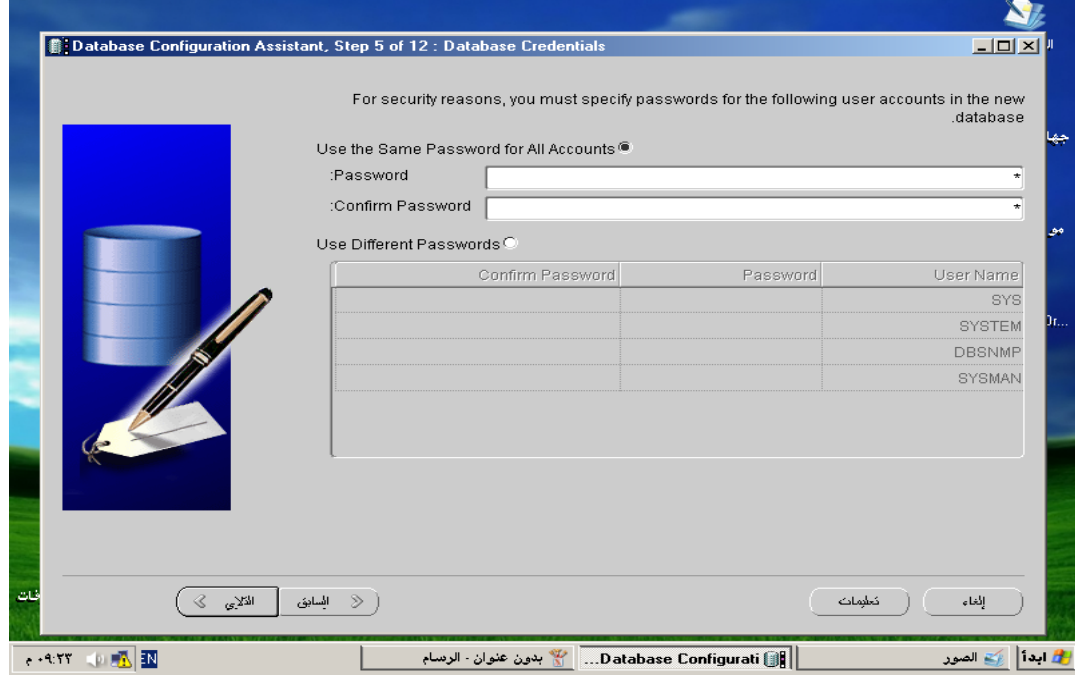

7- نختار File System : أي نظام الملفات الحالي الذي يستخدمه نظام التشغيل

**... صُ .. Next**

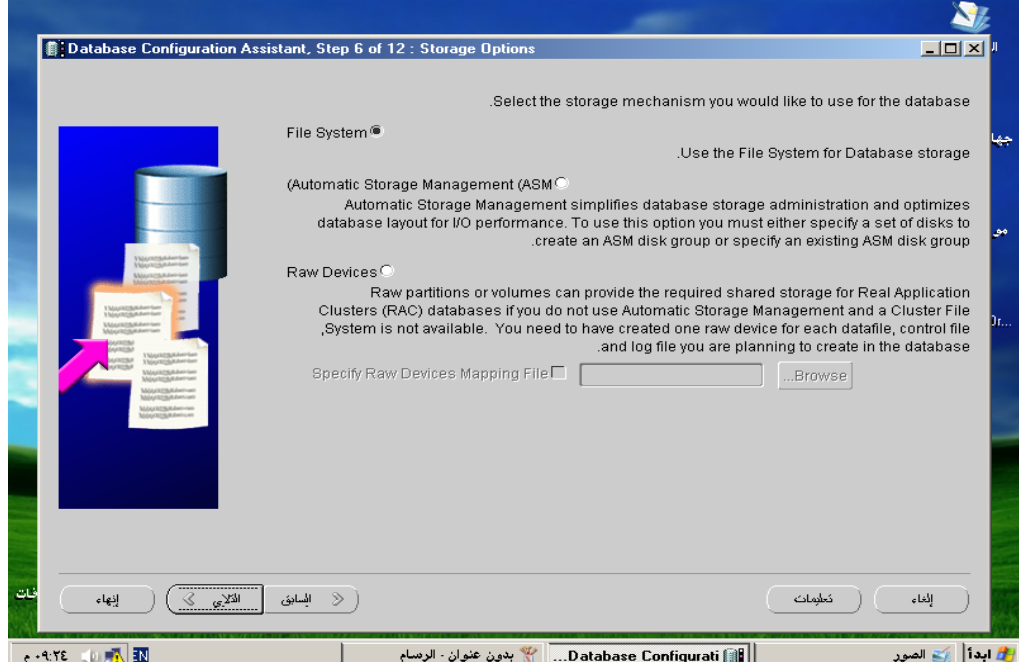

8- نختار توضع ملفات القاعدة:

- \ use file allocations from Template: هنا يجب وجود إعدادات مسبقة قمنا بتجهيزها من قبل داخل **Template ..** 

**6- Files Database all for Location Common Use : ٕ٘ب ٔؾذد ِغبس ِغٍذ ِب ١ٌىْٛ اٌؾبٞٚ ٌغ١ّغ** ملفات القاعدة ..

-T Use Oracle-Manged Files \* : هناك طريقة نسميها OMF و هي طريقة Standard تتبعها أوراكل في تسمية الملفات الخاصة بالقاعدة أى أن DBA يتنحى جانباً و تقوم أوراكل بتسمية الملفات و تحديد مواقعها بدلاً **ػٕٗ ...**

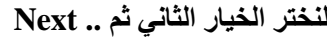

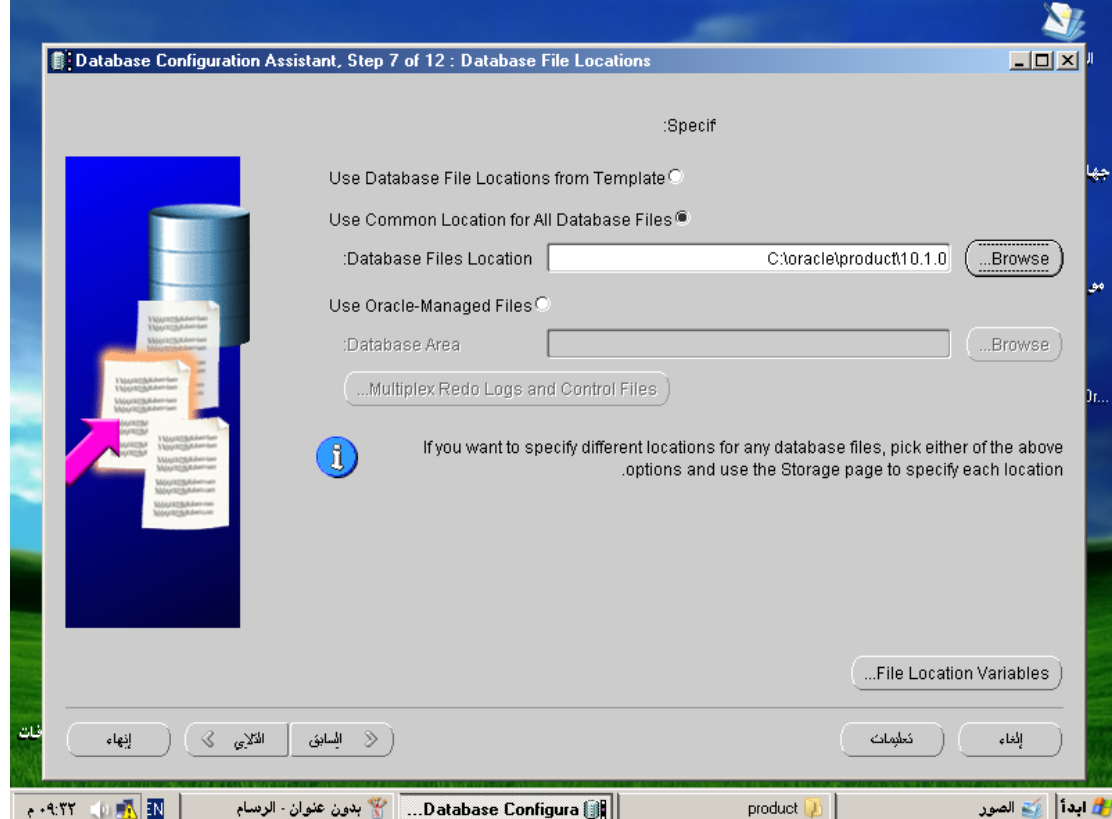

9- تظهر لنا خيارات النسخ الاحتياطي للقاعدة Backup سواء بالنسبة إلى Flash Recovery من أروع الإضافات التي شهدها الإصدار 10g أو .. Archiving Redo log

# عبدالقادر البعدان*ي* abdalkader\_2015@hotmail.com

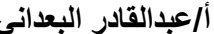

نضغط على .. Next

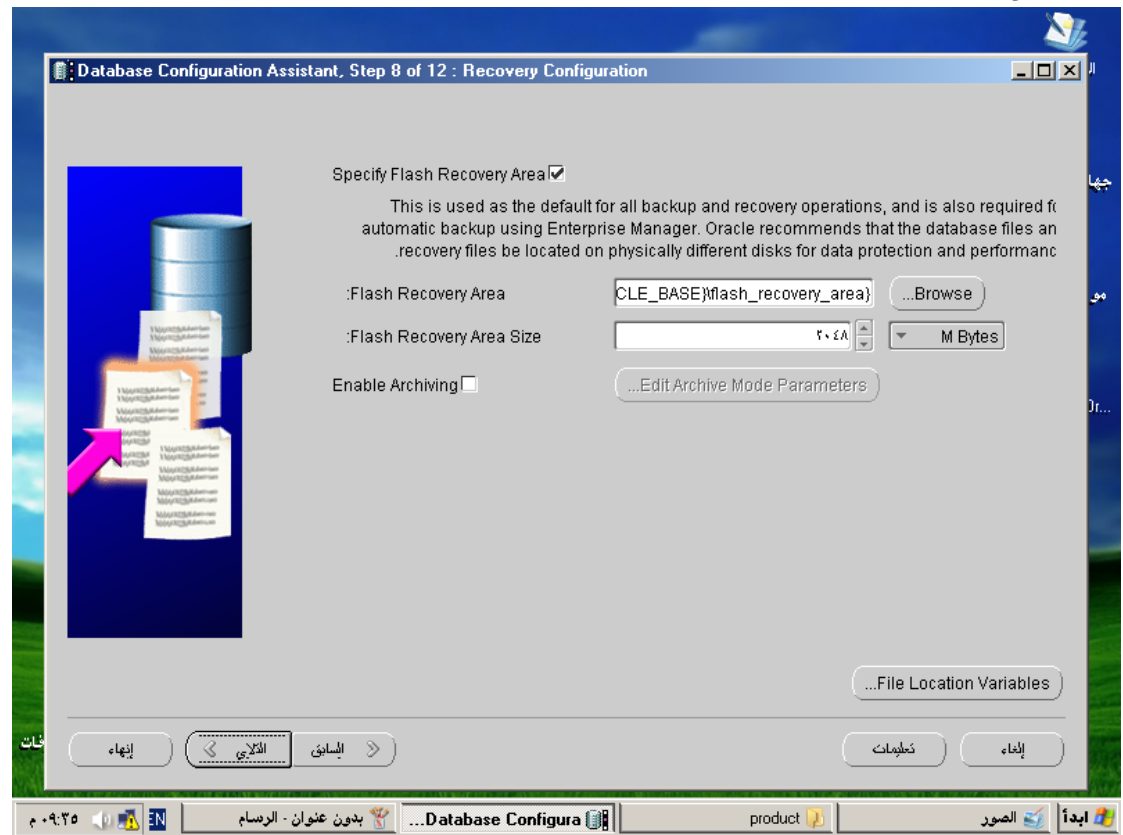

 **-10 10-رظٙش ٚاعٙخ ّ٠ىٕٕب اخز١بس Schema Sample ٌزضج١ذ ِخططبد ِضً ... hr-Scott ٔخزبس.. Next**

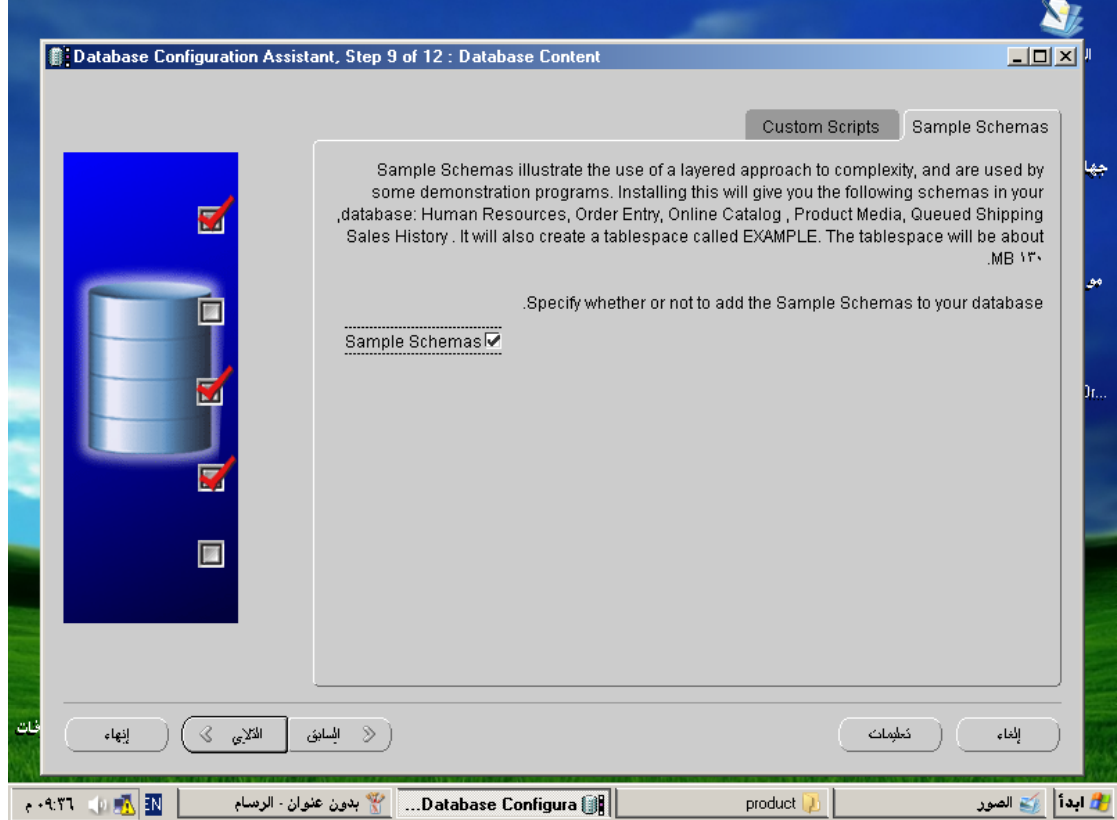

**-11 ٔؾذد ثبساِزشاد خبطخ ة... instance Oracle** 

ما يهمنا هنا هو character set و هي الترميز الذي سيتم استخدامه في تخزين البيانات داخل القاعدة و هو يلعب دوراً كبيراً في مسألة تخزين البيانات العربية أو لغات الشرق الأقصى مثل اليابانية و غيرها ... المهم بالنسبة لنا أن يكون هذا الترميز مناسباً للبيانات العربية لذلك من القسم

**: بٕٕىّ٠ Database Character Set** 

-1اختيار Using Unicode :من أجل الترميز Unicode الذي يلائم لغتنا العربية ..

-2اختيار : Choose from a list of character setن أجل Choose from a list of character set الع*ر*بية ...

من الخيارين Default Language و Default Data Format نحدد بهما لغة الرسائل و تنسيق التاريخ ... **صُ .. Next**

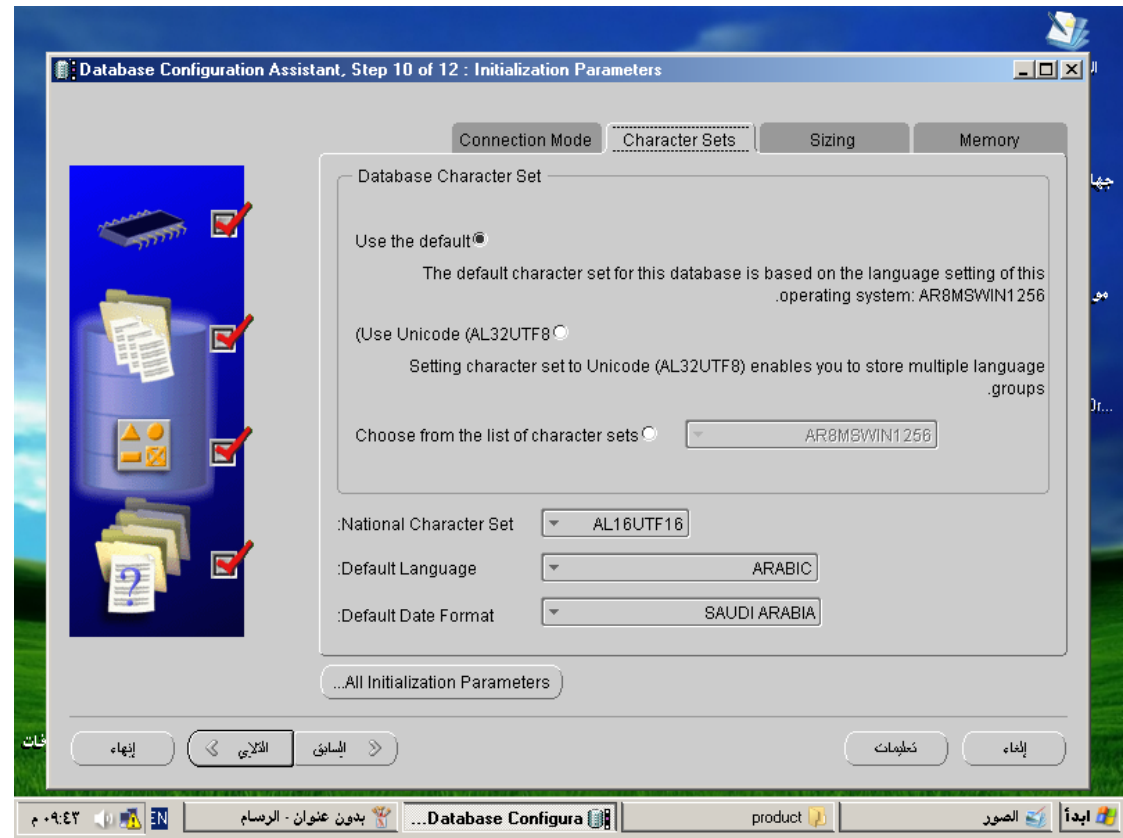

12- تظهر واجهة مهمة : إضغط على الزر : File Allocation Variable ستجد هناك مجموعة من المسارات المخزنـة داخل متحولات .. Oracle Base .. Oracle Home .. SID : إلخ يجب أن تحفظ هذه المسارات عن **ظٙش لٍت ألٙٔب ِٛالغ اٌٍّفبد اٌزٟ عٕزؼبًِ ِؼٙب الؽمبً ...**

# abdalkader\_2015@hotmail.com

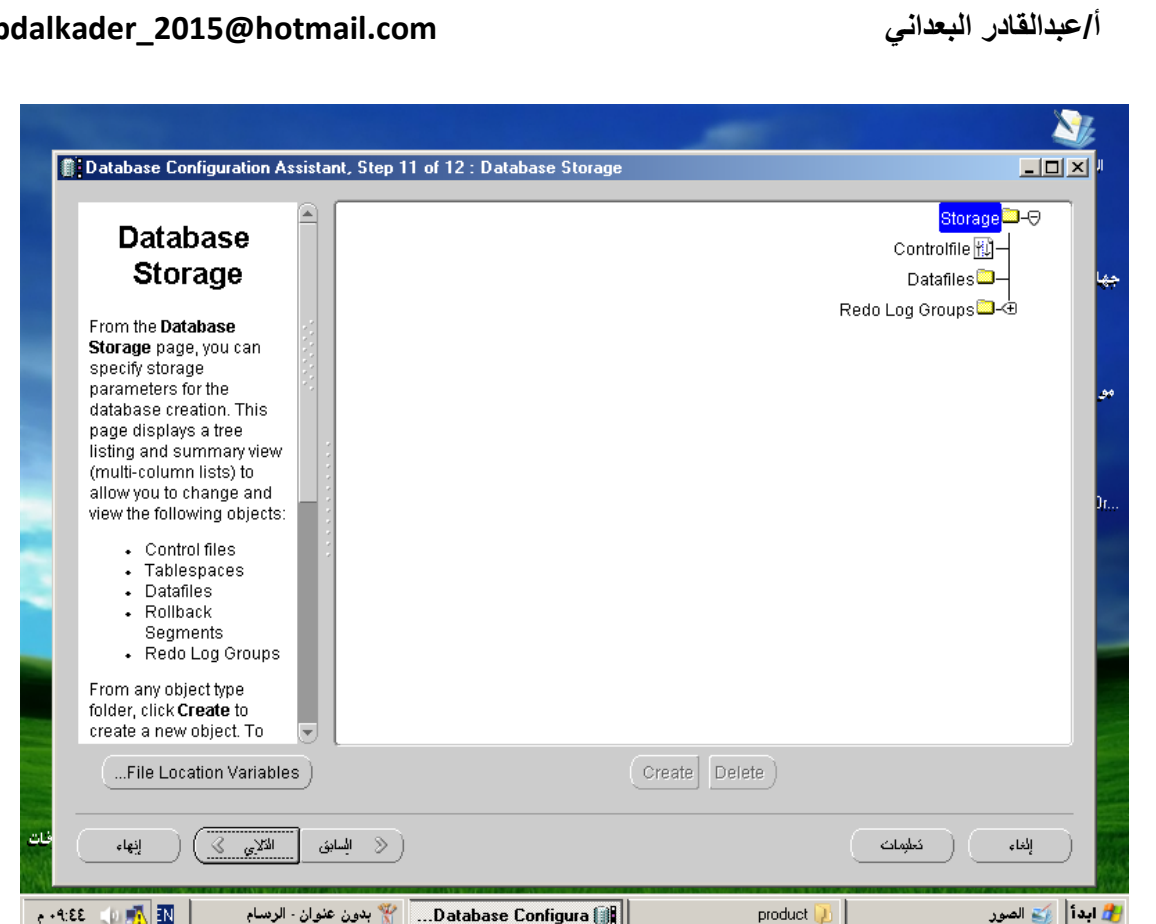

اخرج من هذه الواجهة ثم .. next

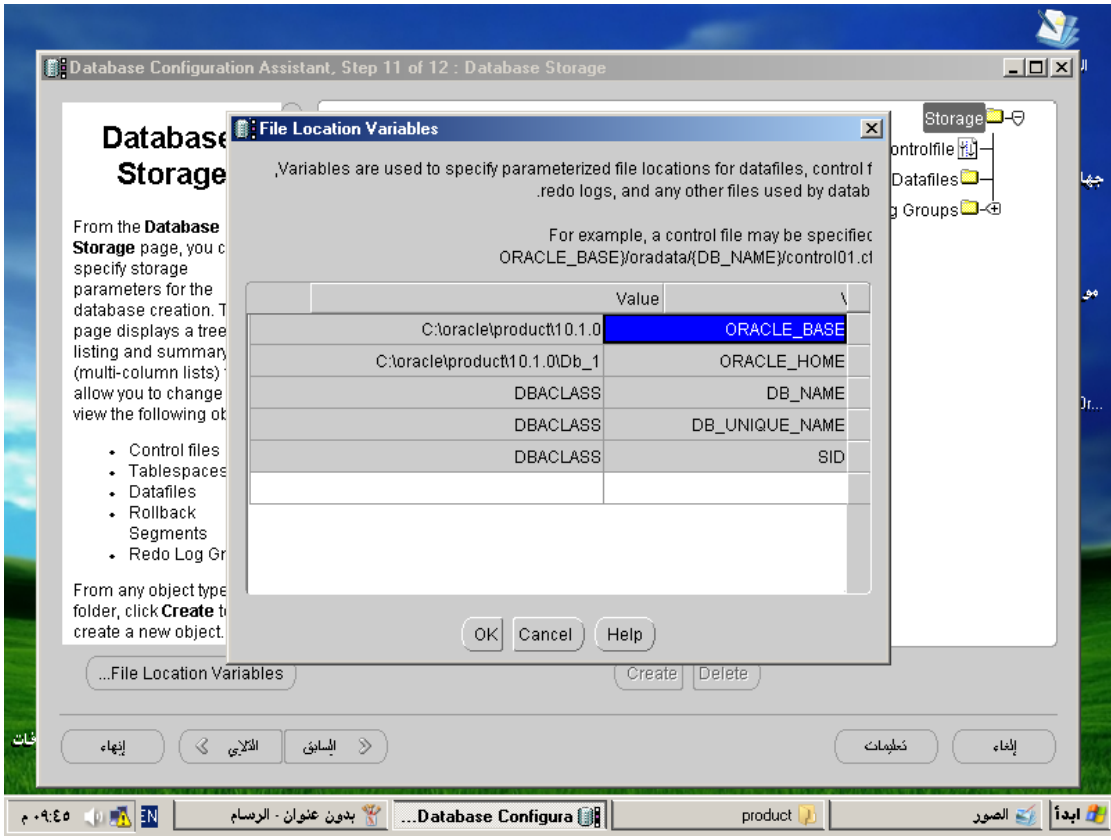

13-تظهر لك خيا*ر*ات:

- **create Database : من أجل إنشاء قاعدة جديدة و هذا ما نريده**
- **6- Template Database As save : أٞ ٔؾفع اإلػذاداد اٌزٟ ٔمذ ٔغزؼٍّٙب الؽمبً فٟ أشبء لبػذح أخشٜ**

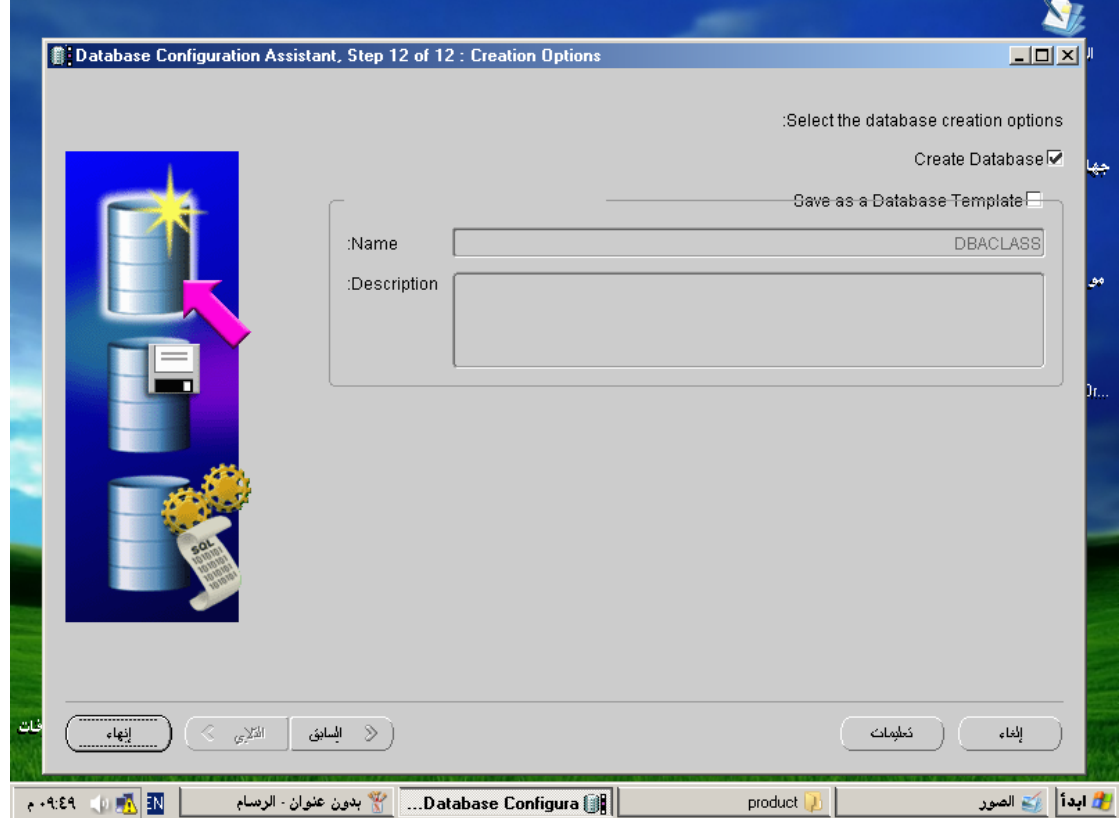

### **نضغط على زر finish**

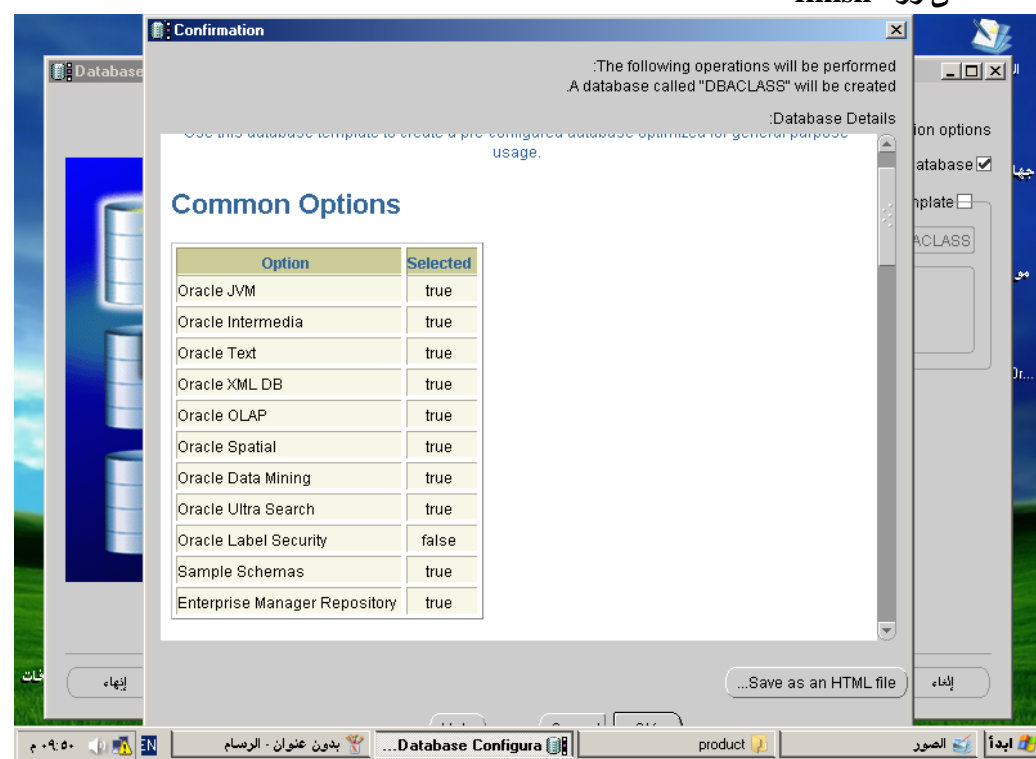

أ/عبدالقادر البعداني

# abdalkader\_2015@hotmail.com

اضغط على زر  $\rm{OK}$  اللبدء في إنشاء القاعدة

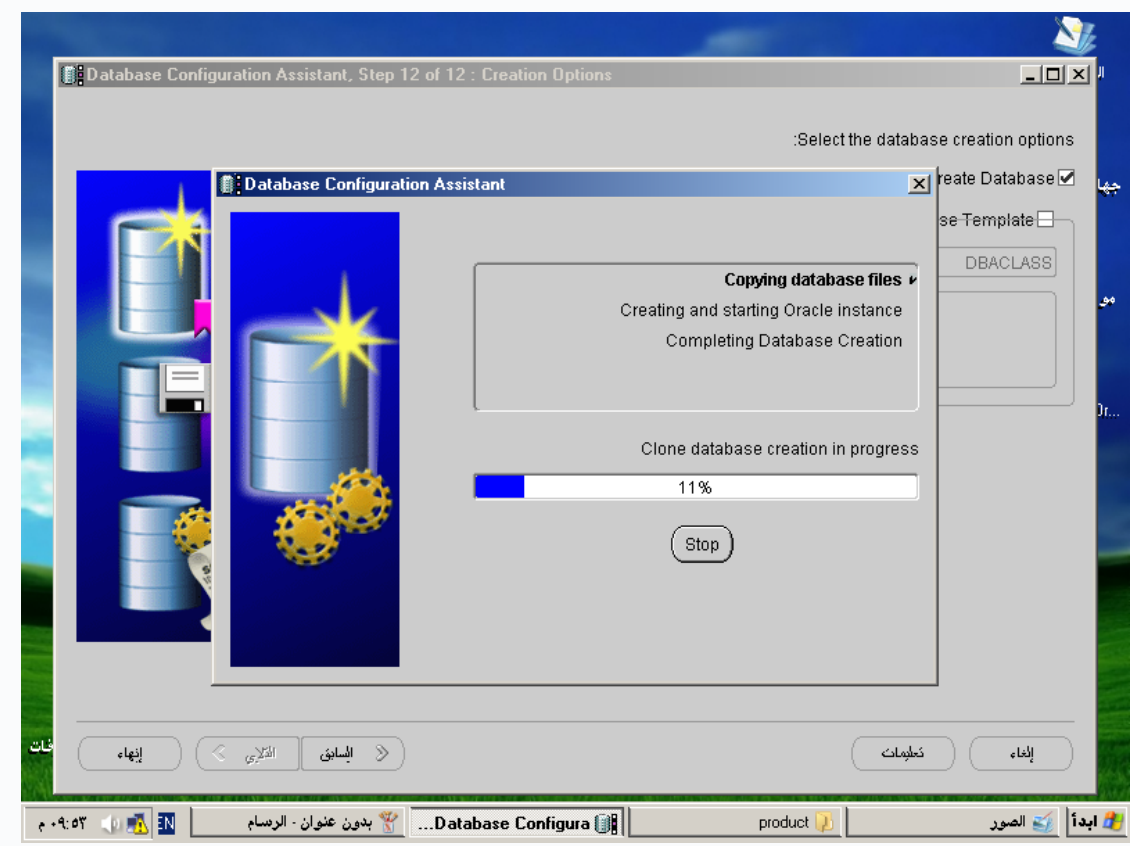

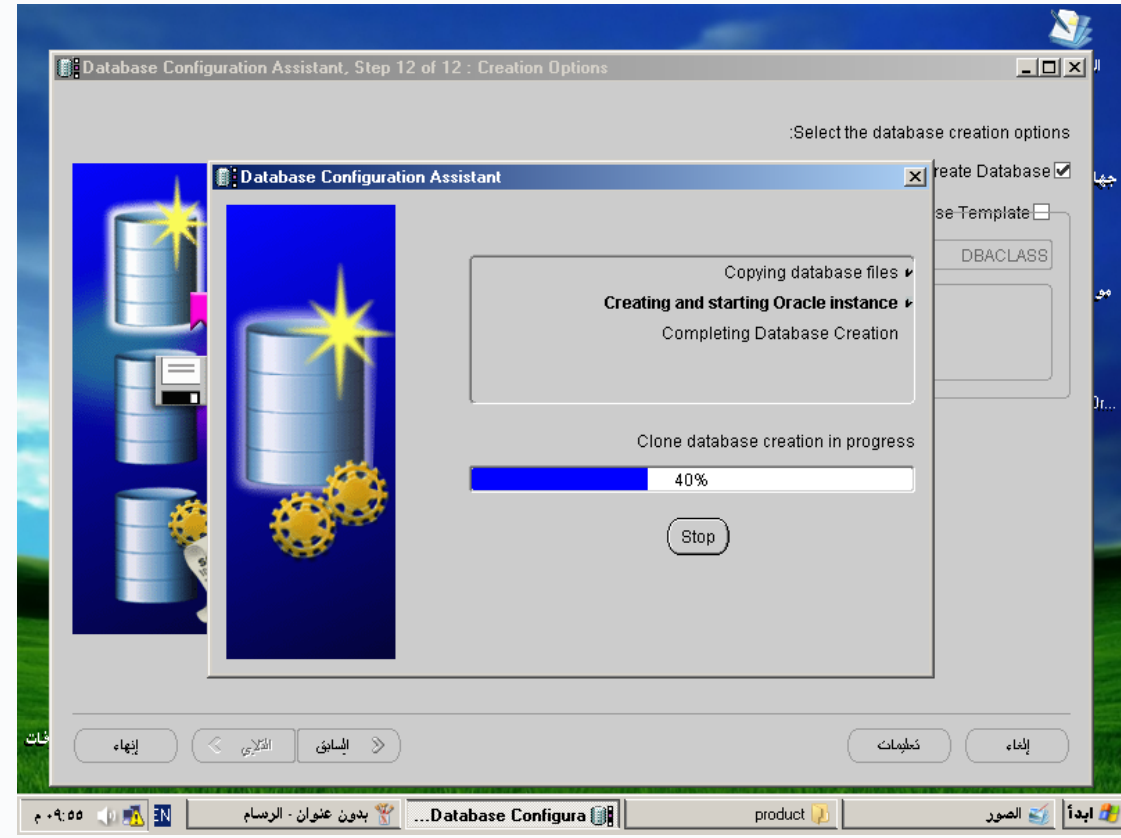

أ/عبدالقادر البعداني

# abdalkader\_2015@hotmail.com

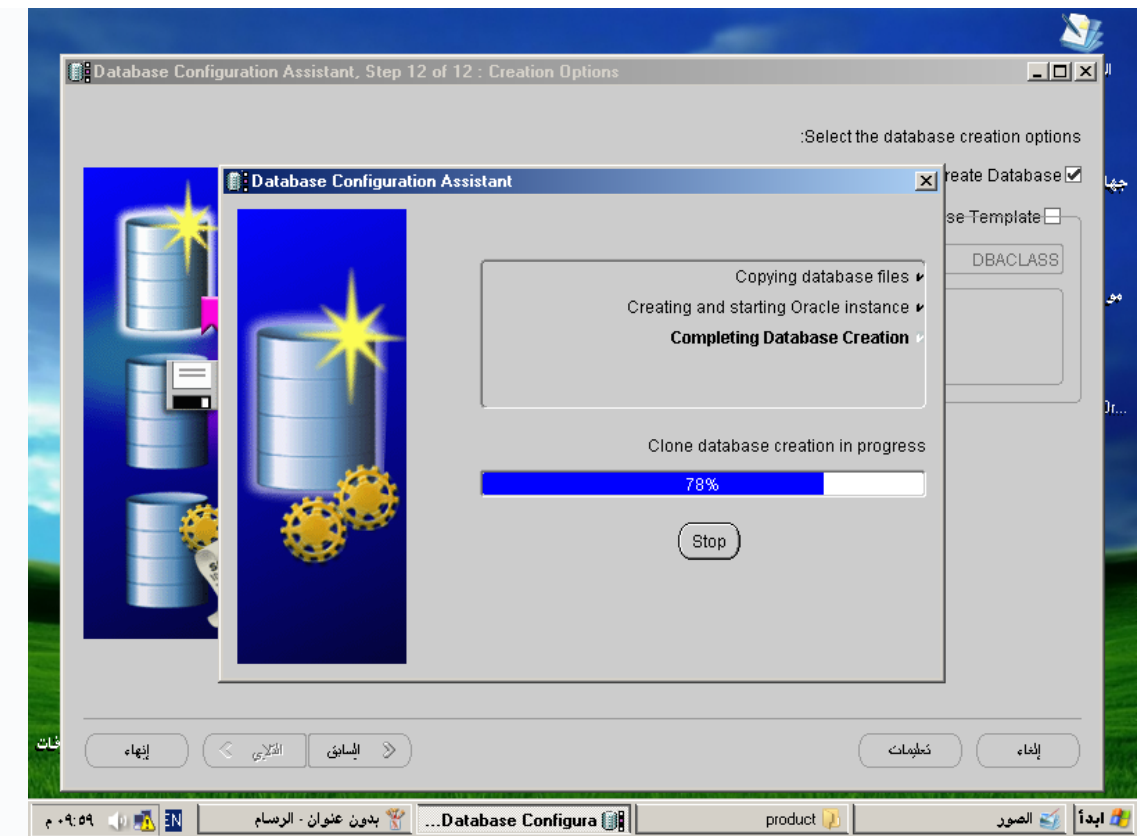

تظهر و اجهه للتعديل كلمات السر و فتح أو أغلاق الحساب

# Password Management

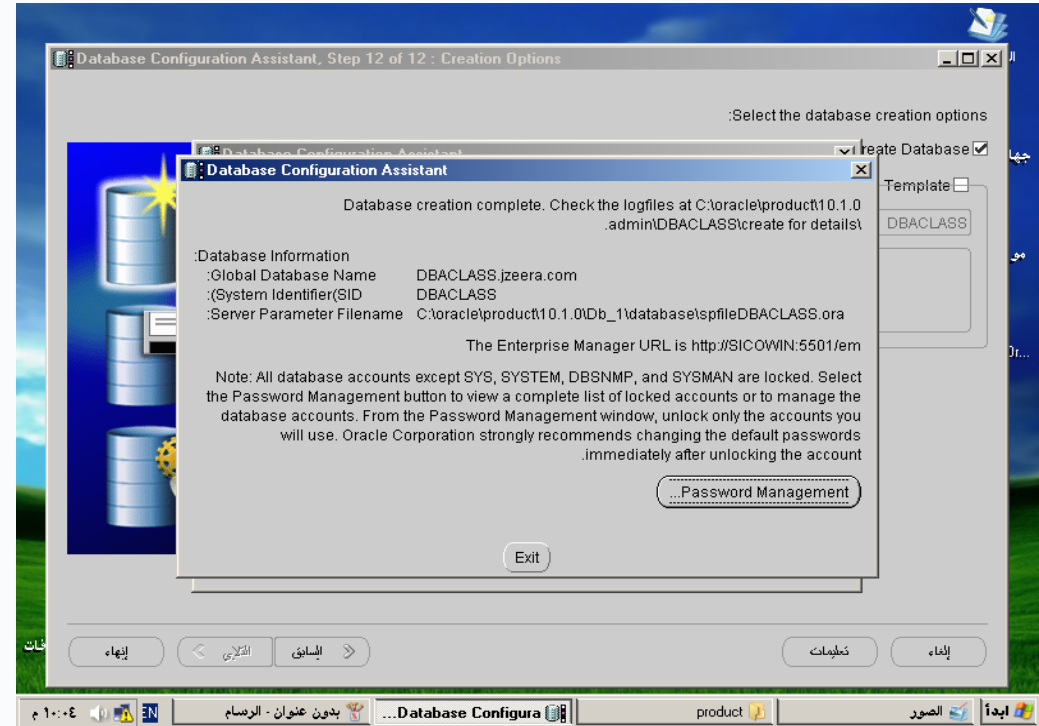

تظهر الواجهة التالية :

الغي اشارة صح على الحساب المراد فتحة وإذا ارت تعديل كلمة المرور اكتبها في المربعات الفارغة امام حساب المستخدم و في حالة تركها فارغة سوف يعتمد كلمة السر التي ادخلنها سابقاً وهي (b)

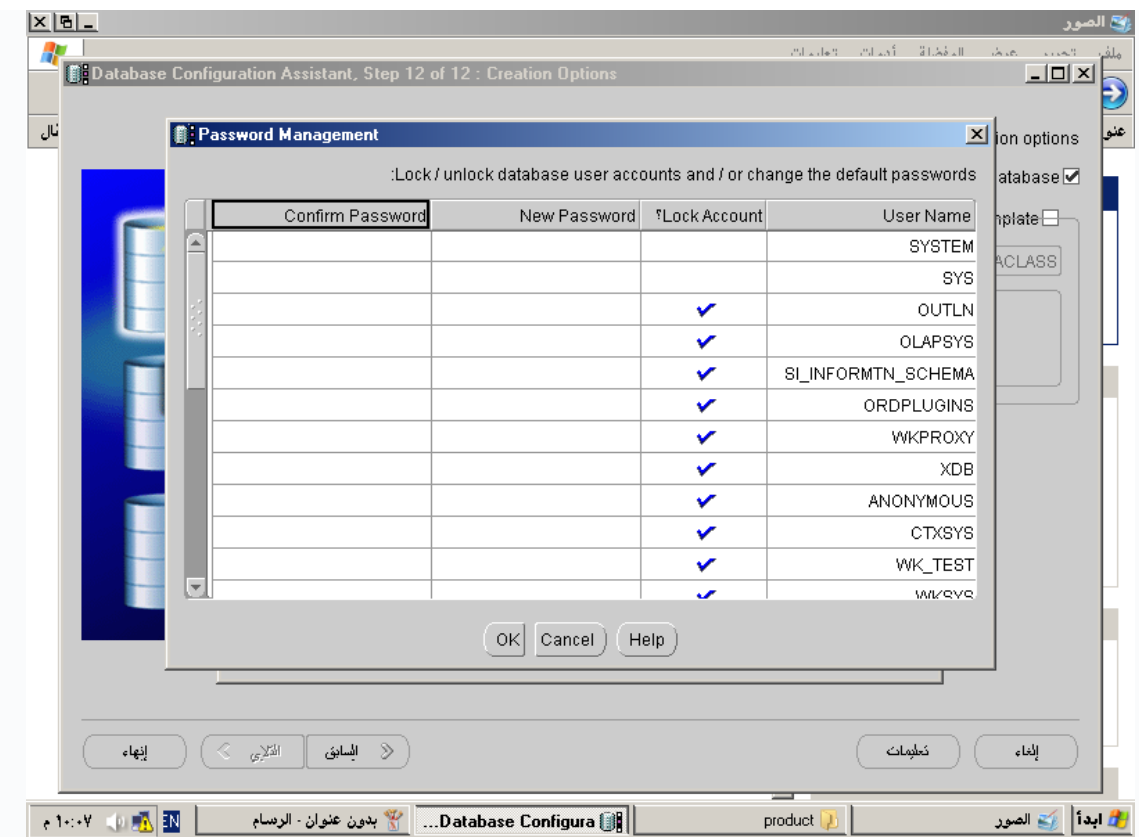

**اػغؾ OK**
## أ/عبدالقادر البعداني

## abdalkader\_2015@hotmail.com

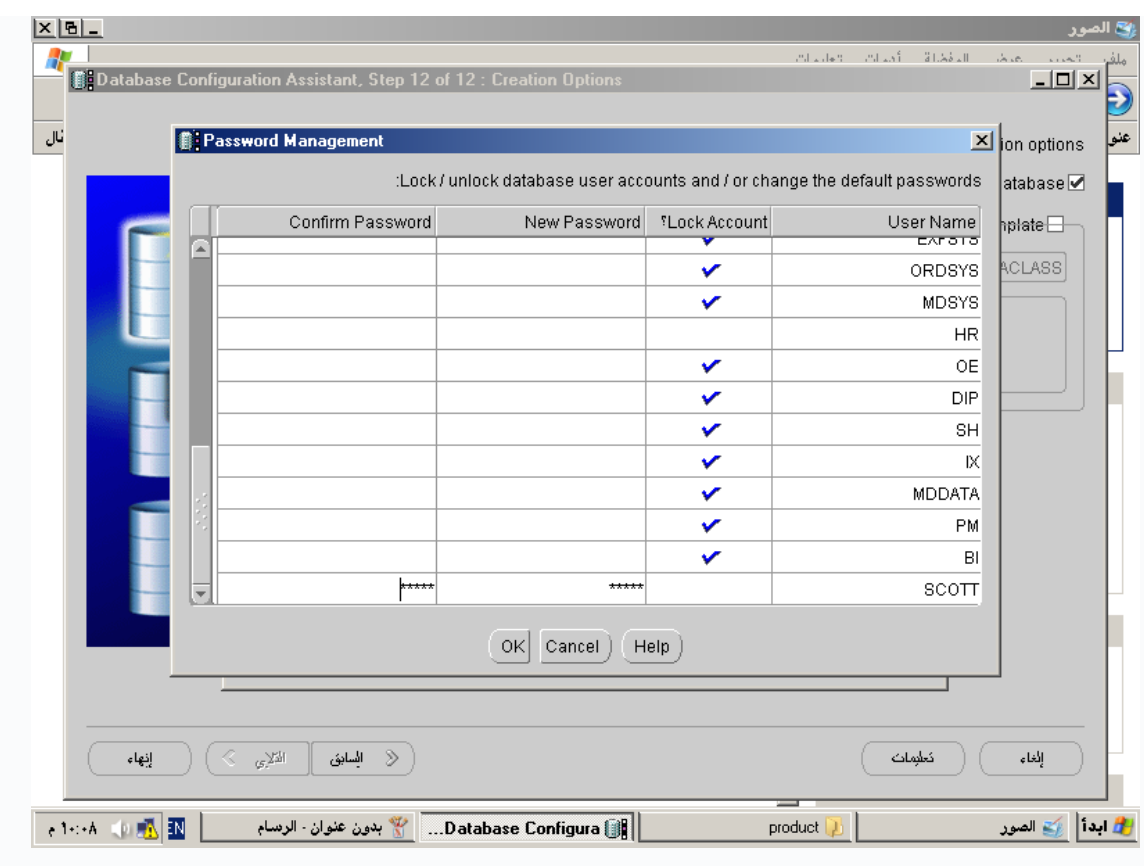

#### و بعدها Exit

..كيف نحدد من هي القاعدة التي نتعامل معها عند تشغيل تطبيق مثلاً SQL plus

: نذهب إلى المسار التالي

## C:\oracle\product\10.1.0\Db\_1\NETWORK\ADMIN tnsnames.ora

: في جهازي nsnames.ora سأضع لكم ما يحويه

# tnsnames.ora Network Configuration File:

C:\oracle\product\10.1.0\Db\_1\network\admin\tnsnames.ora

# Generated by Oracle configuration tools.

 $DBACLAS =$ 

 $(DESCRIPTION =$ 

 $(ADDRESS = (PROTOCOL = TCP)(HOST = SICOWNIN)(PORT = 1521))$ 

 $(CONNECT_DATA =$ 

 $(SERVER = DEDICATED)$ 

```
 (SERVICE_NAME = DBACLASS.jzeera.com)
  )
 )
ORCL =
  (DESCRIPTION =
  (ADDRESS = (PROTOCOL = TCP)(HOST = SICOWIN)(PORT = 1521))
  (CONNECT_DATA =
   (SERVER = DEDICATED)
   (SERVICE_NAME = orcl)
  )
 )
EXTPROC_CONNECTION_DATA =
 (DESCRIPTION =
  (ADDRESS_LIST =
  (ADDRESS = (PROTOCOL = IPC)(KEY = EXTPROC)) )
  (CONNECT_DATA =
   (SID = PLSExtProc)
   (PRESENTATION = RO)
  )
  )
```
 **: ثؾ١ش رؤخز اٌشىً اٌزبٌٟ**

**Connection\_Host= (DESCRIPTION =**

```
أ/عبدالقادر البعداني
```

```
اسم الجهاز الذي " ADDRESS = (PROTOCOL = TCP)(HOST = PC_NAME)
ا " يحوي القاعدة (PORT = 1521)

       (SERVER = DEDICATED)(SERVICE_NAME =GLOBAL_DATABASE_NAME)
\mathcal{L}
```
... التي قمنا بإنشاءها DBCLASS و ORCL : كما تلاحظون فلدي قاعدتين و SQL PLUSسلسة المضيف ) أي عندما أريد أن أسجل الدخول على ) connection Host ما يهمنا هو سأكتب DBCLASS التعامل مع قاعدتنا

connection Host

## **DBCLASS**

:ORCL أما إذا أردت الدخول على القاعدة الثانية

connection Host

**ORCL** 

**ؽزف لبػذح اٌج١بٔبد :**

**-0 ِٓ لبئّخ اثذاء – ٌٛؽخ اٌزؾىُ**

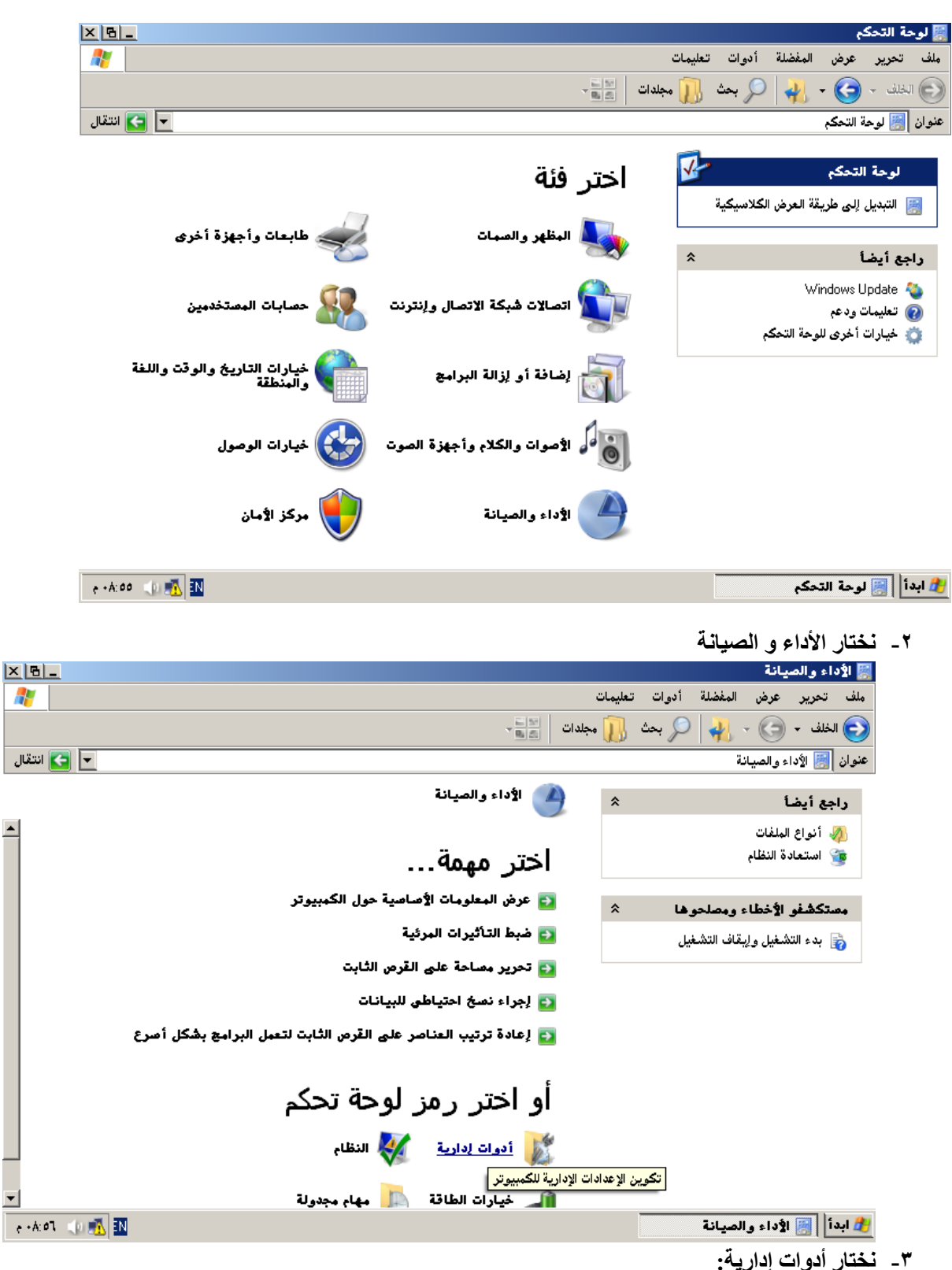

40

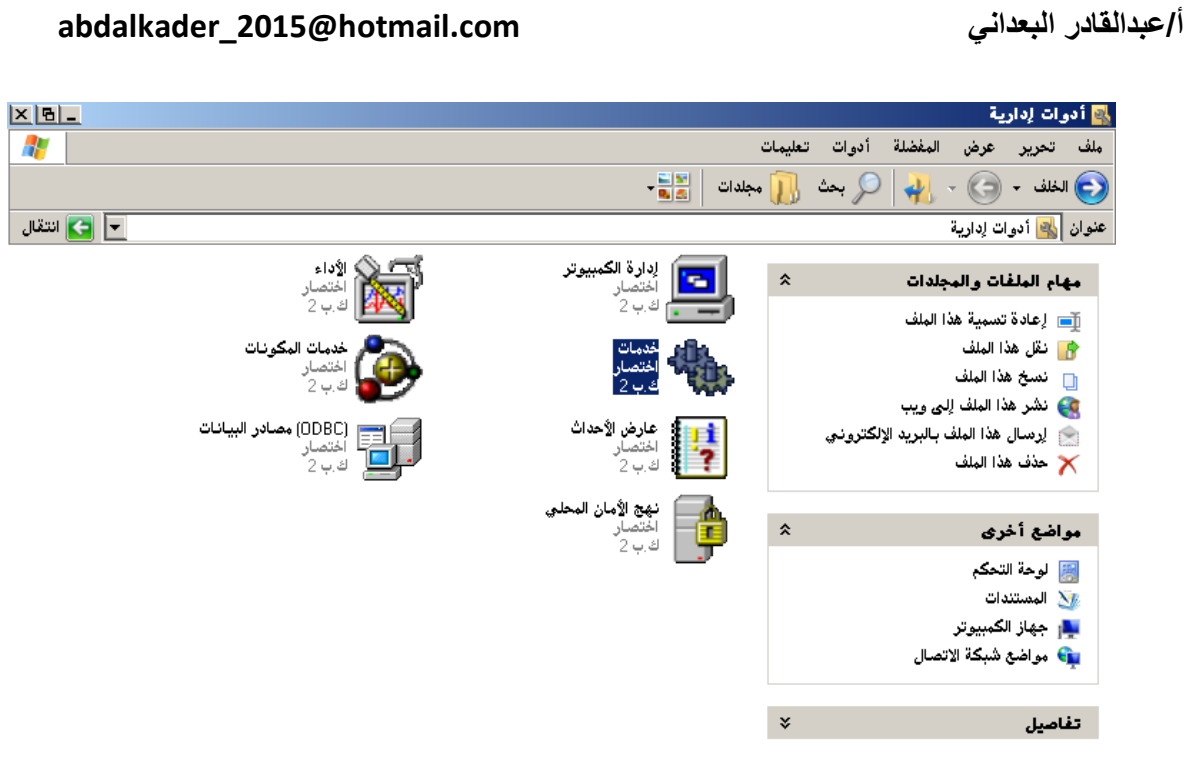

# ا<mark>لله دا الله</mark> أدوات إدارية

٤۔ نختار خدمات

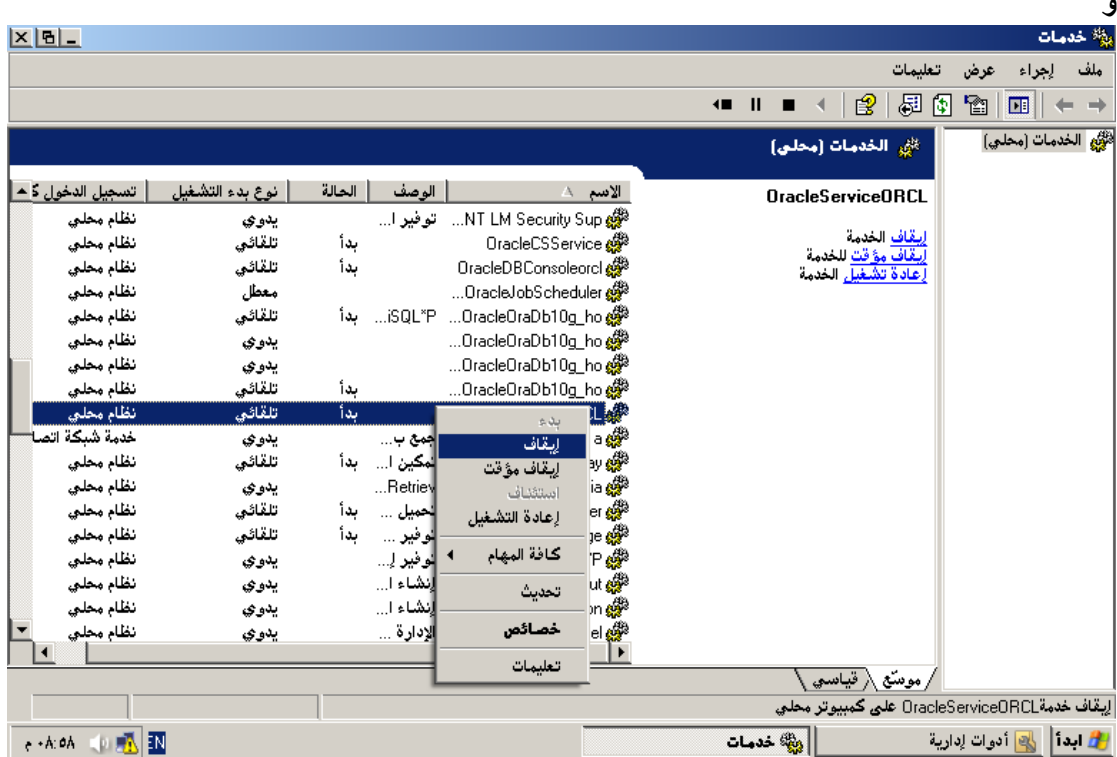

0\_ نضغط بزر الماوس الايمن فوق OracleserviceORCL ونختار إيقاف الآن نبدأ عملية الحذف بعد لإيقاف خادم اوراكل.

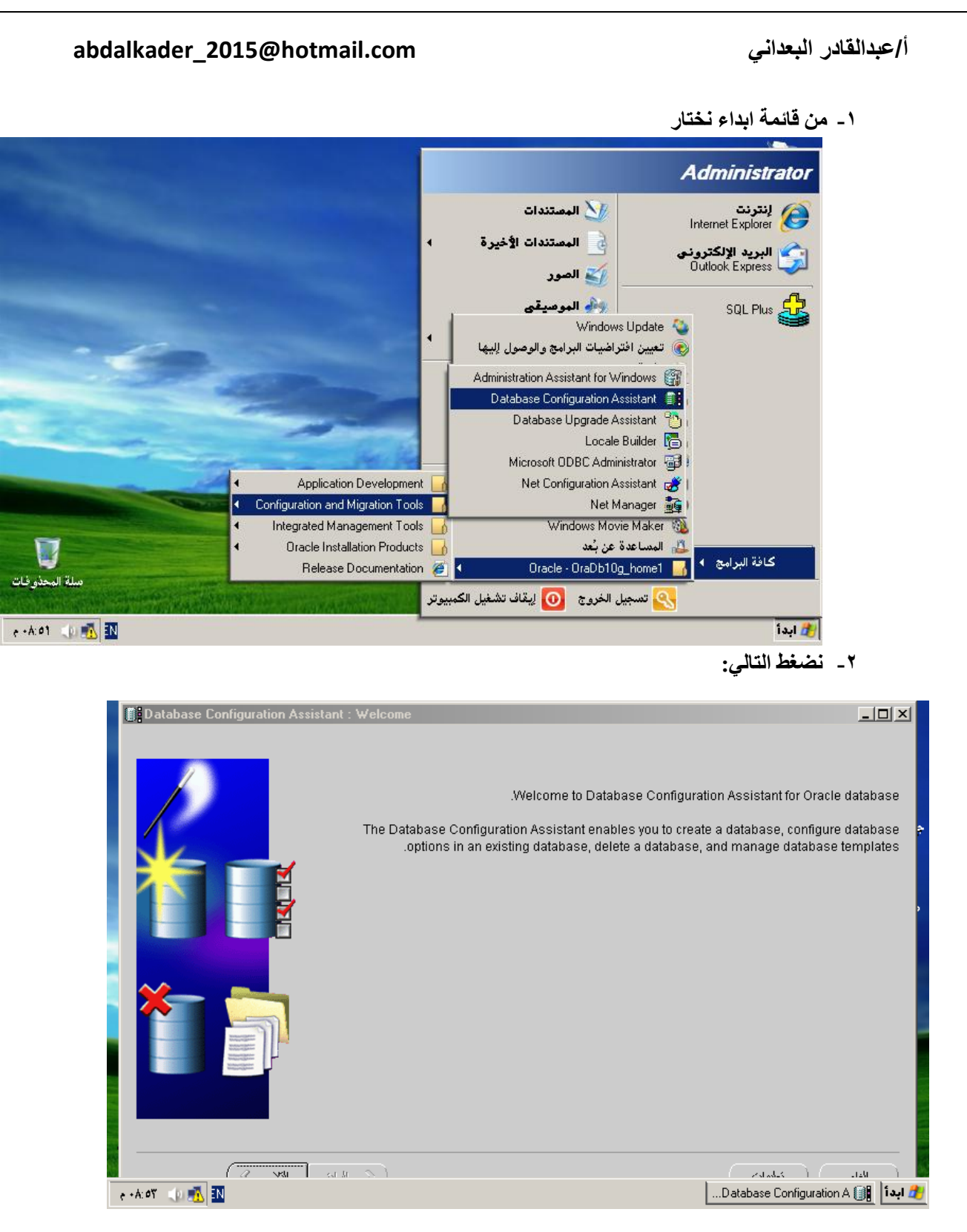

# P- نختار Delete database

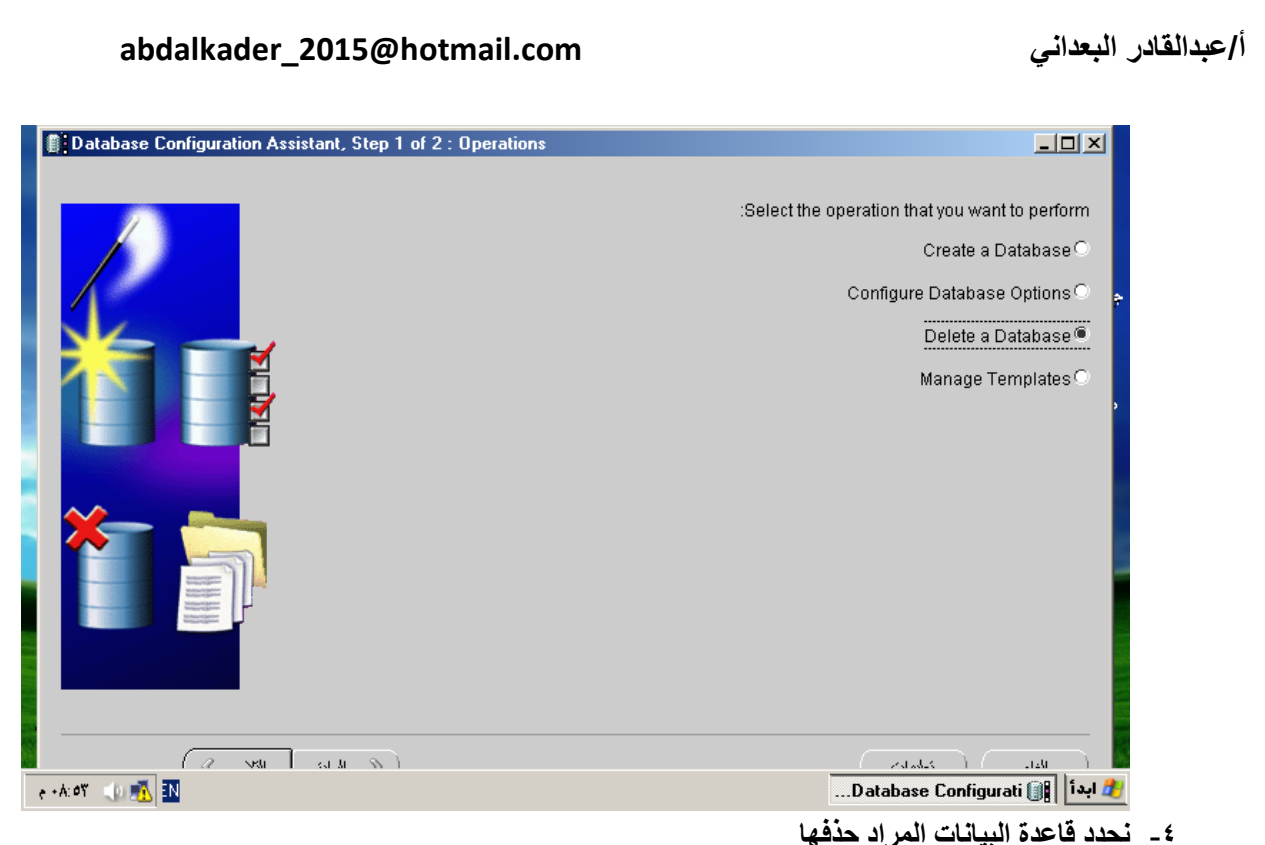

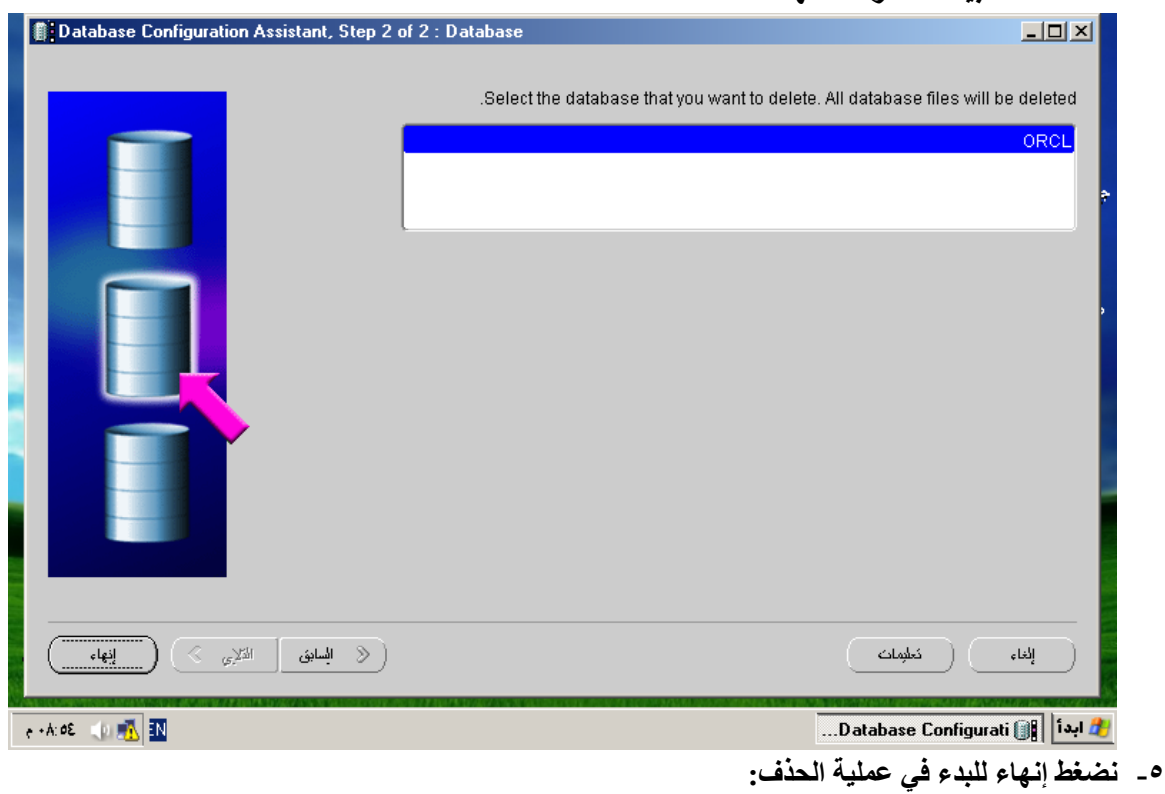

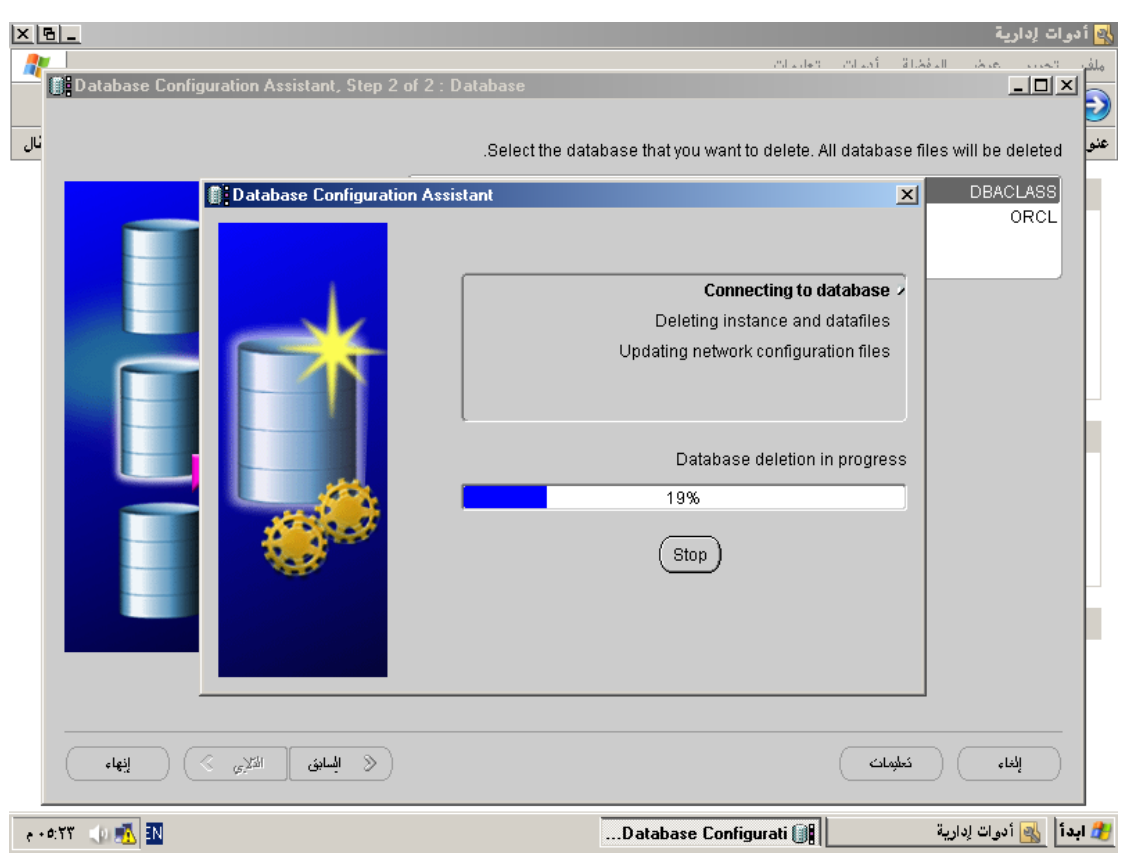

**حذف اوراكم :**

# 1- قم بإطفاء قاعدة البيانات بالكامل عن طريق أمر.SHUTDOWN IMMEDIATE

2. اذهب ال<sub>ّي</sub> ال Services وقم بإيقاف اي Service تبدء بكلمه. Oracle

من قَائمة ابداء – لوحة التحكم – أداء الصيانـة – ادوات اداريـة – الخدمات

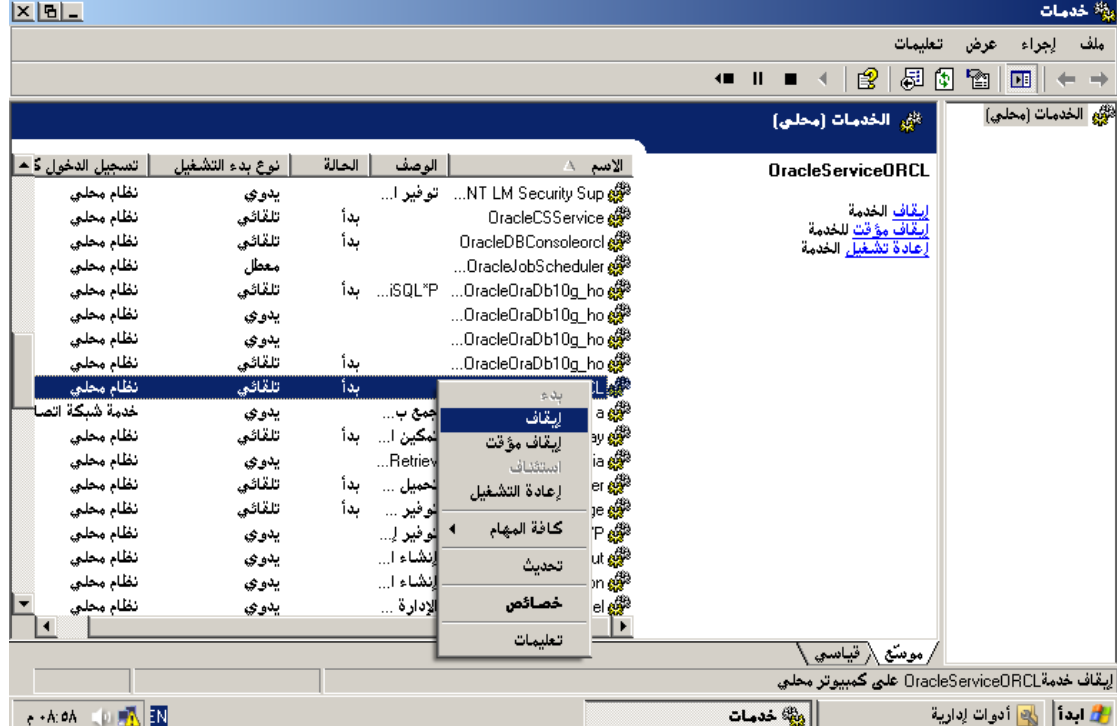

أ/عبدالقادر البعدانى

## abdalkader\_2015@hotmail.com

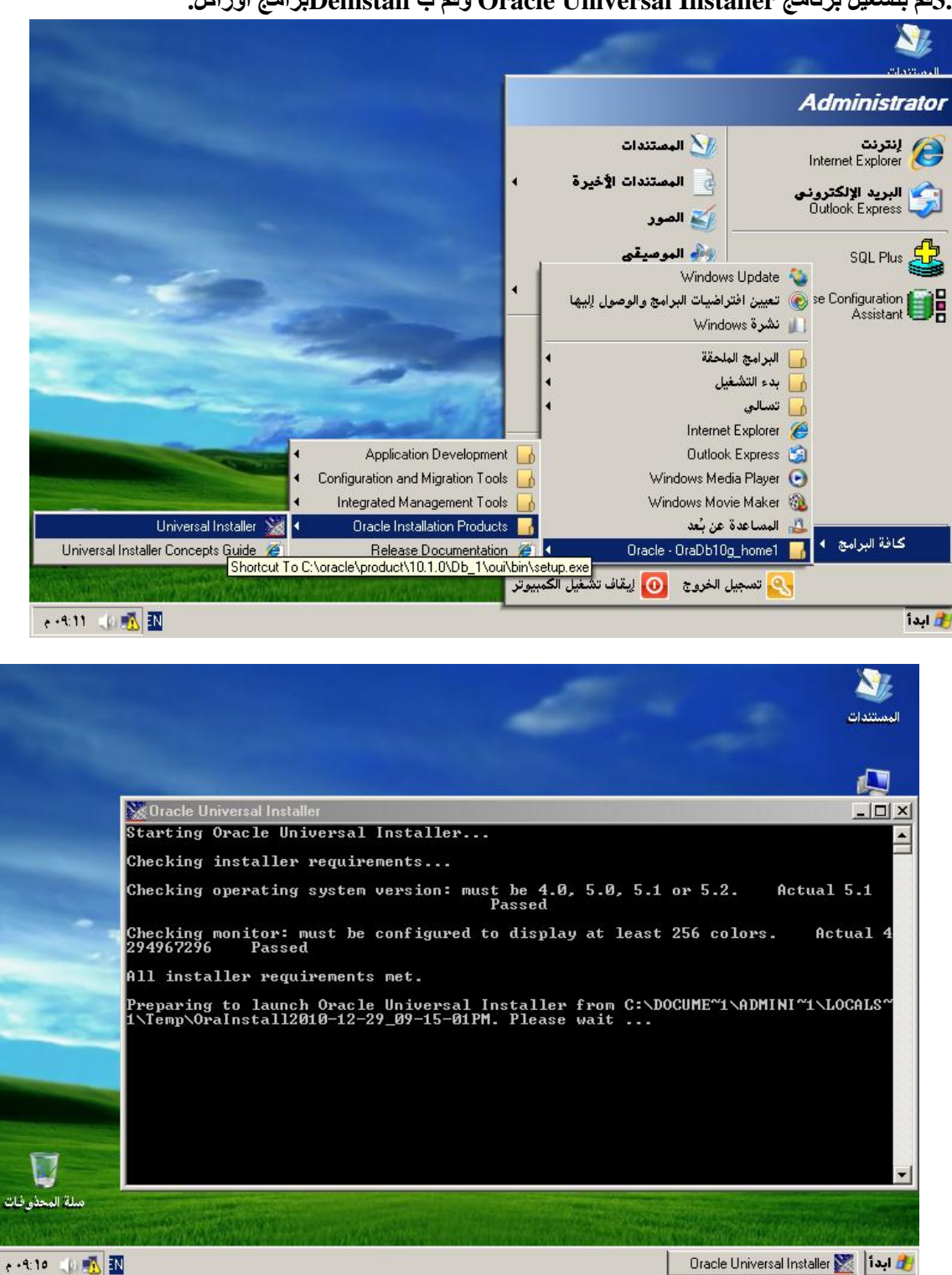

.3مقم بتشغيل برنامج Oracle Universal Installer وقم ب Deinstallسرامج اوراكل.

## أ/عبدالقادر البعداني

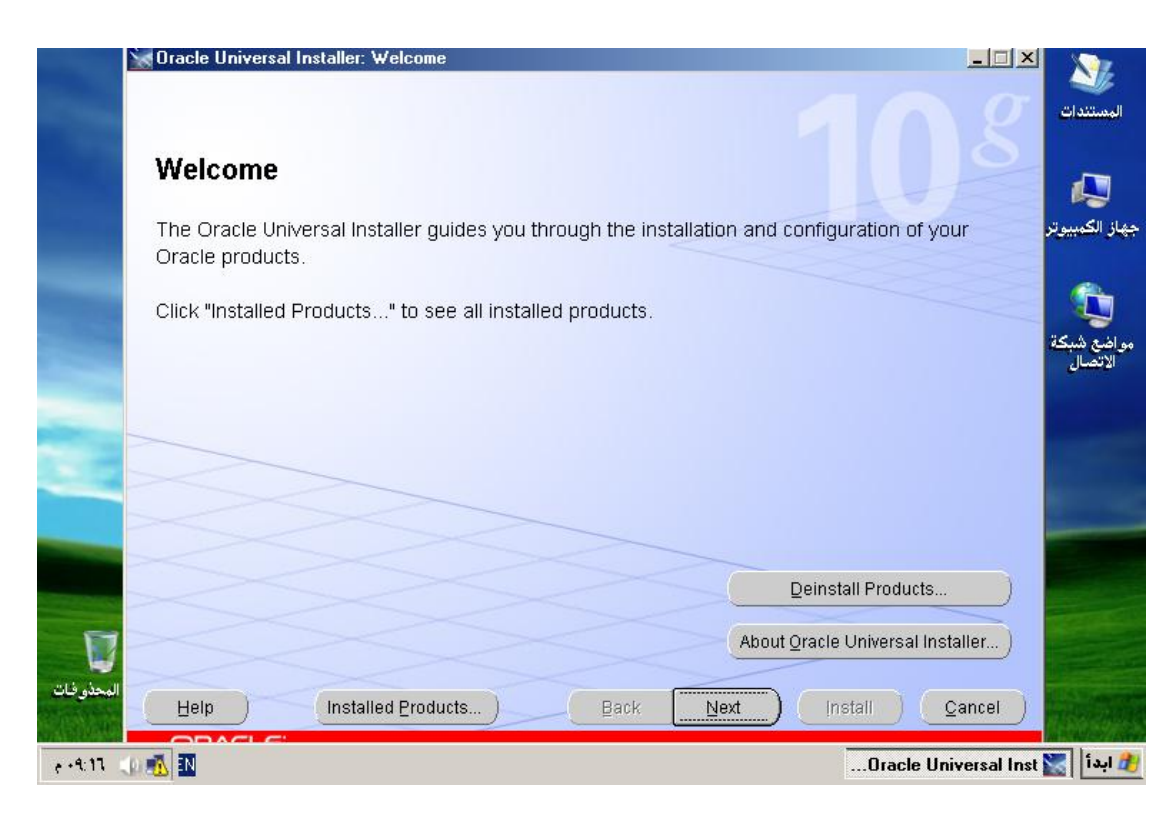

## DeinstallباDeinstall

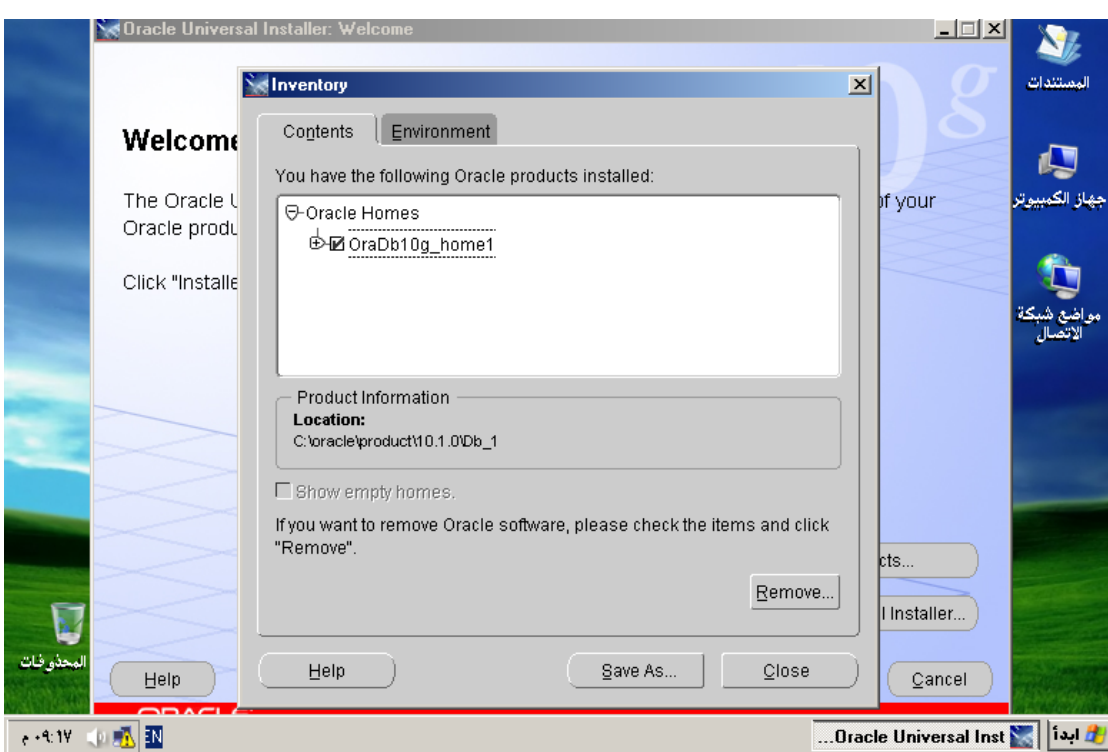

تظهر الواجهة السابقة نحدد قاعدة البيانات و نضغط زر Remove

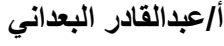

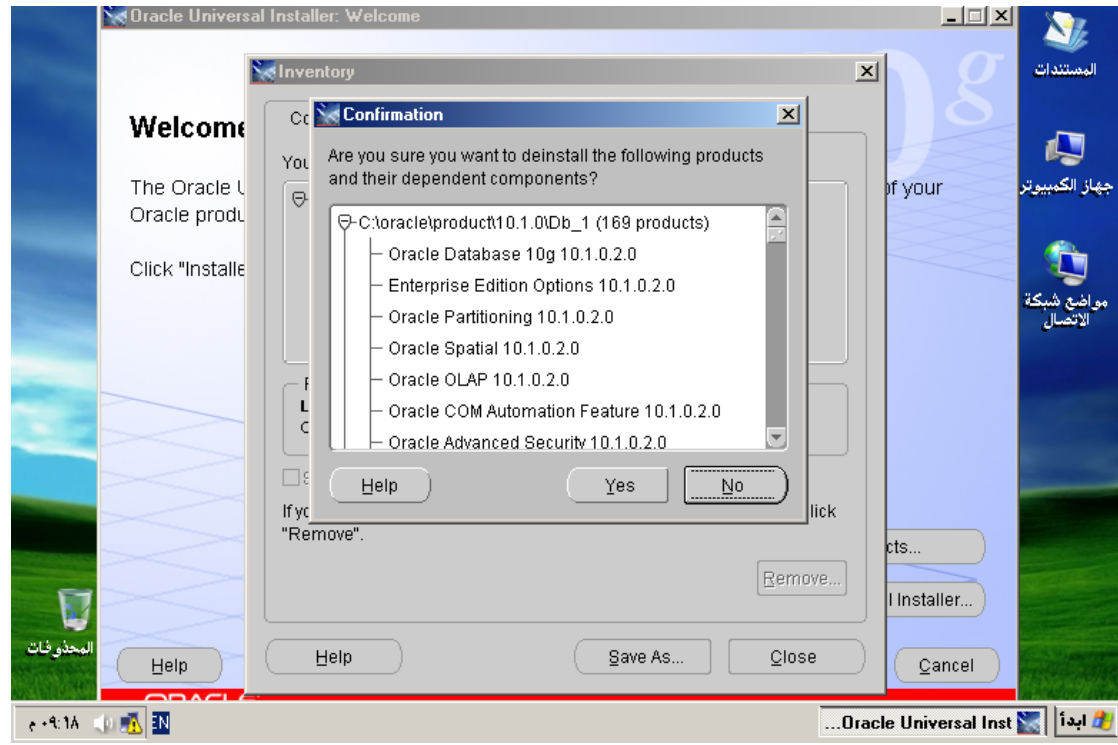

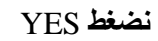

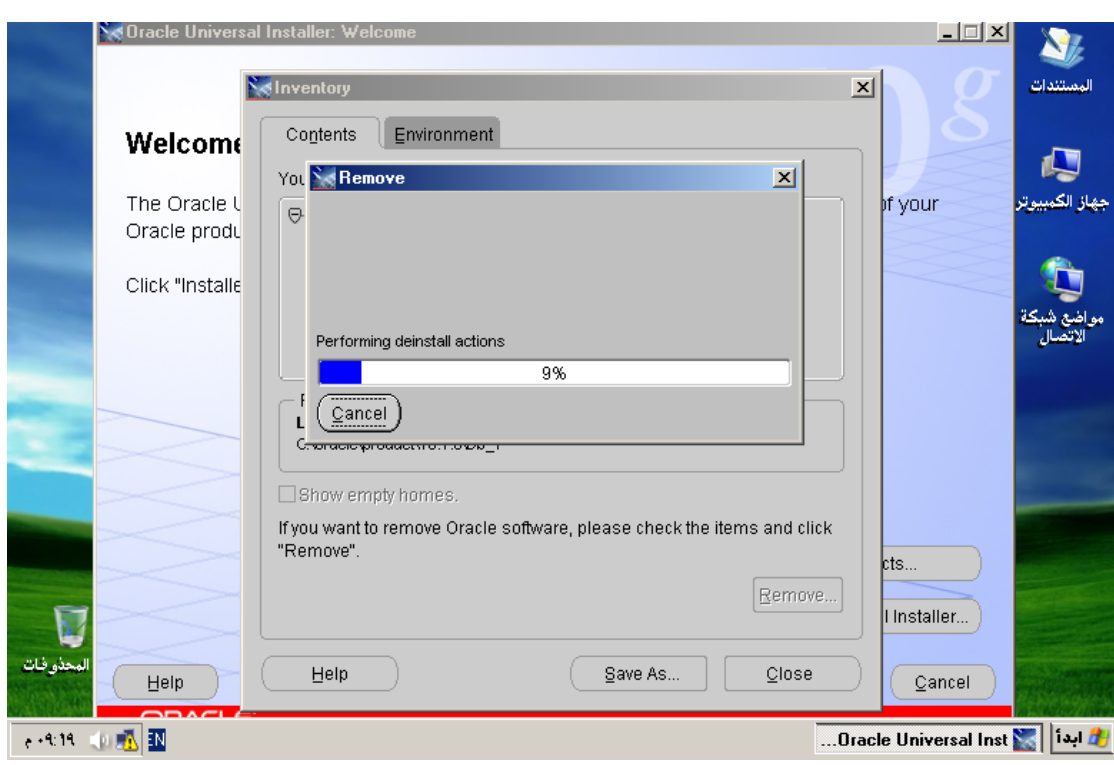

وننتظر حتي الانتهاء من الحذف

أ/عبدالقادر البعداني

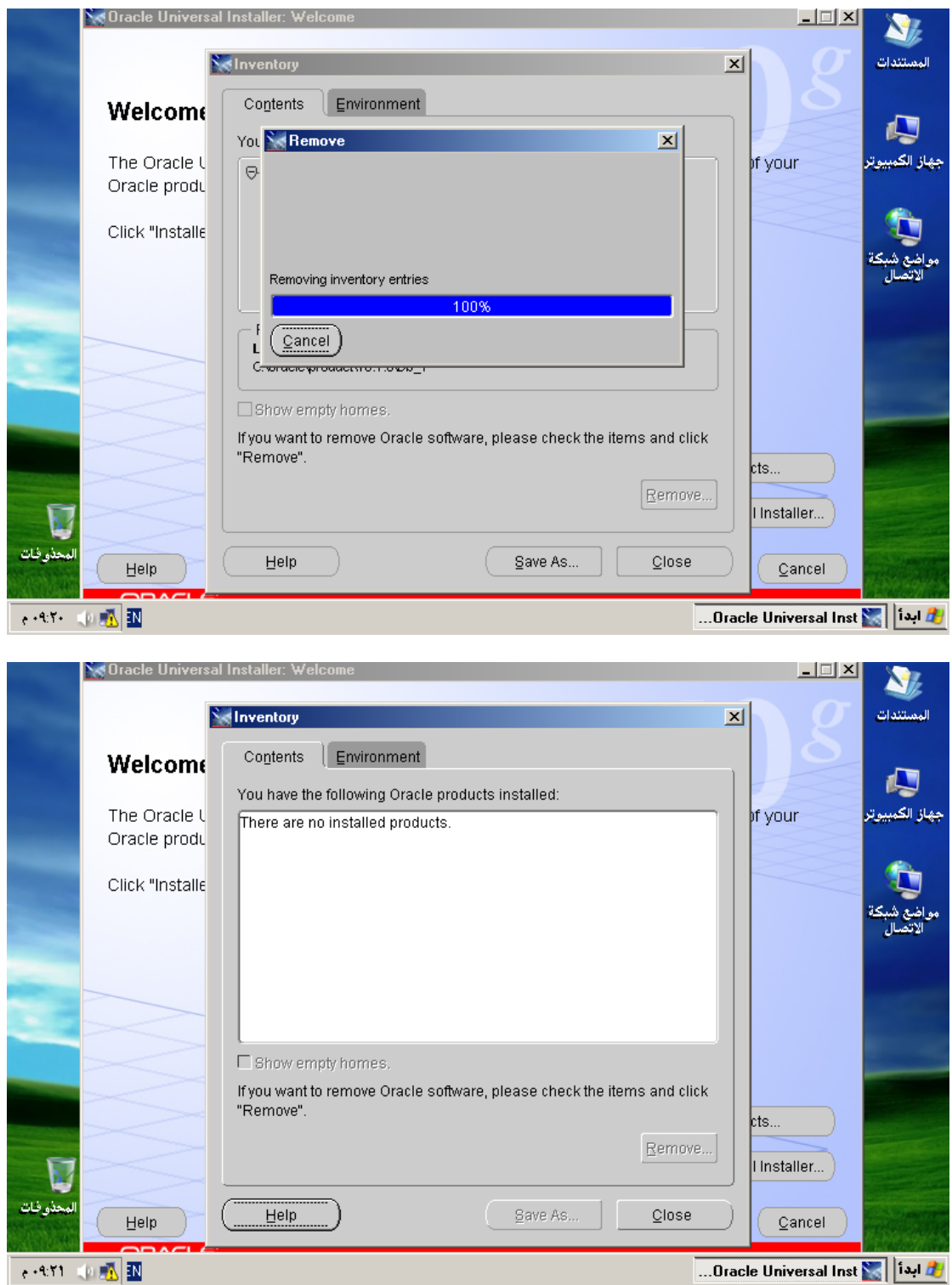

نضغط زر Close

Cancel وبعدها

أ/عبدالقادر البعداني

تنظيف الرجيستري-:

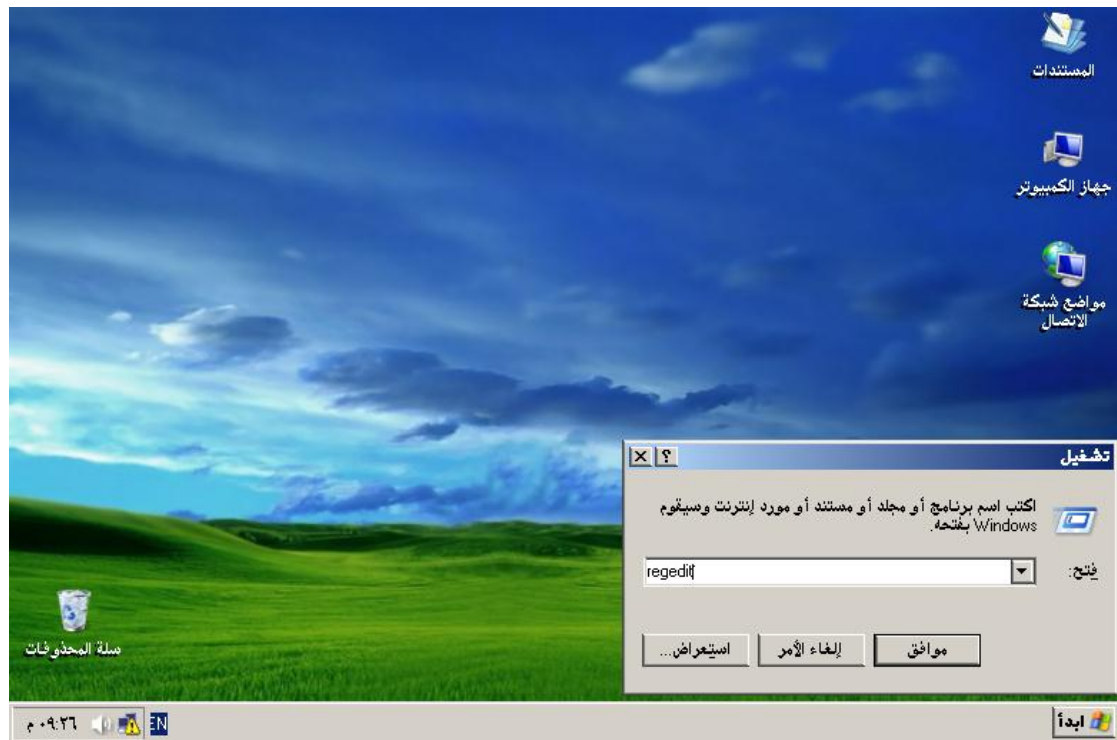

# 1. Select Start > Run, enter REGEDIT, and click OK.

.2انتقل الى HKEY\_LOCAL\_MACHINE\SOFTWARE وقم بحذف ملف ORACLE بالكامل .  $\overline{\mathbf{v}}$  is  $\overline{\mathbf{v}}$ 

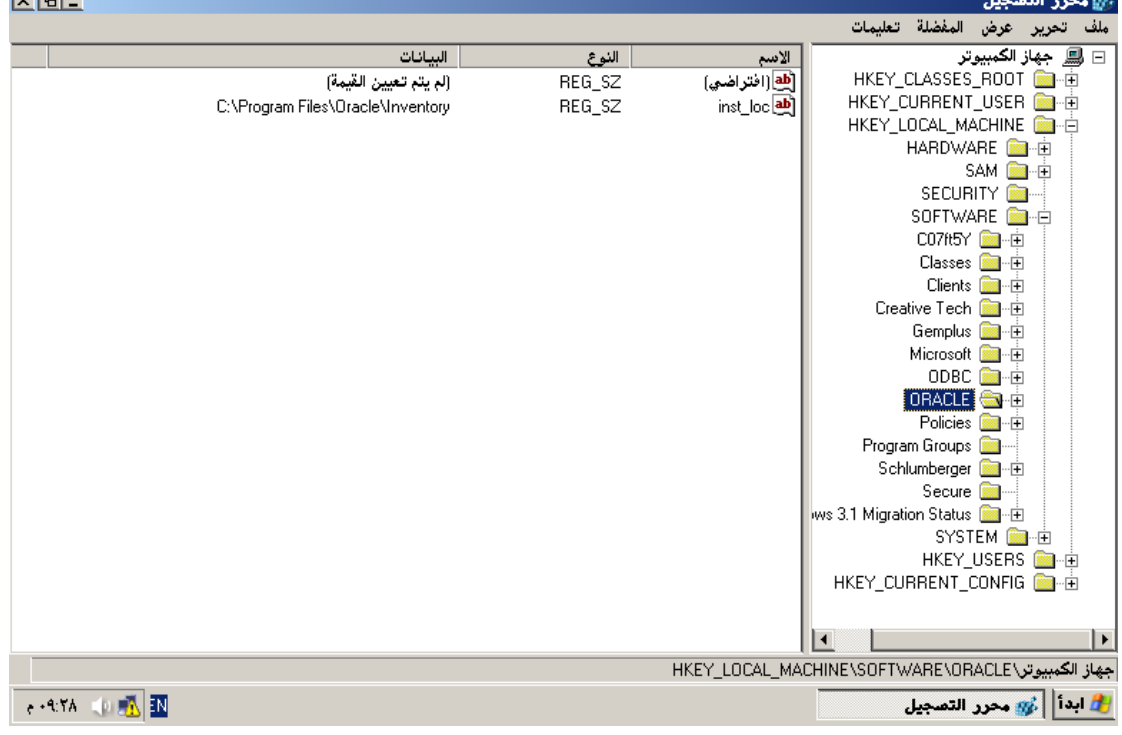

.3انتقل الى -:

HKEY\_LOCAL\_MACHINE\SYSTEM\CurrentControlSet\Services

## **لُ ثؾزف اٞ ٍِف ٠جذء ة. ORACLE**

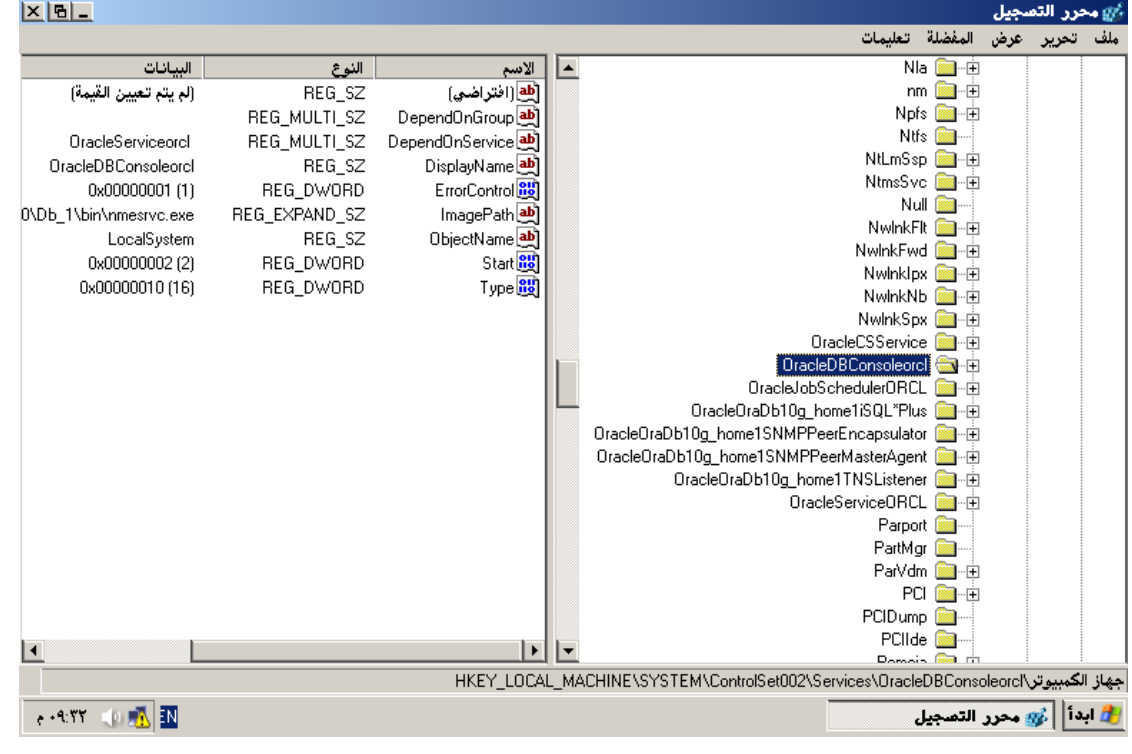

انتقل ال<sub>ص</sub> ـ:

## **HKEY\_LOCAL\_MACHINE\SYSTEM\CurrentControlSet\Services\EventLog**

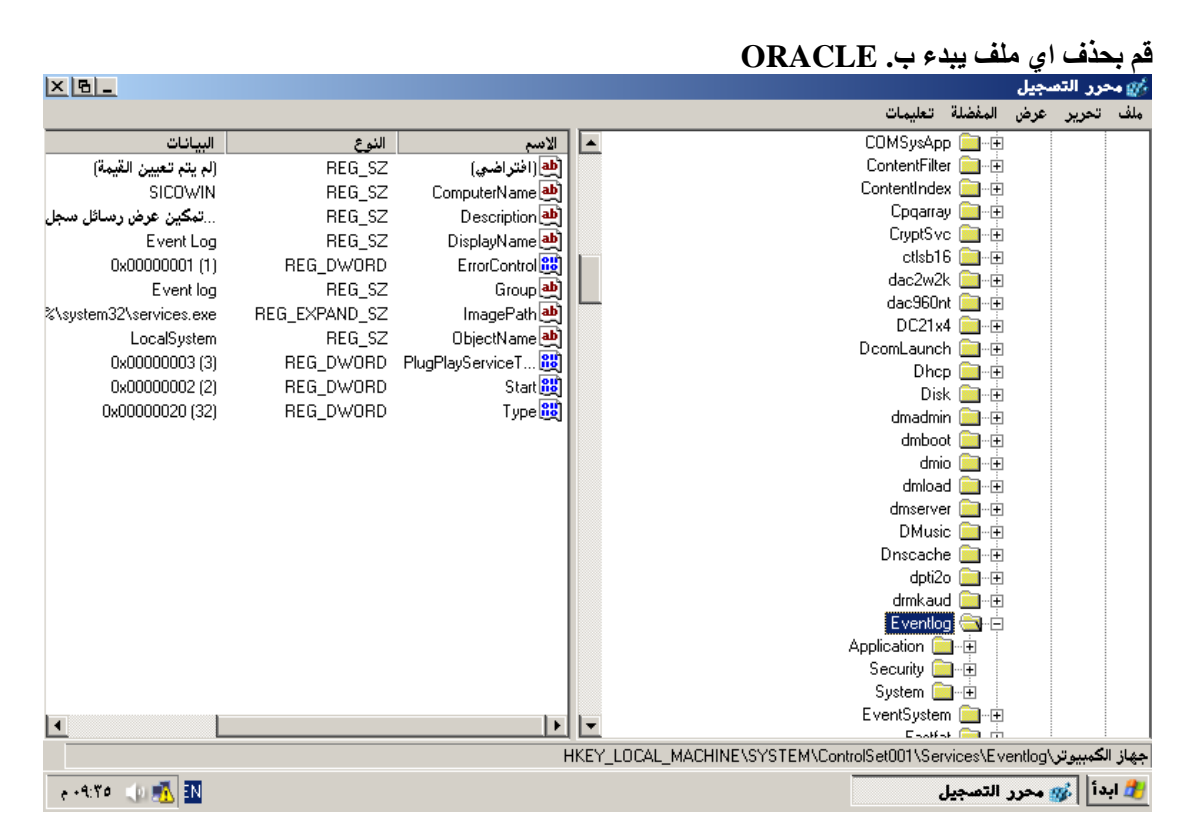

**وشس اٌؼ١ٍّخ سلُ 1 ٚ 4 ألٞ ControlSet رغذٖ ثؼذ SYSTEM\MACHINE\_LOCAL\_HKEY فمذ تجد ۱**او ۲

أو اكثر ملفات باسم ControlSet واِمامها ارقام متسلسله تبدء من ٠٠٠ فقم بتكرار العملية رقم ٣ و ٤ عليهم **كلهم .** أعد تشغيل الجهاز وهكذا تكون قد حذفت الاوراكل بالكامل بإذن الله من جهازك والان تستطيع ان تنصب الاوراكل من جديد.

**-6 أؽزف اي " Directoriesاٌٍّفبد " اٌزٟ لّذ ثزٕظ١جٙب ثشاِظ اٚساوً ثٙب ِضً , Oracle\:C ا٠ؼب لُ ثؾزف**  الملف التال*ي* 

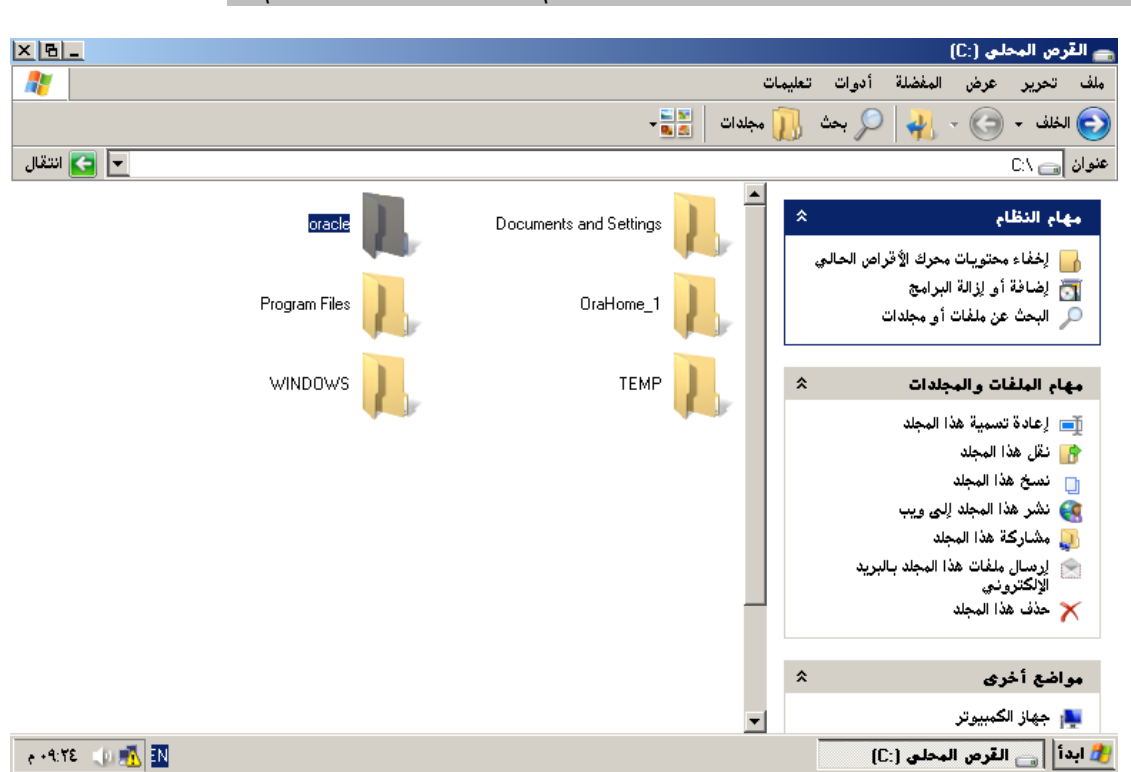

# **C:\PROGRAM FILES\ORACLE .**

## **يا يعىن إغالق انقاعذة أو تشغيهها ؟**

في المحاضرات السابقة تحدثنا عن أن الأوراكل سيرفر الذي نتعامل معه مؤلف من قسمين:Oracle **. Oracle Database .. مبػذحٌا ٚ instance**  رأينا أن Instance هو فعلياً برنامج Software يستجيب لطلباتنا و يقوم بتنفيذها و يعبد إلينا النتائج إضافة إل*ي* وظائفه الأخرى في الحفاظ على القاعدة .... إلخ .. أَما القاعدة فقد وجِّدنا أنها عبارة عن ملفات فيزيائية تفتح و تدار من قبل .. Oracle instance

> ما **معنى اغلاق القاعدة ؟** المعنى أنك أولاً تغلق ملفات القاعدة المفتوحة ثم تقوم بإيقاف... Oracle instance **ِبرا ػٓ رشغٍٙ١ب ؟**  يعني التشغيل أنك أو لاً تقوم بتشغيل Oracle Instance الذي يقوم بفتح ملفات القاعدة...

> > **سجم اندخول بانشكم انتاني :**

**sys/pass as sysdba**

**نعًهياث انتي حتذث عنذ تشغيم** Instance

تتوزع العمليات ب**ين ثلاثة مراحل** 

: المعرضة الأولى : nomount

-1 يقوم أولاً بقراءة ملف البارامترات .. Parameters File هذه البارامترات على سبيل المثال تذكر ما سم القاعدة الت*ي* ستع*مل م*عه @instance و أين هو <u>Control file الخاص</u> بالقاعدة ما هو حجم الذاكرة الت*ي* سيحجز ها **.. اٌخ** 

و هذه<sup>ِّ</sup> المتغيرات موجوده ف*ي* إحدى الملفات التالية: **اٚالً ora.spfileSID.**

\* اذا لم يجده بيحث عن spfile.ora.

\* إذا لم يجده يبحث عن initSID.ora.

في المسار التال*ي* :

**C:\oracle\product\10.1.0\Db\_1\database** 

**2- ٠مَٛ ثؾغض اٌزاوشح .**

**Background process .. ًشغ٠ 3-** -4**يفتح ملف alertSID.log و هَو أهم ملف يعتمد عليه مدير القاعدة لك***ي* **يكتشف الأعطال و المشاكل الذي تحدث** للقاعدة إضافة إلى معلومات مهمة جدا سنراها لاحقاً ..... يوجد هذا الملف في المسار التالي

**C:\oracle\product\10.1.0\admin\ORCL\bdump\ alert\_ORCL.log**

المرحلة الثانية : Mount :

يقوم بقراءة ملف Control File لكي يحدد أين توجد ملفات البيانات Data filesو ملفات الإرجاع Redo **.... Files!!لخ و لكنه لا يتأكد من وجود تلك الملفات ..** هذه المرحلة مهمة جداً لأن عملية أخذ النسخ الاحتياطية و إصلاح ملفات البيانات و ملفات الإرجاع يتم في هذه المرحلة ... كما سنر *ي* لاحقاً .

 **أ/عبدالقادر البعدانً com.hotmail@2015\_abdalkader** المرحلة الثالثة : Open : يقوم بفتح ملفات البيانات Data files و ملفات الإرجاع Redo log في هذه المرحلة .. نجاح هذه المرحلة يع*ني* أن القاعدة قد أصبحت جاهزة تماماً لإستقبال الطلبات ... يمكن لمدير القاعدة أن يحدد أي مرحلة يريد قاعدته أن تعمل بها و ذلك تبعاً للعملية التي يريد تنفيذها و سأذكر أمثلة **فمؾ : 1-ارا وبٔذ ٕ٘بن ِشىٍخ فٟ file Control ف١مَٛ ثزشغً١ اٌمبػذح فٟ ِشؽٍخ .. nomount** ـ2إذا كانت هنالك مشلكلة ف*ي* ملفات البيانات أو ملفات الإرجاع أو أراد أخذ نسخة إحتياطية للقاعدة فإنه يقوم بتشغيل القاعدة ف*ي* وضع .. Mount **ٌتم أمر التشغٌل كالتالً : 1-تسجٌل الدخول أوالً بالحساب SYSDBA AS SYS على برنامج . SQLPLUS 2-تنفٌذ األمر** : **startup Level\_name; لتنفٌد إي مرحلة ٌجب إغالق قاعدة البٌانات بتنفٌذ االمر: shutdown immediate; لشتغٌل القاعدة مثالً فً وضع : Mount No startup nomount; لتشغٌل القاعدة فً وضع : Mount startup mount; لتشغٌل القاعدة لتصبح فً الوضع الطبٌعً : startup; ما ذا لو أردنا اإلنتقال بٌن المراحل ؟**  1-**نشغل القاعدة بالوضع : nomount startup nomount;** 2**-لإلنتقال إلى الوضع : mount** alter **database mount; 3-لإلنتقال إلى الوضع النهائً :**

**alter database open**;

#### **ثانيا: إغالق قاعذة انبياناث**

يتم إغلاق القاعدة بعكس العمليات التي تنفذ ضمن عملية التشغيل :

1 - يتم إغلاق ملفات البيانات Data files ومسجلات الإرجاع.. Redo Files **٠-2زُ اغالق ٍِف .. file Control** 3- يتم تحرير الذاكرة و إيقاف Background Process و إنهاء instance قبل أن أبدأ بشرح الإغلاق دعوني أتحدث عن موضوع مهم : **إٌّبلالد : Transactions** تعني المناقلة مجموعة التعديلات بواسطة تعليمات DML التي يجريها المستخدم ضمن جلسته الحالية ... و هذه التعديلات تكون موْقتة يمكن التراجع ع*ث*ها أو تثبيتها بحسب رغبة المستخدم .. بمكنك تجر بــة المنـاقلـة ببسـاطـة : نفذ بعض تعليمات insert أو update أو delete على جدول ما ثم نفذ التعليمة التالية :

**rollback**;

فتجد أن جميع التعديلات التي أدخلتها قد ولت أدراج الرياح و كأنك لم تفعل شيئاً .. إذاً ما الذي فعلته التعليمة  **Rollback؟؟**  ماقامت به التعليمة ه*ي* مجرد التراجع عن المناقلة التي قمت بـها و أعادت كل شيء إلى طبيعتها ... حسنـاً : مـاذا لو أر دت تثبيت التعديلات لتصبح دائمـة ؟

#### **commit**;

لنعد إلى إغلاق القاعدة : لإغلاق القاعدة تحتاج الى تنفيذ التعليمة التالية :

## **SHUTDOWN [NORMAL | TRANSACTIONAL | IMMEDIATE | ABORT ]**

**ٌٕجذأ ثبٌششػ :**

**Normal -1**

و هو الخيار الافتراضي حيث ينتظر النظام جميع المستخدمين لكي ينتهوا من عملهم مع القاعدة و يقوموا بإغلاق اتصالاتهم (تسجيل الخروج من SOLPLUS أو اغلاقه أو حتى اغلاق البرامج التي تتعامل مع الأوراكل ) ... هذا الأمر يحفظ جميع المناقلات و لن يسبب لك أي مشكلة عند تشغيل القاعدة مرة أخرى ..

**ِضبي : ٛ٠ػؼ رٌه ؟ 1-شغً SQLPLUS ٚ عؾً اٌذخٛي ِضالً ثبٌؾغبة .. Scott** ـ 2**شغل نسخة أخرى من SOLPLUS و سجل الدخول بالحساب... SYS AS SYSDBA و نفذ التعليمة :** 

#### **shutdown normal;**

..<br>فتحد أنه بنتظر ...

-3أغلق نسخة SQLPLUS التي استعملتها مع Scott فستجد أنه بدأ بإغلاق القاعدة ع*ند* النسخة الثانية ....

**Transactional -2**

هنا ينتظر النظام المستخدمين الذي أجروا تعديلات على القاعدة و لم يثبتوا تعديلاتهم بعد ، أما أولئك المستخدمين الذين لم **ٌجروا أي تعدٌالت أو ثبتوا تعدٌالتهم فإنه مباشرة ٌقوم بقطع إتصاالتهم مع القاعدة ..**

**ِضبي :**

**1-افزؼ ٔبفزح SQLPLUS ٚ عغً اٌذخٛي ثبٌؾغبة Scott صُ ٔفز رؼّ١ٍخ update أٚ delete أٚ insert ػٍٝ**  أي جدول تريد و لا تقم بع*م*لية التثبيت...

**2-افزؼ ٔبفزح SQLPLUS عذ٠ذح ٚ عغً اٌذخٛي ثبٌؾغبة SYSDBA AS SYS صُ ؽبٚي اغالق اٌمبػذح**  بالتعليمة التالية :

**shutdown transactional;**

ستجد أنـه ينتظر .**.. ٔ3-فز رؼّ١ٍخ رضج١ذ اٌزؼذ٠الد فٟ ٔبفزح : scott**

#### **commit;**

ستجد اِن عملية الإغلاق ف*ي* نافذة SYS قد بدأت و سوف تنتهي بإغلاق القاعدة ... 4- حاول تنفيذ أي تعليمة في نافذة scott فإنها ستفشل و سيعطيك إحدى الرسائل Oracle not available :أو **Shutdown in progress .....** 

**Immediate -3** هنا لن ينتظر أحد ، بل سيقوم بالتراجع عن التغييرات لدى المستخدمين الذي لم يثبتوا تعديلاتهم بعد ثم سيقطع الإتصال مع الجميع و يغلق القاعدة .... نفذ السيناريو التال*ي* : **1-افزؼ ٔبفزح SQLPLUS ٚ عغً اٌذخٛي ثبٌؾغبة Scott صُ ٔفز رؼّ١ٍخ update ِضال:ً**

**update emp set sal=0 ;**

**ال رمُ ثبٌزضج١ذ .. - 2-افزؼ ٔبفزح SQLPLUS عذ٠ذح ٚ عغً اٌذخٛي ثبٌؾغبة SYSDBA AS SYS صُ ؽبٚي اغالق اٌمبػذح**  بالتعليمة التالية :

**shutdown transactional;**

ستجد أنه لن ينتظر و سيقوم بإغلاق القاعدة مباشر ة <u>.</u>. **3-أػذ رشغً١ اٌمبػذح:**

**startup;**

-4سجل الدخول مرة أخرى في نافذة scott ثم نفذ تعليمة : select

**select sal from emp;**

ستجد أن الأمور قد عادت إل*ي* طبيعتها و أن التعديل الذي جعلنا فيه sal=0 قد تم التراجع ع*ن*ه ...

# **ABORT** -**4**

و هو أسوع خيار قد تلجأ إليه ، فهو يقوم بع*م*لية إغلاق قسري للقاعدة دون المرور بالخطوات التي تحدثنا ع*ن*ها سابقاً ، هذه العملية ستؤدي إلى آثار سلبية يتم إصلاحها بواسطة عملية نسميها Instance Recovery عَند **رشغً١ اٌمبػذح ِشح أخشٜ ، ٌزٌه ال رٍغؤ اٗ١ٌ اال ارا وٕذ ِؼطشاً اٌٝ ٘زٖ اٌؼ١ٍّخ....**

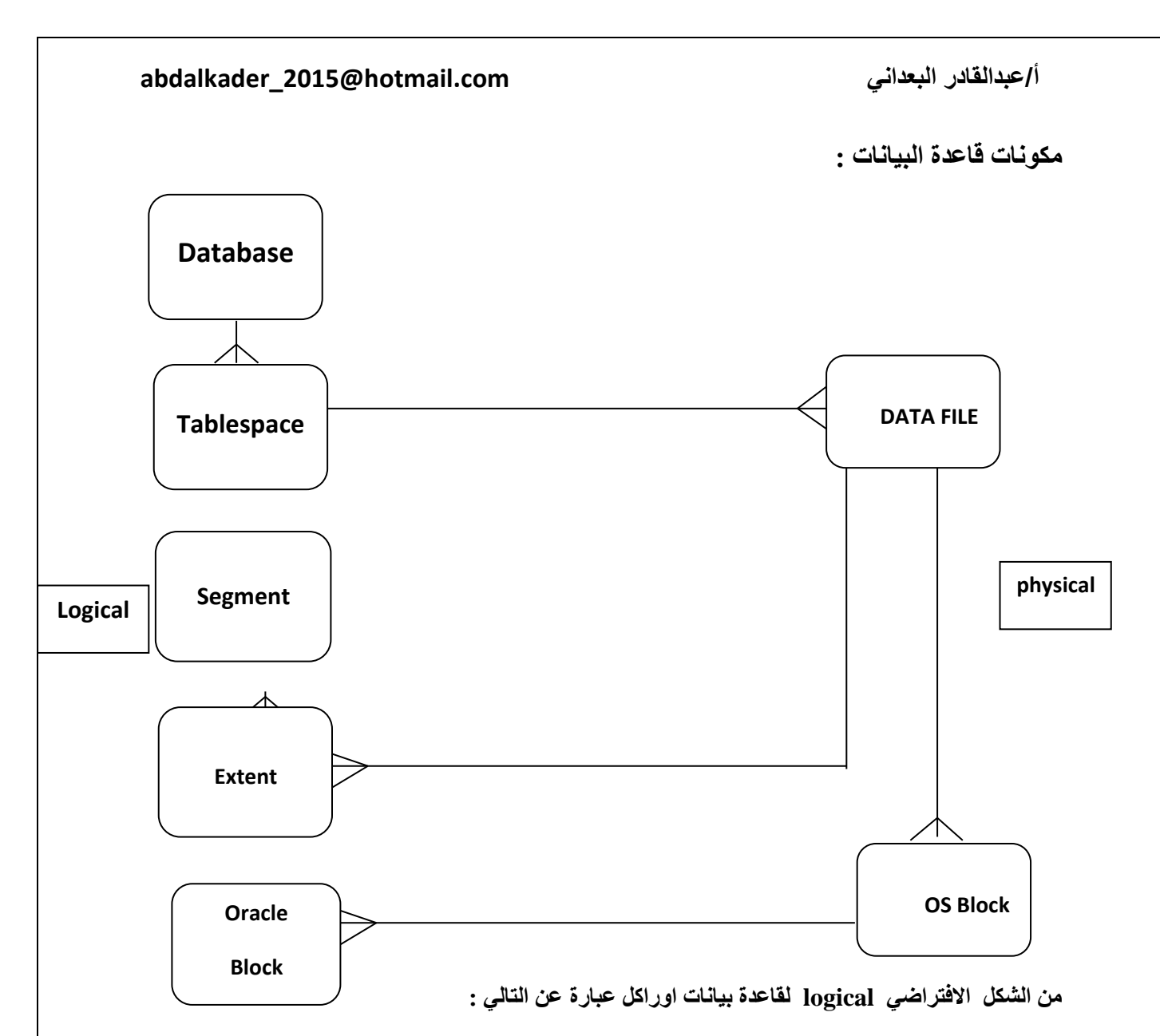

Database -1 : مكونة من واحد أو أكثر من المساحات الجدولية TableSpace

 **-2 Tablespace : ِىٔٛخ ِٓ ٚاؽذ أٚ أوضش ِٓ اٌمطبػبد Segment ػٍٟ اٌّغزٜٛ إٌّطمٟ )ِٚىٔٛخ ِٓ**  ملف واحد أو أكثر على المستوى الفيزيائ*ي* ).

 **-3 Segment : أْ وً لطبع عٛاء وبْ لطبع table أٚ index ِىْٛ ِٓ اِزذاداد Extents**

Extents -4 : عبارة عن مجموعات متجاورة من البلوكات و هي اصغر وحدة من وحدات التخزين تستخدم بو ا**سطة أور اكل** 

## **Data Files ملفات**

• تعتبر أهم مكون من مكونات قاعدة البيانـات حيث تحوى جميع Index table والت*ـى* تخزن بهـا البيانـات على هيئـة صـفوف · تلك الملفـات لا يمكن قراءتهـا مباشرة بواسطة ايـة وسيلة من محررات النصـوص العادية وانما يتم التعامل معهـا بواسـطة اوراكل عن طريـق تنفيذ جمل استعلام معينـة ١٠ن تلك المعلومـة هامة للغاية فاننا لا نملك السيطرة عل*ى* كيفيـة تخزين data في الملفـات المـاديـة فهذا دور اوراكـل ولكننــا فقط نستطيع التعامل مع البيانات من خلال تنفيذ جمل SQL على هيكل افتراضي مكون من المسـاحات الجدولية TableSpaces والتي تنشا فيها الجداول Tables وفهارس Indexes كما يتضح من الشكل ا**لتال***ي* 

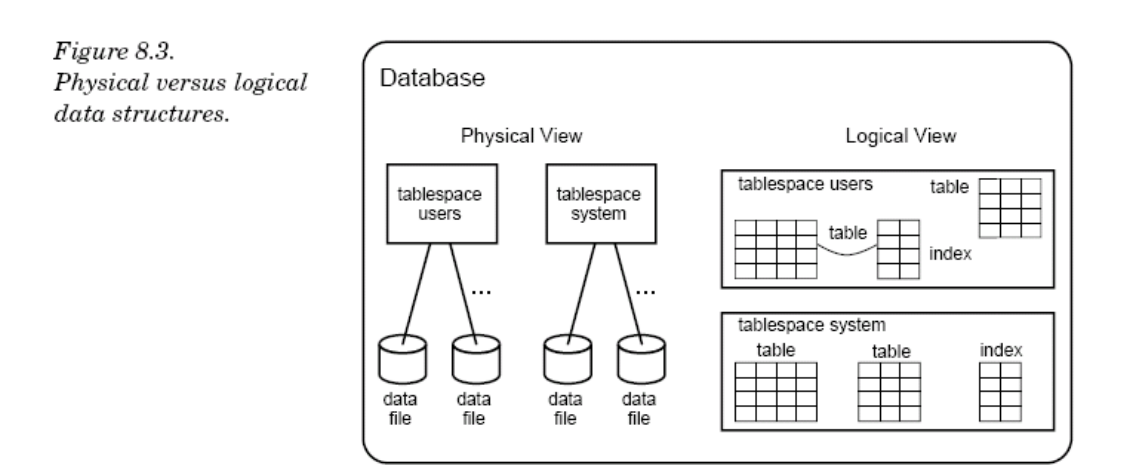

## **.0 املساحت اجلذونيت TableSpace :**

هي التمثيل الحقيقي للملفات الفيزيائية في الذاكر.ة .

• يمكن تشبيها بوعاء كبير حاوي لجميع القطاعات فكل قطاع Segment يجب ان ينت*مي* إل*ّى* 

**ِغبؽخ عذٗ١ٌٚ خبطخ ثٗ اٌزٟ رؾٜٛ االِزذاداد Extents ٚاٌزٟ رؾٜٛ اٌجٍٛوبد Block 1**

**أٛٔاع TableSpace :**

**: System Tablespace -0**

a. وهي المساحة الافتراضية الت*ي* تنشأ عند إنشاء قاعدة البيانات

b. لا يمك*ن* حذفها ولكن يمكن زيادة حجمها .

**c. ٠خضْ فٙ١ب dictionary Data**

 **:NON-System -6**

**a. ٟ٘ٚ اٌّغبؽخ اٌزٟ ٕ٠شئٙب اٌّغزخذَ**

نوع الفضاءات الجدولية من حيث التخزين :

permanent -1 تستخدم لتخزين البيانات بشكل دائم ، و هذا ما نستخدمه معظم الأوقات ..

2- temporary يستخدم لتخزين البيانات الموقتة و نستخدمه إذا اردنا استعمال مثلاً عمليات ترتيب على

البيانات قبل استخدامها ...

3- undo مخصصة لتخزين بيانات التعديل المو**فّت ( كانت هذه مهمة Rollback segments**كفي الإصدار i ^ i

)و هي التعديلات التي يجريها المستخدم التي تحدثنا عنها عند شرح مفهوم المناقلة . Transaction

لشكل التالي يوضح العلاقة بين المساحات الجدوليـة وملفـات Data File و أنـواع الكائنـات التـي

تحتويها المساحة الجدولية

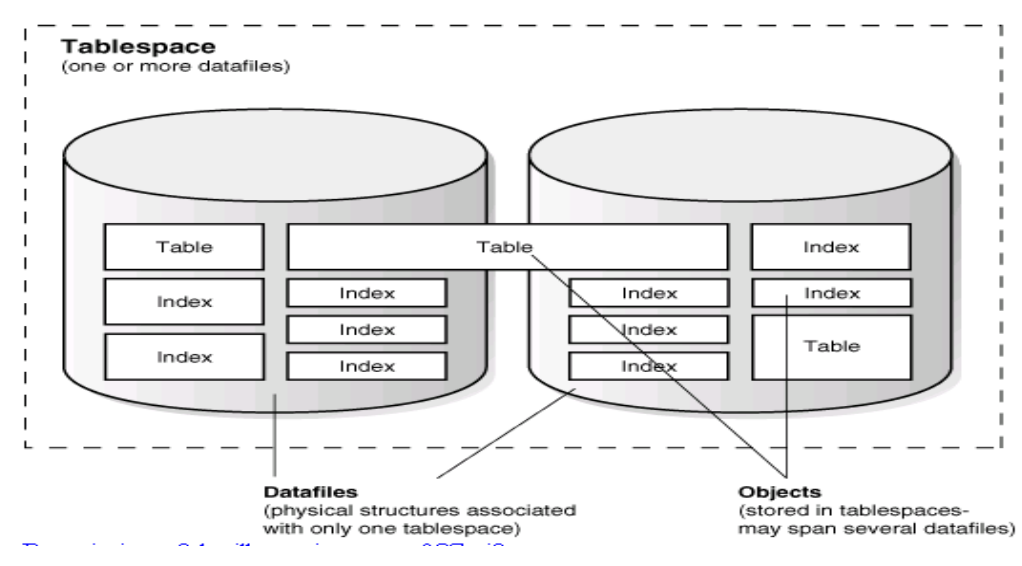

*Eigure 3-1 Datafiles and Tablespaces* 

-2 **القطاع :Segment**

و هي اسماء الأغراض التي نقوم بإنشائها داخل القاعدة : مثال الجدول emp هو segment و الفهرس

 **indexٛ٘ ... segment اٌخ** 

أو :

يمكن تمثيل القطاع Segment بالوعاء الذي يشغل حيزا معينا لتخزين البيانات · وكما اننا يمكننا نخزن ماءا في وعاء معين فيكون وعاء يحتوى على المـاء وربمـا احتجنـا اخر لتخزين سـائلا اخر فيـه فيكون ايضـا و عـاء ا لتخـزين الزيـت مـثلا كـذلك كـل كـائن يتطلب تخزينــه فـي قاعدة البيانــات الو عـاء الخــاص بــه Table **Sgment تكون مكونــا مـن العديـد الامتـدادات القطاعيــة فيكـون لـدينا مــا يسـمي Table Sgment** والفهارس تحتـاج الـي امتدادات مختلفـة اخـرى فتمسـي امتدادها Index Sgments ومعلومـات التراجـع **رغغً ػٍٝ اِزذاداد رغّٝ Sgments Rollback ٘ٚىزا 1**

#### **-3 االمتداد Extents**

يتم تقسيم ملفات البيانات إل*ى* مساحات صغيرة تدعى كل مساحة .. Extent و سميت إمتدادات لأنه في العادة يوجد حد ابتدائ*ي* لحجم ملف البيانات ماذا لو وصلنا إلى هذا الحد و أردنـا إضافة بيانـات جديدة ؟؟ عندها سيتم حجز مساحة فيزيائية إضافية للملف بمقدار حجم Extentالمحدد بالتال*ي* يصبح هناك مساحة لتخزين البيانات الجديدة

الآن ع**ن**دما نريد إضافة سجل جديد إلى الجدول emp ما الذي سيقوم Oracle بفعله ؟؟ سيقوم بالذهاب إلى الفضاع الجدولي الذي قمنا بتخزين الجدول داخله و منه سيحصل على اسم ملف البيانات و ع*ن*دها سيتحقق هل يوجد أي مساحة فارغة في أي Extent ؟؟ أذا لم يوجد فإنـه يقوم بحجز Extent جديد و يقوم بالتخزي*ن داخله* ...

إذاً ا عملية التأكد من وجود Extent فارغ و حجز مساحات جديدة أو إزالة مساحات فارغة نسميها إدارة **اإلِزذاداد .. Management Extent**

إن هذه الإدارة تعتمد على بنية تبين أي إمتداد Extentوي على مساحة فارغة بالتالي هذه البنية إما أن تكون مخزنة داخل الفضاء الجدول*ي* نفسه و هذا ما نسميه

 **Tablespace Managed Locally أٚ رىْٛ ِخضٔخ داخً لبِٛط اٌج١بٔبدDictionary Data** (و هو مجموعة من الجداول و المشاهد الت*ي* يملكها المستخدم sysالتي توصف القاعدة من مستخدميها و صلاحیاتهم إل*ی* جداولها و فهارسها و إجراءاتها .... إلخ ) و هنا ما یسم*ی* 

**Dictionary Managed tablespace** 

**-4 البلوك Block**

الامتدادات تتكون من بلوكات Bloack وهي اصغر وحدة تخزينية يمكن حجزها وتخصيصها في اوراكل • ان البلوكات هي ما سوف تخزن به اوراكل الداتا فعليا Physical في ملفات على نظام التشغيل • ان البلوك هو اصغر وحدة يمكن قراءتها او كتابتها من الديسك ويلاحظ ان البلوك ف*ي* اوراكل يختلف عن البلوك في نظام التشغيل مثلا فهو يتراوح بين ( ١٢و ٤ او ٨ او حتى ١٦ كيلو بايت او ٣٢ كيلو بايت )

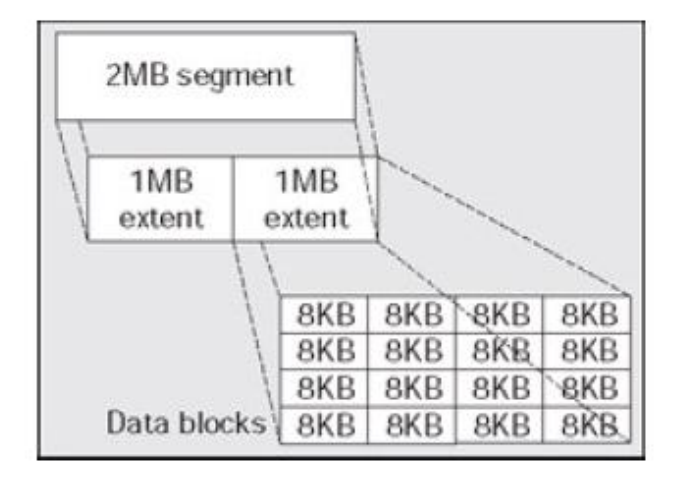

**الصٌغة العامة لالنشاء مساحة جدولٌة LOCAL:**

**CREATE TABLESPACE name\_tablaspace SIZE n K|M**

**DATAFILE ['file\_space']** 

**[AUTOEXTEND** 

 **OFF** 

**ON NEXT n k|m MAXSIZE UNLIMITED | n K|M}**

**[LOGGING |NOLOGGING]**

**[PERMANENT]**

**[EXTENT MANAGEMENT**

 **LOCAL** 

**AUTOALLOCATE** 

 **UNIFORM SIZE n k|M ]** 

**[ONLINE|OFFLINE]**

شرح الصيغة العامة:

tablespace -1 : اسم المساحة الجِدولية التي نريد إنشاءها

**DATAFILE -2 : يحدد الملف أو الملفات التي توَلف المساحة الجدولية .** 

3- AUTOEXTEND :يعطل أو يفعل التمدد التلقائي لملفات البيانات

**-4 OFF : رؼطً١** 

 **-5 ON رفؼً١** 

 **-6 ِغبؽخ اٌمشص اٌزٟ عزخظض ٌٍّف ػٕذ ؽٍت اٌّض٠ذ ِٓ االِزذاداد** 

7- مساحة القرص الأعظميه التي يسمح بتخصيصها لملف البيانات

**8- UNLIMITED لايضع حد لمساحة القرص المخصصة لملف البيانات .** 

**-9 LOGGING : اِىب١ٔخ رغغً١ وبفخ اٌزغ١شاد اٌزٟ رطشأ ػٍٟ Table ٚ Index اٌّٛعٛدح فٟ ٘زٖ اٌّغبؽخ فٟ اٌٍّف FILE LOG REDO**

**-10 NOLOGGING : ػذَ اِىب١ٔخ رغغً١ وبفخ اٌزغ١شاد اٌزٟ رطشأ ػٍٟ Table ٚ Index اٌّٛعٛدح فٟ ٘زٖ اٌّغبؽخ فٟ اٌٍّف FILE LOG REDO**

ONLINE -11 : يجعل المساحة الجدولية متاحة مباشرة بعد إنشائها للمستخدمين الذين قد منحوا حق الوصول **اليها** 

OFFLINE -12 : يجعل المساحة الجدولية غير متاحة مباشرة بعد إنشائها

**13- EXTENT MANAGEMENT : يحدد طريقة** إدارة الامتدادات في المساحة الجد ولية .

**-14 UNIFORM : اِىب١ٔخ عؼً ع١ّغ االِزذاداد ثٕفظ اٌؾغُ .**

**-15 AUTOALLOCATE : ٛ٘ عؼً أٚساوً ٛ٘ ِٓ ٠ؾذد أؽغبَ االِزذاداد فٟ اٌّغبؽخ اٌغذ ١ٌٚخ** أوتو **ماتيكيا** 

**تطبق عملي :** 

-**0 إنشاء يساحت جذونيه دائًت :**

## **CREATE TABLESPACE TESTm DATAFILE c:\TEST\TEST11.DBF' SIZE 10M NOLOGGING;**

تخصيصها للمستخدم اسمه ALTER USER ) باستخدام ALTER USER اذا كان المستخدم موجود من قبل :

**alter user jaz**

**default tablespace TEST**

**quota 5m on test;**

فْإِن أي كان سوف ينشئه المستخدم jaz سوف يشاء في هذه المساحة التخزينية مثلاً:

**create table mytab (num number);**

**Insert into mytab values(1);**

للاستعلام عن المساحات الجدولية الموجودة ف*ي* اوراكل

**select \* from DBA\_TABLESPACES**

# -**0 سيادة حجى الTablespaces**

الطريقة الأولى إضافة Data File جديد للTablespace.

**alter tablespace TEST**

**add datafile 'c:\TEST\pp.DBF' SIZE 200M;**

الطريقة الثانية زيادة حجم الData File الموجودة.

**ALTER DATABASE DATAFILE 'c:\TEST\TEST1.DBF' RESIZE 12M**

أ/عبدالقادر البعداني

abdalkader\_2015@hotmail.com

٣- تحويل الTablespace إلى الوضع Read Only

ALTER TABLESPACE TEST READ ONLY;

في هذه حالة لا يمكن إجراء أي تعديل على الكائنات الموجودة في هذه المساحة التخزينية :

update mytab set num=3;

عند تنفيذ التعليمة السابقة تظهر رسالة خطاء توضح أنة لا يمكن التعديل و إنما مسموح لك القراءة فقط.

٤- تحويل الTablespace الى الوضع Read Write:

**ALTER TABLESPACE TEST READ WRITE:** 

0–تحويل الTablespace الى الوضع Offline:

**ALTER TABLESPACE TEST OFFLINE;** 

٦- نحويل الTablespace الى الوضع Online:

**ALTER TABLESPACE TEST ONLINE;** 

· لاعادة تسمية الTablespace :

ALTER TABLESPACE TEST RENAME TO EXAM;

و نعيدها للنفس الاسم ننفذ:

ALTER TABLESPACE EXAM RENAME TO TEST ;

∧ –نقل وإعادة تسمية الملفات MOVING DATAFILES

يمكن عمل ذلك باستخدام إحدى الطريقتين الآتية:

اولاً: باستخدام ALTER TABLESPACE

طريقة تنفيذ إعادة تسمية او نقل DATAFILE:

offline tablespace [أوجب إغلاق ]

٢\_ تنفيذ التغيير على مستوى Operating System

بنسخ الملف الى مكان اخر او إعادة تسميتة وبعدها تنفيذ هذه التغيرات على مستوى قاعدة البيانات بتعليمة التالية:

**ALTER TABLESPACE TEST** 

**RENAME**

**DATAFILE c:\TEST\pp.DBF'** 

**TO c:\TEST\yy.DBF';**

- **online TABLESPACE ً٠ٛرؾ -1**
- **-4 ّ٠ىٓ ؽزف DATAFILE اٌمذُ٠** للنقلة نعيد نفس الخطوات بس نكت التعليمات :

**ALTER TABLESPACE TEST RENAME DATAFILE 'c:\TEST\yy.DBF' To 'c:\my\yy.dbf';**

**ALTER DATABASE:ًثانيا**

**طريقة تنفيذ إعادة تسمية او نقل DATAFILE:**

- **-0 ثؼًّ shutdown ٌٍمبػذح اٌج١بٔبد**
- ٢ نقل أو تغير الاسم فيزيائيا على مستوى نظام التشغيل
	- **-1 رشغً١ DATABASE فٟ ٚػغ MOUNT**
- ٤ تنفيذ التعليمة التالية على مستوى قاعدة البيانات كما يلي :

**ALTER DATABASE RENAME**

**FILE 'c:\my\TEST1.DBF'** 

**TO' c:\test\TEST1.DBF';**

-5 **رشغً١ DATABASE فٟ ٚػغ open**

-**9 حذف الTablespace:**

الطريقة الأولى مسح الTablespace فقط دون الData Files.

#### **DROP TABLESPACE TEST;**

بِهذه الطريقة يظل الData File موجود على نظام التشغيل ويمكن استخدامه ع*ند إنشاء Tablespace* جديد .

## **CREATE TABLESPACE OBAY DATAFILE 'c:\TEST\tt.DBF' REUSE;**

الطريقة الثانية حذف الTablespace ومعه الData File.

## **DROP TABLESPACE TEST**

## **INCLUDING CONTENTS AND DATAFILES;**

**:Temporary Tablespace إنشاء -01**

كما تحدثنا سابقا إنـها مساحة تخزينية تستخدم للتخزين الأغراض الموقتة وتستخدم ف*ي* عملية ترتيب البيانات عند **اِزالء اٌغضء اٌّخظض فٟ اٌزاوشح Area SORT .**

# **CREATE TEMPORARY TABLESPACE TEMPEXAM TEMPFILE 'c:\TEST\TEMPEXAM.DBF' SIZE 7M;**

بصيغة أخر *ي* :

# **CREATE TEMPORARY TABLESPACE TEMPEXAM TEMPFILE 'D:\TEST\TEMPEXAM.DBF' SIZE 7M**

## **EXTENT MANAGEMENT LOCAL UNIFORM SIZE 10M;**

## **:Default Temporary Tablespace**

- عند إنشاء مستخدم جديد و عدم تحديد المساحة التخزينية للأغراض الدائمة و المؤقتة فان إي كائن معرف ينشا و إى عملية ترتيب للبيانات سوف تخزن في المساحة الرئيسية System Tablespace وللحل هذه المشكلة بدون إجبار تحديد المساحة Temporary Tablespace عند إنشاء كل مستخدم جديد هو بعمل Default Temporary Tablespace لكل مستخدمي قاعدة البيانات وتمنع استخدام **Tablespace System فٟ ٘زٖ اٌؾبٌخ ّ٠ٚىٓ أشبء Tablespace Temporary Defaultثطش٠مزٓ١ :**
	- **- ػٕذ أشبء لبػذح اٌج١بٔبد**
	- **- ثبعزخذاَ اٌزؼّ١ٍخ database Alter ِضبي :**

## **ALTER DATABASE DEFAULT TEMPORARY TABLESPACE TEMPEXAM;**

- **- ِالؽظخ:**
- **- ٘زٖ Tablespace Temporary Default ال ّ٠ىٓ ؽزفٙب اال ارا ػٕ١ذ ٚاؽذح اخشٜ ِىبٙٔب** 
	- **- ال ّ٠ىٓ رؾٍٙ٠ٛب OFFLINE**
- **- ٚ ال ّ٠ىٓ رؾٍٙ٠ٛب اٌٟ ِغبؽخ رخض١ٕ٠خ ٌألغشاع اٌذائّخ TABLESPACE PERMANENT**

## **:UNDO Tablespace إنشاء -00**

ت**ستخدم هذه المساحة للتخزين كل العمليات التي يمكن التراجع عنها باستخدام التعليمة Rollback.** 

الصيغة العامة ·

**CREATE UNDO TABLESPACE tablespace\_name [DATAFILE C1] EXTENT MANAGEMENT LOCAL [AUTOALLOCATE | UNIFORM [SIZE number [K|M] ] ]**

**ِضبي :**

**CREATE UNDO TABLESPACE undo1 Datafile 'c:\TEST\dataundo.DBF' SIZE 100m;**

**هل يستطيع المستخدم أن يستخدم أكثر من فضاء؟** 

**نعم , ولعمل ذلك اتبع الخطوات التالية :**

١ - إنشاء الفضاء ألجدولي الأول وليكن باسم Mytablespace1

**CREATE TABLESPACE Mytablespace1**

**DATAFILE 'C:\TEST\data1.DBF' SIZE 100M;**

**-6 أشبء اٌفؼبء أٌغذٌٟٚ اٌضبٟٔ ١ٌٚىٓ ثبعُ 2Mytablespace**

**CREATE TABLESPACE Mytablespace2**

**DATAFILE 'C:\TEST\data2.DBF' SIZE 100M;**

تخصيصها للمستخدم اسمه ALTER USER ) باستخدام ALTER USER اذا كان المستخدم موجود من قبل :

**alter user jaz**

**default tablespace Mytablespace1**

**quota 5m on Mytablespace1**

**quota 5m on Mytablespace2;**

**-1 اٌذخٛي ٌٍؾغبة اٌّغزخذَ اٌغبثك ٚأشبء اٌغذٚي اٌزبٌٟ:**

**CREATE TABLE test (no number);**

أي*ن سيتم تخزين* البيانات ؟؟

سيتم تخزين البيانات في الفضاء ألجدولي الافتراضي Mytablespace1 إلا إذا حددنا فضاء آخر في تعليمة

الإنشاء <u>..</u> أي :

# **CREATE TABLE test2(no number)**

**Tablespace Mytablespace2 ;**

## **:QUERYING INFORMATION**

**ٌٍؾظٛي ػٍٝ ِؼٍِٛبد ؽٛي TABLESPACE ّ٠ىٓ اعزخذاَ :**

ا- DBA\_TABLESPACES : يوفر هذا جميع المعلومات عن TABLESPACE في قاعدة البيانات

من حيث الاسم والنوعية ونوعية إدارة EXTENT .

**select \* from DBA\_TABLESPACES;**

**-6 TABLESPACE\$V: ٛ٠فش ِؼٍِٛبد ػٓ اعُ ٚسلُ TABLESPACE**

**select \* from V\$TABLESPACE;**

للحصول على معلومات حول DATAFILE يمكن استخدام:

**-0 FILES\_DATA\_DBA: ٛ٠فش ِؼٍِٛبد ػٓ اعُ DATAFILE ٚاي TABLESPACE**

التي ينت*مي* إليها و حجم DATAFILE وغير ها من المعلومات .

select \* from DBA\_DATA\_FILES;

**-6 DATAFILE\$V : ِؼٍِٛبد ؽٛي DATAFILE ِضً ؽبٌخ DATAFILE ( ,online**

offline) وحجم DATAFILE وغيرها من المعلومات

**3- select \* from V\$DATAFILE;**

للحصول على معلومات حول TEMP FILE يمكن استخدام:

**1- FILES\_TEMP\_DBA: ٛ٠فش ِؼٍِٛبد ػٓ اعُ FILE TEMP ٚاي** 

**TABLESPACE اٌزٟ ٕ٠زّٟ اٙ١ٌب ٚ ؽغُ FILE TEMP ٚغ١ش٘ب ِٓ اٌّؼٍِٛبد .**

**select \* from DBA\_TEMP\_FILES;**

**6 TEMPFILE\$V: ِؼٍِٛبد ؽٛي FILE TEMP ِضً ؽبٌخ FILE TEMP** 

(online, offline) وحجم TEMP FILE وغُيرِها من المعلومات

**select \* from V\$TEMPFILE;**

# **:Control File**

او يمكن أن نسميه ملف التحكم و هو ملف ثنائي أي لا يمكن قراءته إذ أنه ليس نصياً ، وبدونـه لا تعمل **لبػذح اٌج١بٔبد ، ّ٠ٚىٓ لشاءرٗ فٟ اٌٛػغ Mount ، اراً ّ٠ىٓ أْ ٔفزؼ لبػذح اٌج١بٔبد فٟ اٌٛػغ Nomount ؽزٝ ٌٛ فمذٔب ٍِف ايFile Control .**

وبالطبع يكون تابع لقاعدة بيانات واحدة ، ويتم تحديثه فقط عن طريق الOracle Server اثناء عمل قاعدة البيانات فلا يستطيع مدير قاعدة البيانات تحديثه .

**ارا فمذٔب ايFile Control ٔؾزبط العزشعبػٗ لجً فزؼ لبػذح اٌج١بٔبد ِٓ عذ٠ذ .**

يتم إنشاؤِه أثناء إنشاء قاعدة البيانات ، كما يمكن زيادة عدد الControl File بعد إنشاء قاعدة البيانات حت*ي* **ٔغزط١غ االعزشعبع ارا فمذٔب اؽذ ايFile Control .**

**٠ٚؾزٜٛ ايFiles Control ػٍٝ االرٟ -:**

١ ـ اسم قاعدة البيانـات.

**-6 ٚلذ أشبء لبػذح اٌج١بٔبد.**

**-1 اعّبء ايTablespaces.**

**.Redo Log Filesايٚ Data Filesاي ْىبِٚ ُاع -4**

**-6 ايLog Redo اٌؾٍٝ ٚوزٌه سلّٗ اٌّزغٍغً .**

**-6 ِٚؼٍِٛبد ػٓ إٌغخ االؽز١بؽٟ . ِضالً ِؼٍِٛبد ايRMAN .** 

٧ـ ومعلومات عن الأرشيف .

# **Multiplexing the Control File :**

والمعنى أن قاعدة البيانات تع*مل على عدد من الControl File مع ا*لعلم أن كل ملفات ال Control File هي طبق الإصل ، نستطيع بهذه الطريقة تأمين قاعدة البينات في حال فقدان احد الControl File .

والافضل كذلك توزيع هذه الملفات على عدد من الDisk حتى لا نفقدها جميعاً .

الان نفترض أن لدينا قاعدة البيانات اسمها ORCL تحتوى على ٣ ملفات من الControl Files نريد أن نضيف لها ملف Control File اخر .

سنقوم بع*مل هذا ا*لسناريو في حالي*ن* :-

الحال الاول : باستخدام الSPFILE.

الحال الثاني : باستخدام الinit.ora.

الحالة الاولى (SPFILE) :-

١ ـ نقوم بتعديل المتغير Control\_files على ملف المتغيرات (SPFILE ) ونضيف اليه مكان ال@Control File الذي نريد أن نضيفه لقاعدة البيانات .

**ALTER SYSTEM SET** 

**CONTROL\_FILES='C:\oracle\product\10.1.0\oradata\orcl\CONTROL01.C TL','C:\oracle\product\10.1.0\oradata\orcl\CONTROL02.CTL','C:\oracle\pr oduct\10.1.0\oradata\orcl\CONTROL03.CTL','C:\oracle\product\10.1.0\orad ata\orcl\CONTROL04.CTL' SCOPE=SPFILE;**

2- يلزمنـا إغلاق قاعدة البيانات الان حتى يتم تحديث التعديل السابق .

## **Shutdown immediate;**
٣ ـ عن طريق نظام التشغيل نقوم بعمل نسخ لاحد ملفات الControl Files ال موجودة الان ونضعه ونسميه كما

**ؽذدٔبٖ فٝ اٌّزغ١ش Files\_Control**

**-4 االْ ّ٠ىٓ فزؼ لبػذح اٌج١بٔبد .**

# **STARTUP;**

**٘ٚىزا لبػذح اٌج١بٔبد االْ رؼًّ ثؤسثؼخ ِٓ ايFiles Control ثذالً ِٓ صالصخ .**

ومن أجل التأكد من إن قاعدة البيانات الان تع*مل ب*أربعة من الControl Files بدلاً من ثلاثة نكتب التعليمة التالية لعرض جميع ملفات Control Files :

**Show parameters Control Files;**

لاحظ أن العملية تتطلب إغلاق لقاعدة البيانات ومن ثم عمل نسخ على نظام التشغيل ومن ثم فتح قاعد البيانات من جدي*د* .

**-: pfile )init.ora( الثانية الحالة**

في الحالة الاولى قاعدة البيانات كانت تع*مل على ملف المتغير ات (SPFILE) و الان ن*فترض أن قاعدة

البيانات تعمل على ملف المتغيرات (initorcl.ora) :-

١ ــ قفل قاعدة البيانات .

#### **Shutdown immediate;**

٢ ـ تعديل المتغير Control Files على ملف المتغيرات initorcl.ora.

و ذلك عن طريق نظام التشغيل <u>.</u>

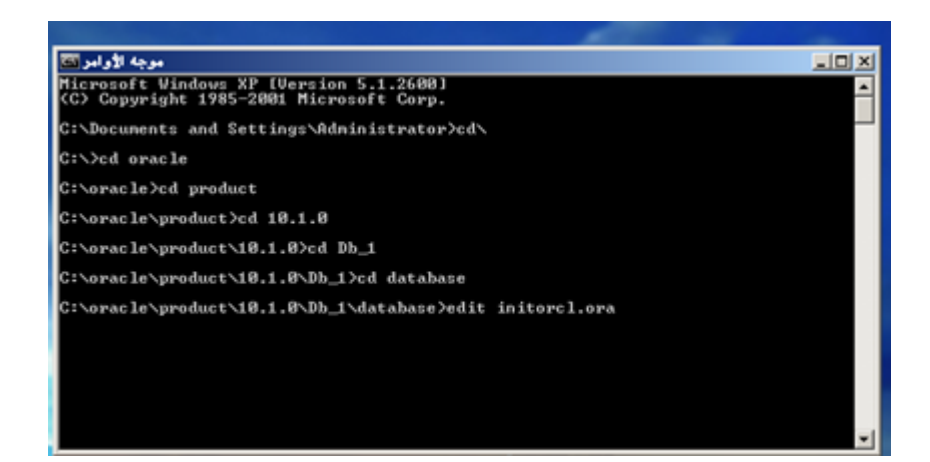

علد كتابة الإمر اعلاه سيفتح ملف المتغيرات ونعدل في المتغير Control Files بحيث نكتب المسار الجديد واسم **اٌٍّف اٌغذ٠ذ ، ٌٕٚفزشع أْ اعّٗ 05CONTROL فٝ ٔفظ اٌّغبس .**

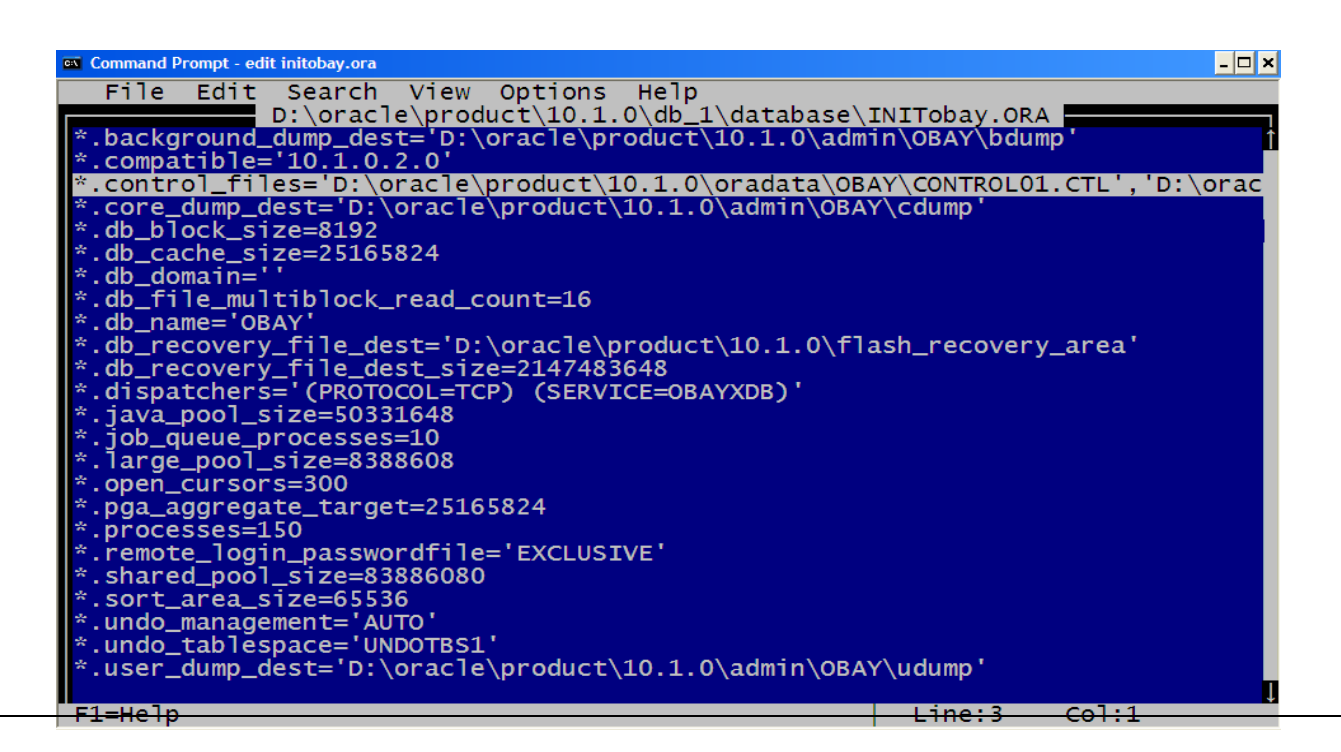

بعد التعديل نقوم بحفظ التعديلات عل*ى* الملف .

3- عن طريق نظام التشغيل نقوم بع*مل* نسخ لاحد ملفات الControl Files الموجودة الان ونضعه ونسميه كما **ؽذدٔبٖ فٝ اٌّزغ١ش Files\_Control .**

#### **STARTUP;**

بالطبع يمكن التحقق من التعديل عن طريق الامر SHOW APRAMAETERS.

# **إنشاء يهف حتكى جذيذ Files Control New Create**

**ِزٝ اؽزبط Files Control :**

- **- ػٕذ خشاة Files Control**
- **- ػٕذ أشبء لبػذح اٌج١بٔبد ٚػٍّٕب اْ ػذد اٌٍّفبد 50 DataFile ثؼذ٘ب اسدٔب ػًّ 50 DataFile فٟ**  قاعدة البيانات ولعمل ذلك لابد من Control Files جديد(علل:وظيفة)
	- **- ػٕذِب ٔش٠ذ رغ١١ش رغ١١ش اعُ لبػذح اٌج١بٔبد .**

**خطىاث إنشاء Files Control جذيذ:**

لأنشاء Control Files يجب ان تكون عارف قيم المتغيرات و اسماء الملفات و مواقعها الموجودة في قاعدة

البيانات ولذلك يمكننا توليد تعليمة انشاء Control Files من قيل اوراكل باستخدام التعليمة :

**Alter DataBase backup ControlFile to Trac;**

تقوم بتوليد تعليمة انشاء Control Files في ملف نصبي الموجود

**C:\oracle\product\10.1.0\admin\orcl\udump**

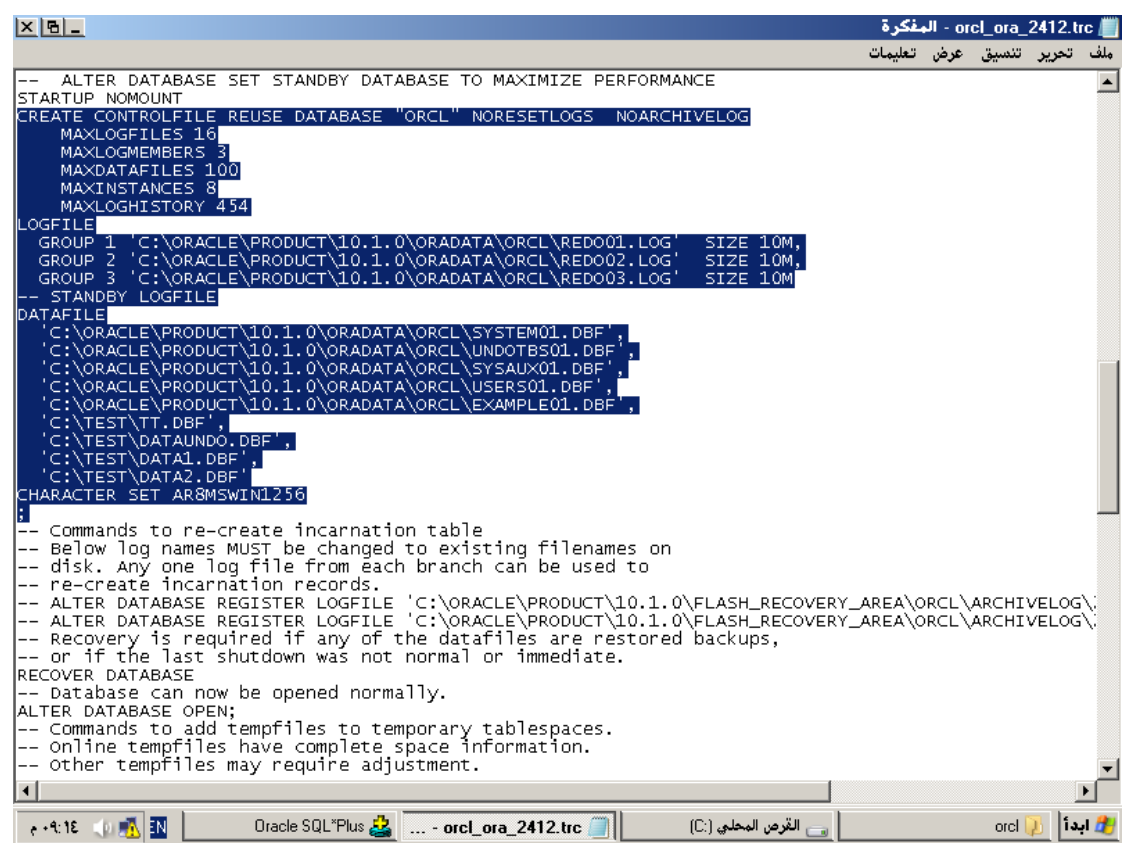

ـ **١ نقوم بإغلاق قاعدة البيانات :** 

**Shutdown Immediate;**

# -2 تشغيل قاعدة البيانات بوضع (NOMOUNT):

**STARTUP NOMOUNT;**

-3 انسخ الجزء المظلل و لصقه :

# **CREATE CONTROLFILE REUSE DATABASE "ORCL" NORESETLOGS NOARCHIVELOG**

### **MAXLOGFILES 16**

 **MAXLOGMEMBERS 3**

 **MAXDATAFILES 100**

 **MAXINSTANCES 8**

 **MAXLOGHISTORY 454**

**LOGFILE**

 **GROUP 1 'C:\ORACLE\PRODUCT\10.1.0\ORADATA\ORCL\REDO01.LOG' SIZE 10M,**

 **GROUP 2 'C:\ORACLE\PRODUCT\10.1.0\ORADATA\ORCL\REDO02.LOG' SIZE 10M,**

 **GROUP 3 'C:\ORACLE\PRODUCT\10.1.0\ORADATA\ORCL\REDO03.LOG' SIZE 10M**

**-- STANDBY LOGFILE**

**DATAFILE**

 **'C:\ORACLE\PRODUCT\10.1.0\ORADATA\ORCL\SYSTEM01.DBF',**

 **'C:\ORACLE\PRODUCT\10.1.0\ORADATA\ORCL\UNDOTBS01.DBF',**

 **'C:\ORACLE\PRODUCT\10.1.0\ORADATA\ORCL\SYSAUX01.DBF',**

 **'C:\ORACLE\PRODUCT\10.1.0\ORADATA\ORCL\USERS01.DBF',**

 **'C:\ORACLE\PRODUCT\10.1.0\ORADATA\ORCL\EXAMPLE01.DBF',**

 **'C:\TEST\TT.DBF',**

 **'C:\TEST\DATAUNDO.DBF',**

 **'C:\TEST\DATA1.DBF',**

 **'C:\TEST\DATA2.DBF'**

**CHARACTER SET AR8MSWIN1256;**

**ٔ4-مَٛ ثزشغً١ لبػذح اٌج١بٔبد ثبعزخذاَ اٌزؼّ١ٍخ** 

**Alter database open;**

## **:QUERYING INFORMATION**

للحصول على معلومات حول Control Files يمكن استخدام :

**-0 ControlFILE\$V : ٠شعغ اعُ ٚؽبٌخ وً controlfile**

**select \* from V\$ControlFILE;**

**-6 PARAMETER\$V : ٠شعغ اعّبء parameters اٌزٟ رشزغً ػٓٙ١ٍ لبػذح اٌج١بٔبد :**

**select \* from V\$PARAMETER;**

**-1 Section\_Record\_Controlfile\$V : ٠شعغ ِؼٍِٛبد ػٓ file control اٌّغزخذِخ فٟ اٌغٍغخ.**

**select \* from V\$Controlfile\_Record\_Section;**

£ - Control\_files<sup>.</sup> :يرجع اسماء واماكن ملفات التحكم

**show parameters control\_files;**

# **:Redo Log Files**

يستخدم هذا الملف لتسجيل التغييرات التي تحصل على البيانات بحيث يتم تسجيل التغييرات التي تم تثبيتها او لا ، نستفيد من هذا الملفات في استرجاع قاعدة البيانات في حال حدوث فشل . بحيث تكون هناك بعض البيانات لم تكتب في الData Files بينما كتبت في هذا الملفات .

**:Redo Log Buffer**

وهو الجزء الموجود في الذاكرة في الجزء SGA وهي المعلومات التي تكتتب بواسطة العملية LGWR

**Process Background LGWR ٠مَٛ ثىزبثخ اٌج١بٔبد اٌّٛعٛد ايBuffer log Redo اٌٝ اي Log Redo .Files**

Redo Log Files مقسمة الى مجموعات كل مجموعة يمكن ان يكون فيها اكثر من ملف لكن المجموعة تعبر عن ملف واحد لان الملفات التي فيها عبارة عن نسخ من نفس الملف

،بحيث تعمل كل قاعدة البيانات على الاقل باثنين من ال،Groups وكل ملف فيها يسمى member إي عضو من هذه المجموعة

 **ٌٚؼّبْ اٌؾفبظ ػٍٝ ٘زا اٌٍّف فبْ وً Group ٕ٠زظُ فٟ شىً Members ٚوً اي Member داخً**  الGroup هي نسخة طبق الاصل الـهدف منـها تقليل نسبـة خطر الفقدان .

كما ان Redo Log Files تحتوي على كل عمليات المناقلات transaction التي عملها commitو التي لم يعمل لها commit لأنه مثل المسجل يسجل كل عمليات التي تجري على البيانات ،لكن ان عند عمل commit للمناقلات فيه عندنا عداد اسمة System change number و هو عبارة عن رقم يزيد و يقوم بإضافة رقم مخصص في ملف redo عند عمل commit لعملية المناقلة، إي أن اوراكل قادر يعرف إي transaction عملة **.commit ٍّٗؼ٠ ٌُ ِٓٚ commit**

**Structure of redo log file ةٌبن**

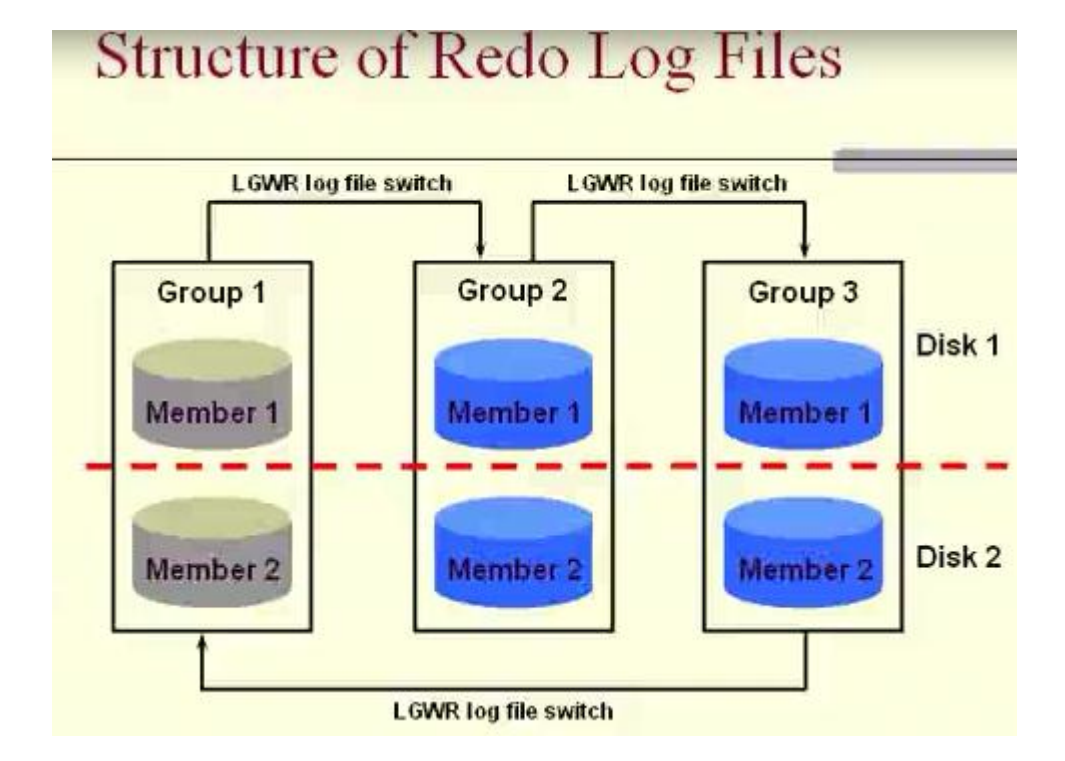

نلاحظ ان كل مجموعة تتكون من ملفين في حال انضرب واحد نستخدم الثان*ي* لكن المشكلة عند انضراب الاثنين فا*ن اور اكل يعلق .* 

**ؽ١ش ػٕذ اٌىزبثخ ػٍٝ اٚساوً ٠زُ اٌىزبثخ فٟ 1member ٚ 6member ِٓ اٌّغّٛػخ 0 ٚػٕذ اِزالء ٠زُ**  الائتقال الى member **1** بِيزيد member من المجموعة ٢ فان اوراكل يقوم بعمل log switch ويزيد log sequins بمقدار واحد ع*نّد كل انتقال بين المجمو*عات

ملاحظة: (log sequins : هو عدد الانتقالات من كل مجموعة ال*ي* اخر ٍ ).

و ع**ند حدوث log file switch يتم تنفيذ عملية checkpoint مع كل عملية log switch وكذلك نقل معلومات ػٕٙب فٟ file control .**

#### **LGWR Background Process**

يقوم بكتابة البيانات الموجود ال $\bf{Redo}\ \bf{log}\ \bf{Buffer}$  الى ال $\bf{Redo}\ \bf{Log}\ \bf{F}$  في الحالات التالية :-

١ ـ لحظة تثبيت العمليات (Commit).

**-6 ٌؾظخ اِزالء ايBuffer اٌٝ اٌضٍش .**

٣ - عندما يكون هناك اكثر من ميجا بايت من السجلات في buffer تنقلها فَبل عملية DBWn.

**وّب ٠مَٛ LGWR ثىزبثخ اٌج١بٔبد** 

كما يقوم بكتابة البيانات الموجود الْRedo log Buffer الى ال**Redo Log Files** 

لان عند عمل Log switch يحدث عملية Check point التي تعني نقل كل ما هو في الذاكرة ال*ي* قاعدة البيانات و كذلك تحدث عند اغلاق قاعدة البيانات بشكل طبيعي او عند عمل Check point يدوياً

و نستطيع الاحتفاظ ببيانات المجمو عات طالما لم يتم الانتقال من المجمو عة الاخير ة الى الاول*ى* لانـها تقوم بحذف البيانات السابقة وكتابة الجديدة.

و يمكننا تحديد عدد المجموعات و عدد اعضاء كل مجموعة في قاعدة البيانات عند انشائـها وذلك بتحديد ال **parameter اٌزب١ٌخ:**

**Maxlogfiles 32**

هذا يع*نى* انـه يمكننـا انشاء ٣٢ مجموعة في قاعدة البيانات

**Maxlogmembers 2**

هذا يعني ان كل مجموعة يمكن ان تحتوى على ملفين فقط

إذاً عملية الLog Switch تحدث الياً دون تدخل من مدير قاعدة البيانات ، لكن قد يحتاج مدير قاعدة البيانات احياناً لعمل هذه المهمة يدوياً من خلال الامر التالي :-

#### **ALTER SYSTEM SWITCH LOGFILE;**

كذلك عملية الCheckpoint تحدث الياً عند حدوث الLog Switch وهي تقوم بعمل تعديل للHeader لكل

**ايFiles Data ٚايFiles Control ٌإلشبسح ثؤْ اوًّ ثٕغبػ .**

ايضاً يمكن عمل Checkpoint الياً عن طريق مدير قاعدة البيانات بالأمر التالي :-

# **ALTER SYSTEM CHECKPOINT;**

**: Online Redo Log Files Group إضافة**

 **فى بعض االحٌان نحتاج إلضافة Group Files Log Redo Online جدٌد ، وذلك عن طرٌق االمر التالى -:**

**ALTER DATABASE ADD LOGFILE GROUP 5** 

**'c:\ORACLE\PRODUCT\10.1.0\ORADATA\ORCL\REDO05.RDO' SIZE 10M;**

**وإلضافة Members للGroups -:**

**alter database add logfile member**

**'c:\oracle\product\10.1.0\oradata\ ORCL \red025.rdo' to group 5,** 

**'c:\oracle\product\10.1.0\oradata\ ORCL \red06.rdo' to group 5;**

**-:Online Redo Log Groups حذف**

# **ALTER DATABASE DROP LOGFILE GROUP 5;**

مع ملاحظة أن قاعدة البيانـات تع*مل على الاقل على* اثنين من الGroups ، كذلك لا يمكن حذف current or **. active Groups**

Current: يعني اوراكل يكتب عليها

Active: يع*نى* بياناتها لم تنتقل للقاعدة البيانات

أيضاً ع*ند* حذف الGroup عن طريق ال $\rm{Oracle}$  تظل الملفات موجودة على مستوى نظام التشغيل .

**Online Redo Log Members حذف**

#### **ALTER DATABASE DROP LOGFILE MEMBER**

**''C:\ORACLE\PRODUCT\10.1.0\ORADATA\orcl\RED025.RDO';**

### **Clearing يسح انبياناث:**

تع*نى مسح* جميع البيانات التي تحتويها ونستفيد منها في

**ؽً ِشىٍخ اٌؼطً اٌزٜ ٠ؾذس ٌىً ايMembers فٝ ايGroup ، فٟٙ ػّٕبً رؼٕٝ اػبدح أشبء ًٌ Redo . Log Files**

#### **ALTER DATABASE CLEAR LOGFILE GROUP 2;**

إذا كانت قاعدة البيانات تع*مل في* الوضع Archive log فإن عملية الClearing اعلاه ستفشل إذا كان

ال2 Group لم تتم ارشفته ، عموماً سنتحدث عن موضوع الارشيف لاحقاً ولكن لحل

هذا الإشكال يمكن تعديل الامر السابق للات*ي* :-

# **ALTER DATABASE CLEAR UNARCHIVED LOGFILE GROUP 5; إعادة تسمية الFiles Log Redo-:**

يمكن إعادة تسمية الRedo Log Files او تغيير مكانـه عن طريق إضافـة Log File جديد وحذف الْقَديم . يمكن كذلك استخدام الِامر ALTER DATABASE RENAME FILE لِكن هذا الِامر يتطلب جلب قاعدة البيانات في الوضع MOUNT.

#### **:UNDO MANAGEMENT -1**

في المحاضر ة السابقة تحدثت عرضاً عن الUndo Tablespace وذكرت أنه يستخدم من قبل ال $\blacksquare$  Information التخزين ال $\blacksquare$  Information ، لكن هل فكرت يوماً في عملية الـROLLBACK ؟ و هل سألت نفسك كيف يمكنك التراجع عن عمليات التعديل التي قمت بـها في بعض الحقول؟ ، رغم أنـه تم تغير القيم الْقَديمة ال*ي* الْقيم الْجِديدة .

السناريو باختصار أنه عند إجراء عملية تعديلات على البيانات في قاعدة البيانات فإن ال Oracle Server يقوم يتخزين القيم القديمة في ال@Undo Tablespace قبل ان يتم تغيير ها بالقيم الجديدة ، هذا السناريو يتيح لنا فرصة التراجع عن الع*م*ليات متى احتجنا إلى ذلك بشرط أن تكون القيم القديمة ما زالت موجودة في الUndo Tablespace إذ لا يتصور أن تظل هذه القيم موجودة إلى ما لانهاية فهو في اخر الامر Tablespace له سعة محدودة وكذلك له فترة احتفاظ بالمعلومات محدودة يقوم بتهيئتها مدير قاعدة البيانات حسب ما يراه مناسباً ، نستطيع كذلك من خلال هذا السناريو ان ننجز عملية الFlashback Oueries إذا توفّرت القيم القديمة **عٕزؾذس ػٓ ايQueries Flashback فٟ ٘زٖ اٌّؾبػشح ٌٚىٓ ػِّٛبً ٛ٘ ػجبسح ػٓ اعزؼالَ ػٓ لُ١ ٌىٓ فٝ** الماضي ع*ند زمن معين .* 

فالUndo Tablespace تتم إدارته عن طريق Locally Managed Tablespace وايضاً **allocation Extent Automatic ، فٍؾظخ ثذء اٌؼ١ٍّخ ٠زُ رخظ١ض ٚأشبء Segment Undo ا١ٌبً ٌزخضٓ٠** القيم التي تتغير في قاعدة البيانات بواسطة هذه العملية ، بحيث يتم تخصيص Undo Segment واحدة لكل عمليات ولكن يمكن أن تخدم هذه الSegment عدد من العمليات، فع*ذ*د امتلاء الExtent يتم التحول للتي بعدها في نفس الSegment بحيث يكون على الاقل هناك اثنين من الExtents في كل Segement أما الحد الاقصى **ف١ؼزّذ ػٍٝ Size Block DB ، أِب ارا رُ ًِء ع١ّغ ايExtents فٝ ايSegment Undo فبٗٔ ٠زُ اػبدح اٌىزبثخ فٝ ايExtent اثزذاء ِٓ األٚي ، أٚ ٠زُ ؽٍت رخظ١ض Extent عذ٠ذح.**

قد يكون في قاعدة البيانات الواحدة اكثر من Undo Tablespace لكن لا يمكن ان يع*م*ل في اللحظة

الواحدة اكثر من Undo Tablespace ويتم تحديد عمل الUndo Tablespace في

قاعدة البيانات بواسطة المتغير Undo Tablespace.

**SHOW PARAMETER UNDO\_TABLESPACE;**

**إلنشاء Tablespace Undo جذيذ** 

**CREATE UNDO TABLESPACE ORCLUNDO DATAFILE 'C:\oracle\product\10.1.0\oradata\ORCL\ORCLUNDO.DBF' SIZE 20M EXTENT MANAGEMENT LOCAL AUTOALLOCATE;**

> الان قاعدة البيانات تحتوى على اثنين من الUndo Tablespace ولكن يع*مل و*احد فقط هو **1UNDOTBS وّب ِٛػؼ اػالٖ .**

ولكن يمكن تغيير الUNDOTBS1 الذي يعمل في قاعدة البيانات من UNDOTBS1 الى **.ORCLUNDO**

#### **ALTER SYSTEM SET UNDO\_TABLESPACE='ORCLUNDO' SCOPE=BOTH;**

**لبػذح اٌج١بٔبد اٚاسوً g10Database Oracle رز١ؼ خ١بس ادسح ا١ٌبً ًٌTablespace Undo ٛ٘ٚ Management Undo Automatic ٠ٚزُ ر١ٙئزٗ ثٛاعطخ اٌّزغ١ش MANAGEMENT\_UNDO ثؾ١ش**  يأخذ القيمة AUTO ، أما خيار الإدارة اليدوى Manual Undo Magamenet فهو خيار مكلف ويحتاج لع*مل* اكثر م*ن مدي*ر قاعدة البيانات .

أما خيار الإدارة Automatic Undo Management فهو يقلل العبء من مدير قاعدة البيانات بحيث **رىْٛ اداسرٗ فمؾ ػٍٝ ِغزٜٛ ايTablespace.**

مدير قاعدة البيانات ينتظره تهيئة المساحة المناسبة للUndo Tablespace وذلك حسب المعلومات التي سيتم تخزينها ، كذلك لابد من تهيئة فترة الاحتفاظ Undo Retention للبيانات في الUndo Segment وذلك بواسطة المتغير UNDO RETENTION الذي يأخذ قيمة هي فترة الاحتفاظ بالثواني .

الاصل في هذا المتغير هو أن يأخذ القيمة · وهي تعني Automatic اي يعني محاولة الاحتفاظ بالمعلومات حتى تنتهى ، على أن يتم الاحتفاظ بالمعلومات على الاقل ١٥ دقيقة ، لكن يمكن تحديد

قيمة اخرى هي فترة الاحتفاظ بالثواني واقصى قيمة هي 2<sup>32</sup>.

#### **SHOW PARAMETER UNDO\_RETENTION;**

**ٚػِّٛبً information Undo اٜ اٌّؼٍِٛبد اٌّٛعٛدح فٝ ايSegments Undo** تنفسم ال*ي* ثلاث حالات -\_

ا - Uncommitted Undo Information: وهي المعلومات التي لم يتم تثبيتها إلى الا*ن* وذلك لأن العمليات مازالت مستمر ة ، هذا النوع من المعلومات لا يمكن حذفها واعادة الكتابة فيها .

٢ - Committed Undo Information: وهي لا نحتاجها لعمليات مستمرة ، ولكن لأن فترة الاحتفاظ لم تنتهي بعد "Unexpired"، هذا النوع من الع*م*ليات نحتفظ به قدر الإمكان ما لم يودي ذلك لفشل بعض العمليات نتيجة عدم وجود مساحة في الUndo Tablespace في هذه الحالة يتم اعادة الكتابة في هذه المعلومات ، ولكن قد يقوم مدير قاعدة البيانات بتهيئة الDado Tablespace بحيث نضمن عدم مسح واعادة الكتابة فيها وذلك **ثبعزخذاَ اٌخ١بس Retention Undo Guaranteeing.**

#### **ALTER TABLESPACE ORCLUNDO RETENTION GUARANTEE;**

هذا الخيار بالطبع غير متاح سواء للUndo Tablespace.

هكذا نضمن عدم مسح المعلومات التي لم تنتهي فترة احتفاظها حتى لو أدى ذلك لفشل بعض العمليات **ٌؼذَ ٚعٛد ِغبؽخ فٟ ايTablespace Undo.**

**-1 Information Undo Expired: ٝ٘ٚ ال ٔؾزبعٙب ٌؼ١ٍّبد ِغزّشح ، ٚوزٌه فزشح االؽزفبظ ثٙب**  انتهت فيمكن اعادة الكتابة فيها متى ما احتجنا لمساحة في الUndo tablespace.

من المشاكل التي تحدث كثيراً و التي يجب لمدير قاعدة البيانات مراعاتها :-

١ ـ مشكلة المساحة Undo Tablespace Space Error : ويجب على مدير قاعدة البيانات مراقبة مساحة الUndo Tablespace فالعمليات التي لا تجد مساحة في الUndo Tablespace تعطي رسالة الخطأ.

**ORA-01650: unable to extend rollback segment**

٢ - Snapshot too old" Error": وهذا الخطأ يظهر عند تنفيذ استعلام يحتاج لمعلومات Undo Information قد تم مسحها واعادة الكتابة فيها ، لذا يجب على مدير فاعدة البيانات مراعاة فترة الاحتفاظ **إٌّبعجخ RETENTION\_UNDO ٚوزٌه اٌّغبؽخ إٌّبعجخ ِغ ِشاػبح Undo Guaranteeing .Retention**

# **:Flashback Query -A**

هذا النوع نستطيع من خلاله عمل استعلام في قاعدة البيانات ليس للبيانات الموجودة حالياً وإنما لبيانات موجودة في لحظة زمنية في الماضي ، ويعتمد هذا النوع اساساً على الUndo Tablespace ، فبمجرد عمل الاستعلام يتم البحث عن المعلومات في ال Undo Segments ، هذه المعلومات التي ستعرض للمستخدم تظل موثقتة ومتاحة فقط للSession الحالية ، بالطبع فقد تفشل عملية الFlashback Query إذا لم نجد **اٌج١بٔبد اٌّطٍٛثخ فٝ ايTablespace Undo ِضالً ثغجت ؽٛي اٌّذح ٚاػبدح وزبثخ ث١بٔبد عذ٠ذح فٝ اٌج١بٔبد** المطلوبة لذا على مدير قاعدة البيانات تحديد فترة احتفاظ Retention مناسبة.

ولنتصور الان السناريو التال*ي* حتى نستوعب عملية الFlashback Query بصورة اوضح:

لدينا الان جدول يسمى student يحتوى على مجموعة من الحقول.

**Create table student (no number,name varchar2(100));**

**Insert into student values (1,'ail');**

**Insert into student values (2,'omar');**

**Insert into student values (3,'mona');**

**SELECT \* FROM student;**

ا**لجدول student يحتوى الان على ٣ طلاب.** 

لنفترض أن المستخدم حذف طالب .

**DELETE student WHERE NO =2;**

**Commit;**

**الان لو قمنا باستعراض الجدول.** 

بقي لدينا فقط ٢ طلاب .

ماذا لو قمنا الا*ن بعمل استعلام على ا*لجدول ولكن في فترة زمنية في الماضي ولنفترض انها قبل ٢٠ دقائق .

**ثبٌطجغ ع١جؾش ػٓ ٘زٖ اٌّؼٍِٛبد فٟ ايsegements Undo ٠ٚمَٛ ثؼشػٙب ، أِب ارا ٌُ ٠غذ٘ب فغزظٙش رسالة خطأ.** 

**اٜ ٘زٖ اٌّؼٍِٛبد غ١ش ِزٛفشح ؽب١ٌبً فٟ ايTablespace Undo.**

**SELECT \* FROM student AS OF TIMESTAMP TO\_TIMESTAMP ('26-01-11:22- 20-00','DD-MM-YY:HH24-MI-SS');**

**ٔز١غخ االعزؼالَ ، ػشع 1 ؽالة ، ٌىٓ ِب ٛ٘ ِزبػ ؽب١ٌبً ٛ٘ 6 ؽالة فمؾ.**

ِهكذا قمنا بعرض معلومات في الماضي ، لكن ماذا لو أردنـا أن نـأتي بـهذه المعلومات في الحاضر أي تظل هذه المعلومات موجودة في الجدول ، يمكن أن ننشئ جدول جديد من المعلومات المستعرض ومن ثم نقوم بحذف الجدول student وإعادة تسمية الجدول الجديد الي student1.

**CREATE TABLE student1 AS (SELECT \* FROM student AS of TIMESTAMP TO\_TIMESTAMP ('26-01-11:22-20-00','DD-MM-YY:HH24-MI-SS'));**

الا*ن* نقوم بحذف الجدول student.

**DROP TABLE student;**

**صُ ٔمَٛ ثبػبدح رغ١ّخ ٌٍغذٚي 1student اٌٝstudent.**

**CREATE TABLE student AS (SELECT \* FROM student1 AS of TIMESTAMP TO\_TIMESTAMP ('26-01-11:22-20-00','DD-MM-YY:HH24-MI-SS'));**

الان الجدول student بحتوى على المعلومات التي كانت به منذ ٢٠ دقيقة.

B-رجوع الجداول ال*ي* الزمن الماضي Flashback Table:

ويسمى ايضاً Flashback Table Query واستحدث هذا النوع في الإصدار Oracle10g ويعتمد اساساً على الUndo Tablespace ، وهو الرجوع بالجدول الى فترة زمنية في الماضي ويعتمد اساساً الى الذهاب الى الUndo Segments وارجاع الجدول الى لحظة معينة في الماضي مستفيدا من المعلومات الموجودة **Segments Undo ، فمذ رىْٛ عشد ػٍٝ اٌغذٚي ػذد ِٓ اٌزؼذ٠الد عٕغذ٘ب فٝ ايTablespace Undo ، ثبٌطجغ لذ رفشً ػ١ٍّخ ايTable Flashback ارا ٌُ ٔغذ اٌّؼٍِٛبد اٌّطٍٛثخ فٝ ايTablespace Undo ٔز١غخ الٔزٙبء فزشح االؽزفبظ ثبٌّؼٍِٛبد اٌّطٍٛثخ ِضال.ً**

**ػ١ٍّخ ايTable Flashback ١ٌغذ ِؼّٔٛخ إٌغبػ ، فمذ رفشً فٟ اؽذ األعجبة اٌزب١ٌخ -:**

**-0 ارا رُ أزٙبن اؽذ اٌمٛ١د Violated Constraint.**

**-6 ارا ٌُ ٠زُ ػًّ Movement Row Enable ٌٍغذٚي اٌّطٍٛة اعزشعبػ.ٗ**

**-1 ارا ٌُ رزٛفش اٌّؼٍِٛبد اٌّطٍٛثخ فٝ ايTablespace Undo ، -08180:ORA**

**no snapshot found based on specified time"**

**-4 ال ّ٠ىٓ ػًّ Table Flashback ٌغذٚي فٝ Schema Sys.**

آلبة التعامل معها :

لنفترض ان لدينا جدول الطلاب Student في المستخدم flashtest فية بيانات خمسة طلاب

**SELECT \* FROM Student;**

لنضف طالب جديد الى جدو <u>ل</u> الطلاب

**INSERT INTO Student VALUES(1,'salah');**

**INSERT INTO Student VALUES(2,'ali');**

**Coomit;**

**ٔمَٛ ثبعزؼشاع اٌزبس٠خ اال:ْ**

# **SELECT SYSDATE FROM DUAL;**

**ٔؾزبعخ ٌؼًّ ايTable Flashback.**

الا*ن* نقوم بحذف الطالب الجديد :

**DELETE from student WHERE no=2;**

**Commit;**

الان نقوم بأخبار اوراكل عن إمكانية التراجع عن التعديلات التي حصلت على هذا الجدول من خلال الامر:

# **ALTER TABLE student ENABLE ROW MOVEMENT;**

**االْ ٌٕمَٛ ثؼًّ Table Flashback ٌٍغذٚي studentاٌٝ ِب لجً ؽزف اٌؾمً 6=NO ،** 

**flashback table student to timestamp to\_timestamp('02-02-11:20-33-10','dd-mm-**

**yy:hh24-mi-ss');**

للتأكد نقوم باستعراض بيانات الطلاب في student:

**SELECT \* FROM Student;**

# **:Flashback Versions Query -C**

قد تحتاج احيانـًا كمدير لقاعدة بيانـات لمر اقبـة بعض التعديلات على الحقول فتحتاج لمعرفـة القيم التي اخذها حقل معين لفتر ات تار يخية معينة ، فمثلا قد تتحو ل مر تبات المو ظفين كل فتر ة فيتم تعديل ملف الSalary كل فتر ة زمنية ، ولكن لنفترض أني احتاج لمعرفة الHistory او القيم السابقة للمرتب لموظف معين منذ أن تم تعينه ، فكل ما هو متاح لي في الجدول الان هو اخر قيمة للمرتب الحال*ي.* 

وقد استحدث هذا النوع في الإصدار Oracle10g ويعتمد اساساً على الUndo Tablespace. بحيث يأتي بالمعلومات التي يريدها من الِTodo Segments بعد أن نحدد له الفترة الزمنية المحددة أو عن طريق **.System Change Number (SCN)**

**create user fbuser identified by fbuser;**

**grant connect,resource,dba to fbuser;**

**conn fbuser/fbuser;**

**create table flashtest(id number,name varchar2(20),sal number);**

insert into flashtest(1,'ali',100);

**select \* from flashtest;**

**update flashtest set sal=500;**

**commit;**

**update flashtest set sal=600;**

**commit;**

**versions\_startscn,versions\_endscn,versions\_xid,versions\_operation,id,name,sal select from flashtest VERSIONS between SCN MINVALUE and MAXVALUE where id=1;**

### **:Flashback Drop -E**

في الإصدارات السابقة من قاعدة البيانات اواركل Oracle Database لحظة عمل حذف للجدول Drop **Table فبٗٔ عٛف ٠ضاي ا٠ؼبً ِٓ ايDictionary Data ٚعٛف ٔمَٛ ثؼًّ اعزشعبع Recovery ٌمبػذح**  البيانات إذا أردت أن استرجع جدول واحداً تم حذفه خطأً ، لا شك أنه حل مكلف ومكلف جداً من حيث الزمن ومن حيث أننـا سـأ<del>ف</del>قد بـعض الـعمليات.

فعند حذف جدول ف*ي* الإصدار ات السابقة من اور اكل يتم تحرير المساحات التي كان يستقلها ، أما في الإصدار Oracle10g لا يتم تحرير المساحات التي يستقلها الجدول وما يتبعه من كائنات لحظة حذف الجدول ، واِئما يتم وضع الجدول مؤقتاً في سلة المهملات RECYCLE BIN ويظل الجدول مملوكاً ايضاً للمستخدم رغم ا**نتقاله الى سلة المهملات ، ولكن بالطبع لحظة انتقاله إلى سلة المهملات يتم إعادة تسميته حتى لا يحدث تضارب** في الاسماء إذا أردت أن اقوم بإنشاء جدول اخر بنفس الاسم ، هذا الوضع يتيح لنا فرصة استرجاع الجدول من سلة المهملات دون الحاجة لاسترجاع قاعدة البيانات ، مما يقلل لنا فترة الاسترجاع وكذلك دون أن نفقد أى عمليات .

بكل بساطة سلة المهملات RECYCLE BIN في قاعدة البيانات اوراكل تشبه الى حد كبير سلة المهملات في نظام التشغيل ويندوز WINDOWS.

يمكن الاستعلام عن سلة المهملات RECYCLE BIN بواسطة:

#### **DBA\_RECYCLEBIN**

#### **USER\_RECYCLEBIN**

كما يمكن الاستعلام عن طريق الامر **:** 

#### **SHOW RECYCLEBIN**

آلية التعامل :

يقوم المستخدم بحذف الجدول student، ومن ثم نقوم باستعلام عن سلة المهملات RECYCLE BIN.

**DROP TABLE student;**

استعلام عن الجداول في سلة المحذوفات:

#### **SHOW RECYCLEBIN;**

استرجاع جدول من سلة المحذوفات

**الؽظذ ِؼٟ و١ف أٗٔ سغُ إٔٔب لّٕب ثؾزف اٌغذٚي MASTER\_USER اال أْ ِب صاي ِٛعٛداً فٝ عٍخ اٌّّٙالد** ويمكننا كذلك استرجاعه .

**FLASHBACK TABLE student TO BEFORE DROP;**

استعراض جميع الجداول الموجودة:

**Select \* from tab;**

لقد قمنا باسترجاع الجدول من سلة المحذوفات لكن قد تفشل عملية الاسترجاع إذا قمنا بإنشاء جدول بنفس الاسم

قبل عملية الاسترجاع لذلك يمكن اعادة تسميته لتفا*دى* عملية تضارب الاسماء.

**FLASHBACK TABLE student TO BEFORE DROP RENAME TO studen1;**

لقد قمنـا بـاسترجاع الجدول ولكن بـاسم جديد .

**SELECT \* FROM USER\_RECYCLEBIN;**

لا يوجد جدول ف*ي* سلة المهملات .

يمكن تنظيف سلة المهملات ومسح الجداول من سلة المهملات بواسطة الامر PURGE.

**PURGE TABLE student1;**

لا يوجد الان الجدول 1student1 في سلة المهملات .

كذلك يمكن حذف الجدول عن طريق المستخدم دون وضع الجدول ف*ي* سلة المهملات وانما حذفه مباشرة من قاعدة

**اٌج١بٔبد ثٛاعطخ االِش PURGE> NAME\_TABLE <TABLE DROP**

#### **DROP TABLE student PURGE;**

اذاً من الحالات التي يتم فيها حذف الجداو ل من قاعدة البيانات دو ن المر و ر بسلة المهملات :-

#### ا - استخدام الامر DROP TABLE <TABLE\_NAME> PURGE

**-6 ٌؾظخ ؽزف ايTABLESPACE اٌزٜ ٠ؾٜٛ اٌغذاٚي ثٛاعطخ االِش**

#### **.DROP TABLESPACE <TABLESPACE\_NAME> INCLUDING CONTENTS**

**-1 ػٕذ ؽزف اٌّغزخذَ اٌزٜ ٠ؾٜٛ اٌغذاٚي ثٛاعطخ االِش**

#### **.DROP USER <USER\_NAME> CASCADE**

**:Flashback Database -F**

هل فكرت يوماً ماذا تفعل لو قمت بحذف مستخدمٍ ما خطأ ؟ الجواب وبكل بساطة اقوم بع*مل* استرجاع **ً ٌمبػذح اٌج١بٔبد Recovery ِٓ إٌغخ االؽز١بؽٟ Backup.**

هذا الحل صحيح ولكن مكلف من حيث الزمن خصوصاً إذا كانت قاعدة البيانات كبيرة ، فاسترقاع احجام كبير ة من الملفات لا بد أنه مكلف من حيث الز من <u>.</u>

**ِب اٌؾً اراً ، اٌؾً ٛ٘ Database Flashback.**

ال@Flashback Database هي إرجاع قاعدة البيانات الى نقطة زمنية معينة في الماضي ، بحيث جميع التعديلات الت*ي* حدثت في قاعدة البيانات من تلك النقطة الي الان كأن لم تكن.

نستفيد من الFlashback Database في حالة حدوث اخطاء منطقية ، كأن يحذف مدير<sub>.</sub> قاعدة البيانات مستخدم عن طريق الخطأ أو عمل Truncate Table ، أما الأخطاء الفيزيائية كأن نفقد Data File او غيره من الملفات فلا نستطيع الاستفادة من الFlashback Database وكل ما نستطيع هو عمل استرجاع للملفات من النسخ الاحتياطي بالطريقة التقليدية<sub>.</sub>

**ٌؾظخ ػًّ Database Flashback Enable ٠زُ أشبء Process Background ٠غّٝ (RVWR (Writer Recovery ٠ٚزُ رخظ١ض عضء فٝ اٌزاوشح SGA ٠غّٝ Buffer Flashback ٠ٚزُ رخظ١ض عضء ِٓ اٌذ٠غه ًٌlogs Flashback ٘ٚزا اٌغضء ٛ٘ دائّبً ايArea Recovery Flash .**

بحيث يتم وضع كل Block تم تعديله في قاعدة البيانات الى الFlash Buffer بعد ذلك يقوم

**ايRVWR ثٛػغ ٘زٖ ايBlocks ِٓ ايBuffer Flashback اٌٝ ايLogs Flashback .**

كما ذكرت أنه ليست كل التعديلات تكتب في الFlashback Buffer وإنما Complete Block Images ، لذا فإن هناك كثير من التعديلات تحدث ولا يتم كتابتها مباشرة في الFlashback Buffer وإنما يتم تأخير ها وربما تحدثت تعديلات اخرى قبل أن تكتب في ال Flashback Buffer ، ما أرم*ى* اليه أنا أنه قد يتم كتابة Complete Block و هو يحوى مجموعة مختلفة من التعديلات حدثت ف*ي* ازمنة مختلفة ، لذا عملية ال ${\bf Flashback Database}$  العرفت مضبوط هي من الصعوبة بمكان ، لذا فإن ال ${\bf Flashback Database}$  يحتاج لأن تكون قاعدة البيانات في النمط Archive Log Mode وذلك لأن الارشيف يحتوى على جميع تفاصيل التعديلات التي حدثت في قاعدة البيانات على خلاف Flashback Logs ، إذا الFlashback Logs مع الـArchive Logs يستطيعان أن ينجحا عملية الـFlashback Database

لتهيئة الFlashback Database نتبع الخطوات الاتية:-

١ ـ التأكد من أن قاعدة البيانات تع*مل في* النمط Archive Log Mode.

تحدثنا في محاضرات سابقة على أن قاعدة البيانات تع*مل على الاقل على* اثنين من Redo Log Files و هي ملفات تحوى على التعديلات التي تمت في قاعدة البيانات <u>.</u>

**ٚأْ Process Background LGWR ٠مَٛ ثىزبثخ اٌزؼذ٠الد اٌّٛعٛدح فٝ اي Log Redo** Buffer ويضعها في الRedo Log Files ، وتكون عملية الكتابة بشكل دوري بين الRedo Log ويتم إعادة الكتابة في الRedo Logs ، مما يوْدي لفقدان البيانات الموجودة فيه لذا كان الحل هو تشغيل قاعدة البيانات ف*ي* الأَيْمِطْ Archive Log Mode بِحيث يتم إنشاء Background Process جِديد يسمى ARCn بِحيث يقوم

بعمل نسخ لملفات الRedo Log Files بحيث لا نفقد البيانات الموجودة في هذه الملفات و التي نعتمد عليها في

عملية الاسترجاع Recovery ؛ والتي بدونها تفشل عملية الRecovery.

**ٌّؼشفخ ً٘ لبػذح اٌج١بٔبد رؼًّ فٟ اٌٛػغ Mode Log Archive اَ ال؟**

# **SELECT LOG\_MODE FROM V\$DATABASE;**

إذا قاعدة البيانات في الوضع No Archive Log.

لتهيئة قاعدة البيانات في الوضع Archive Log نقوم بالخطوات الاتية:

ـ تحديد المكان الذي سوف نضع فيه الأرشيف بواسطة المتغير LOG ARCHIVE DEST\_ مع مراعاة أنه يمكن تحديد ١٠ اتجاهات مختلفة وذلك بواسطة المتغيرات LOG ARCHIVE DEST n حيث n تأخذ القيم **من ۱ البي ۱۰**.

**Archive log list ;** 

**أشبء ِغٍذ فٟ اٌمشص c ثبعُ ARCHIVE**

**ALTER SYSTEM SET** 

**LOG\_ARCHIVE\_DEST\_1='LOCATION=c:\ARCHIVE' SCOPE=SPFILE;**

**B- ٔغٍك لبػذح اٌج١بٔبد ٔٚفزؾٙب فٝ اٌٛػغ Mount ، صُ ٕٔفز االِش**

**.ALTER DATABASE ARCHIVELOG**

**Shutdown immediate;**

**startup mount** 

**Archive log list** 

**ALTER DATABASE ARCHIVELOG;**

الان قاعدة البيانات تعمل في النمط ARCHIVELOG MODE .

يمكن الاستعلام ايضاً عن عمل ARCHIVELOG MODE بواسطة:

**SELECT ARCHIVER FROM V\$INSTANCE;**

لحظة عمل SWITCH LOGFILE يتم عمل نسخ لملف الREDO LOG FILE للأرشيف.

**ALTER SYSTEM SWITCH LOGFILE;**

كما يمكن الاستعلام ع*ن* ملفات الارشيف

**SELECT NAME FROM V\$ARCHIVED\_LOG;**

**٘زٖ ٟ٘ ٍِفبد األسش١ف.**

**-6 ر١ٙئخ ايArea Recovery Flash:**

و هو عبار ة عن مساحة على الديسك يتم التحكم فيها عن طريق الاوراكل بحيث يتم فيها تخزين ملفات النسخ الاحتياطي ويتم إدار ة هذه المساحة والتحكم فيها عن طريق الأوراكل ويتم تحديد هذه المساحة بواسطة المتغير **DEST\_FILE\_RECOVERY\_DB ٛ٘ٚ ٌزؾذ٠ذ اٌّغبس ٚأ٠ؼبً اٌّزغ١ش** DB\_RECOVERY\_FILE\_DEST\_SIZE لتحديد حجم هذه المساحة، أما عملية إدارة هذه المساحة فتكون عن طريق الاوراكل حيث يتم تحديد فترة الاحتفاظ بملفات النسخ الاحتياطي وأيضاً حذف الملفات القديمة المنتهية وزيادة حجم هذه المساحة إذا تطلب الأمر وغيرها من إجراءات لإدارة هذه المساحة يتم عن طريق

**االٚساو.ً**

والFlashback Logs لا تتم إدارته إلى في ال ، إذاً لتهيئة الGrash Recovery Area يلزمنا تهيئة المتغيران

**)DB\_RECOVERY\_FILE\_DEST & DB\_RECOVERY\_FILE\_DEST\_SIZE (**

**ALTER SYSTEM SET** 

**DB\_RECOVERY\_FILE\_DEST='C:\ORACLE\PRODUCT\10.1.0\FLASH\_RECOV ERY\_AREA';**

ALTER SYSTEM SET DB\_RECOVERY\_FILE\_DEST\_SIZE=2G;

**-3 رؾذ٠ذ فزشح االؽزفبظ ثبي Log Flashback:** 

وذلك قبل أن يتم استخدامه وإعادة الكتابة فيه مرة اخرى ويتم تحديد ذلك بواسطة المتغير

DB\_FLASHBACK\_RETENTION\_TARGET وهو زمن الاحتفاظ بالدقائق والاصل أن يتم الاحتفاظ لمدة يوم<u>.</u>

**ALTER SYSTEM SET DB\_FLASHBACK\_RETENTION\_TARGET=1440;**

**SHOW PARAMETER DB\_RECOVERY\_FILE\_DEST;**

4- اغلاق وفتح قاعدة البيانات في الوضع Mount:

**ِٓٚ صُ رّىٓ١ ايFlashback ثٛاعطخ االِش ON FLASHBACK DATABASE ALTER**

**ALTER DATABASE FLASHBACK ON;**

**٘ىزا أزٕ١ٙب ِٓ ر١ٙئخ ايFlashback.**

للتأكد من تهيئة الFlashback نقوم بع*مل* الاستعلام الات*ي*:

**SELECT FLASHBACK\_ON FROM V\$DATABASE;**

**ٌّشالجخ ايFlashback**

**SELECT \* FROM V\$FLASHBACK\_DATABASE\_LOG;**

**ٌّؼشفخ و١ف١خ اعزخذاَ ايDatabase Flashback ٔزبثغ ِؼب:ً**

١ ـ مدير قاعدة البيانات قام بحذف المستخدم TEST عن طريق الخطأ.

**DROP USER TEST CASCADE;**

**select username from dba\_users where username='test';**

الا*ن* لا يوجد مستخدم اسمه TEST في قاعدة البيانات.

٢ - اغلاق قاعدة البيانات وفتحها في الوضع Mount ومن ثم عمل Flashback Database للزمن

**FLASHBACK DATABASE TO TIMESTAMP TO\_TIMESTAMP('02-02-11:09- 55-54','DD-MM-YY:HH24-MI-SS');**

**-1 02-11:09-55-54\_02 ٛ٘ٚ اٌٛلذ ِب لجً ؽزف اٌّغزخذَ TEST.**

**-1 ٔفزؼ لبػذح اٌج١بٔبد فٝ اٌٛػغ Resetlogs .**

**ALTER DATABASE OPEN RESETLOGS;**

**-4 اخ١شاً ٌٕزؤوذ ِٓ ٚعٛد اٌّغزخذَ TEST.**

**SELECT USERNAME FROM DBA\_USERS WHERE USERNAME='TEST';**

أَما إِذا لم نكن نعرف مثلاً وقت حذف المستخدم TEST فليس عندنا حل سواء التخمين ومن ثم فتح قاعدة البيانات في الوضع Read Only والتأكد من جدوى الاسترجاع وقد نلجأ لإغلاق قاعدة البيانات وفتحها مرة اخرى ومن ثم إعادة الHashback Database لوقت اخر ، ولان نفتح قاعدة البيانات مباشرة في الوضع Restlogs لأن الخيار Restlogs يقوم بإعادة تهيئة الLog Sequence Number ويبدأ بأخذ القيمة (٠٠١) م*ن* جديد.

# **قىاعذ انبياناث املىسعت:**

**-: Oracle Net Services -0**

أن يكون لديك مخدم Database Server يحتوى على قاعدة البيانات يتصل به جميع Client Application او جميع الاجهزة التي تحتوى على برامج تحتاج للاتصال بقاعدة البيانات هذا هو الامر الطبيعي و المعتاد والذي تعمل بـ٩ اغلب الشركات في العالم ، إذ لا يتصور أن تكون جميع الاجهزة التي تحتوى على برامج تحتاج للاتصال بقاعدة البيانات تحتوى ايضاً على قاعدة البيانات ، وإلا فإننا نحتاج لقاعدة البيانات لكل جهاز يحتوى **ػً ثشٔبِظ ٘ٚزا غ١ش مقبول ػمالً ٚال ػّال.ً**

وإذا سلمنا بأن يكون لدينا مخدم يحتوى على قاعدة البيانات Database Server تستطيع جميع الاجهزة التي تحتوى على برامج تحتاج لقاعدة البيانات الاتصال بهذا المخدم ، فإن محور حديثنا في هذه المحاضرة سينصب على كيفية إنجاح هذا الاتصال .

 **اراً االِش ع١ىْٛ ػٍٝ عبٔجٓ١ :** 

الْجانب الأولي : وهو جانب المخدم Database Server وكيف يستطيع خدمة جِميع الطلبات التي تصله للاتصال بقاعدة البيانات .

اما ا**لجانب** الثاني : وهو جانب الClient Application وهو الجهاز الذي يريد الاتصال بقاعدة البيانات ، وكيف يستطيع الوصول لقاعدة البيانات ؟

والا*ن* سنتحدث عن الجانب الاول وهو جانب المخدم Database Server وكيف يستطيع خدمة جميع الطلبات للاتصال بقاعدة البيانات ؟

في هذا الجانب يستطيع المخدم Database Server خدمة طلبات الاتصال بقاعدة البيانات بواسطة

الClients الاتصال بقاعدة البيانات ، "Qracle Net Listener الاتصال بقاعدة البيانات ، " فبدون الListener محاولة عملية الاتصال بقاعدة البيانات من خارج المخدم ستبوع بالفشل ، لكن عملية محاولة الاتصال بقاعدة البيانات من داخل المخدم لا تحتاج للListener إذ أنه متخصص لاستقبال الطلبات الخارجية .

الْمتنْصت Listener :هو إدارة تقوم بالاستماع على المنفذ Port لكي تستقبل طلبات المستخدمين من الأجهزة الأخرى على الشبكة الراغبين بفتح جلسة session مع الأوراكل سيرفر ... فالمتنصت ضروري جداً في حالة كون القاعدة منصبة على جهاز ف*ي* شبكة و ترغب من الجميع الاتصال بها .

يستطيع مستمع واحد One Listener خدمة عدد من الDatabase Instances ، وهو في الاصل عبار عن ملف يوجد في المسار الات*ي* :

#### **C:\oracle\product\10.1.0\Db\_1\network\admin\listener.ora**

يستطيع مدير قاعدة البيانات تحرير وتهيئة هذا الملف ليستقبل طلبات الاتصال بقاعدة البيانات ،

```
|\mathsf{x}|\square|.
                                                               أَلْ listener.ora - المفكرة
                                                        ملف تحرير تنسيق عرض تعليمات
# listener.ora Network Configuration File: C:\oracle\product\10.1.0\D L
# Generated by Oracle configuration tools.
SID_LIST_LISTENER =
  (SID_LIST =(SID_DESC =(SID^\text{NAME} = PLSEXtProc)(ORACLE_HOME = C:\\ora\le\prod_{10,1.0\bb 1.1)(PROGRAM = extproc)\mathcal{I}\mathcal{L}LISTENER =
  (DESCRIPTION_LIST =
    (DESCRIPTION =
       (ADDRESS_LIST =
         (ADDRESS = (PROTOCOL = IPC)(KEY = EXTPROC))(ADDRESS_LIST =
```
**٘زا ّٛٔرط ٌٍّف ايListener ثؾ١ش ٠ؾزٜٛ ػٍٝ Listener One ٠غّٝ Listener ٠ؼًّ فٝ اٌّخذَ ( SICOWIN اعُ اٌغٙبص( ٠ٚشالت ايPort 0660 ِغزخذِبً PROTOCOL TCP ، ٘زا اٌّغزّغ ٠خذَ .ORCL ّٝرغ INSTANCE**

بالطبع يستطيع مدير قاعدة البيانات إضافة مست*مع LISTENER* جديد ولنفترض أننا نريد إضافة مست*م*ع جديد يسمي LISTENER1 يعمل في نفس المخدم SICOWIN يراقب الPORT ا 1081 ويخدم نفس **ايINSTANCE اٌزٝ رغّٝ ORCL ِغزخذِبً PROTOCOL TCP .**

# إ**ضافة متنصت جديد :**

**Start->Programs->oracle10g->migration and configuration tools->Net ِٓ1- Configuration Assistant** 

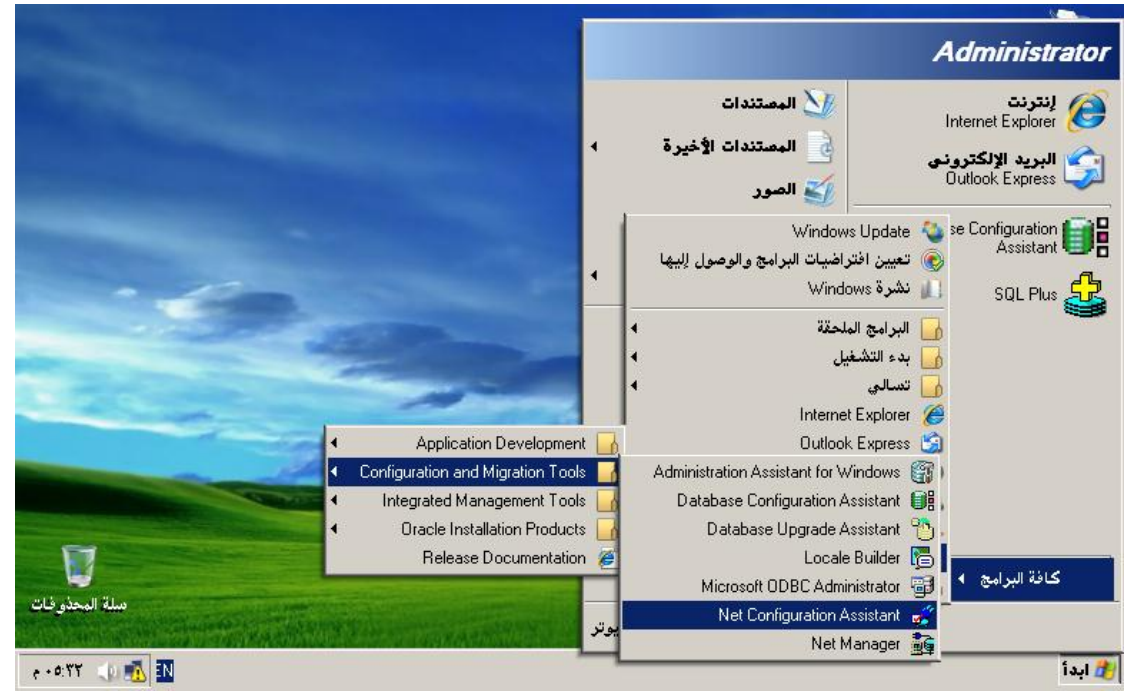

2-تظهر واجهة نختار منها Listener Configuration*ثم* .. Add

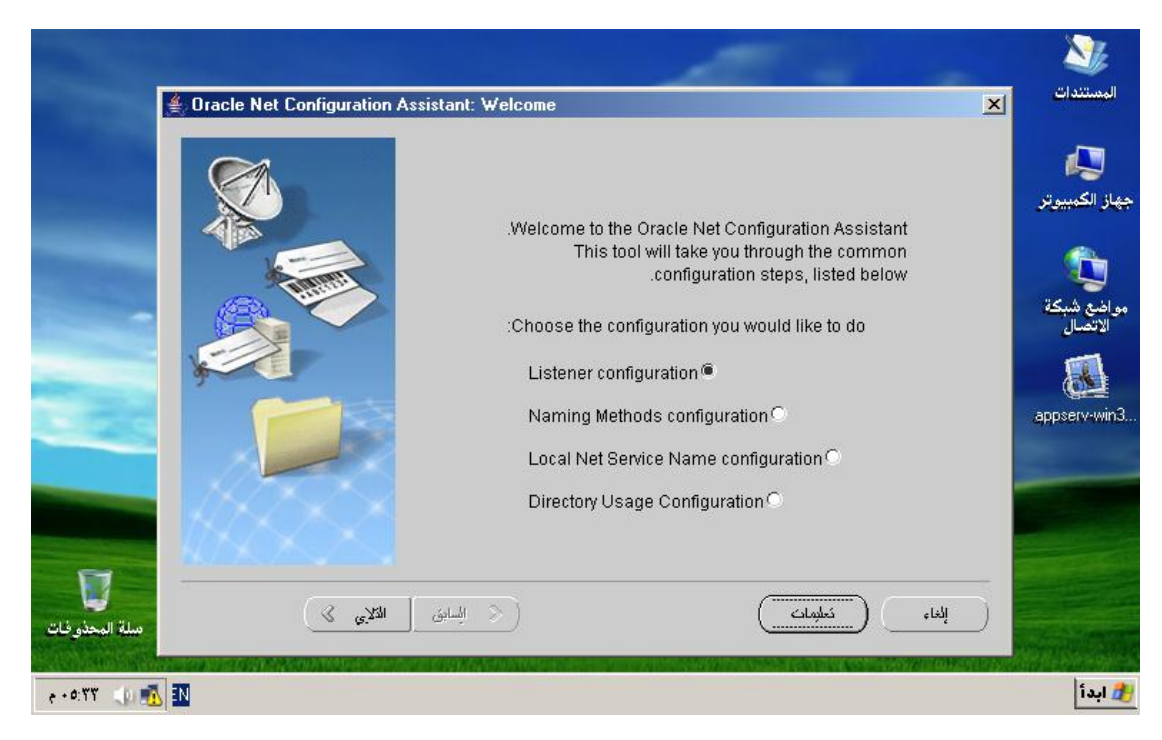

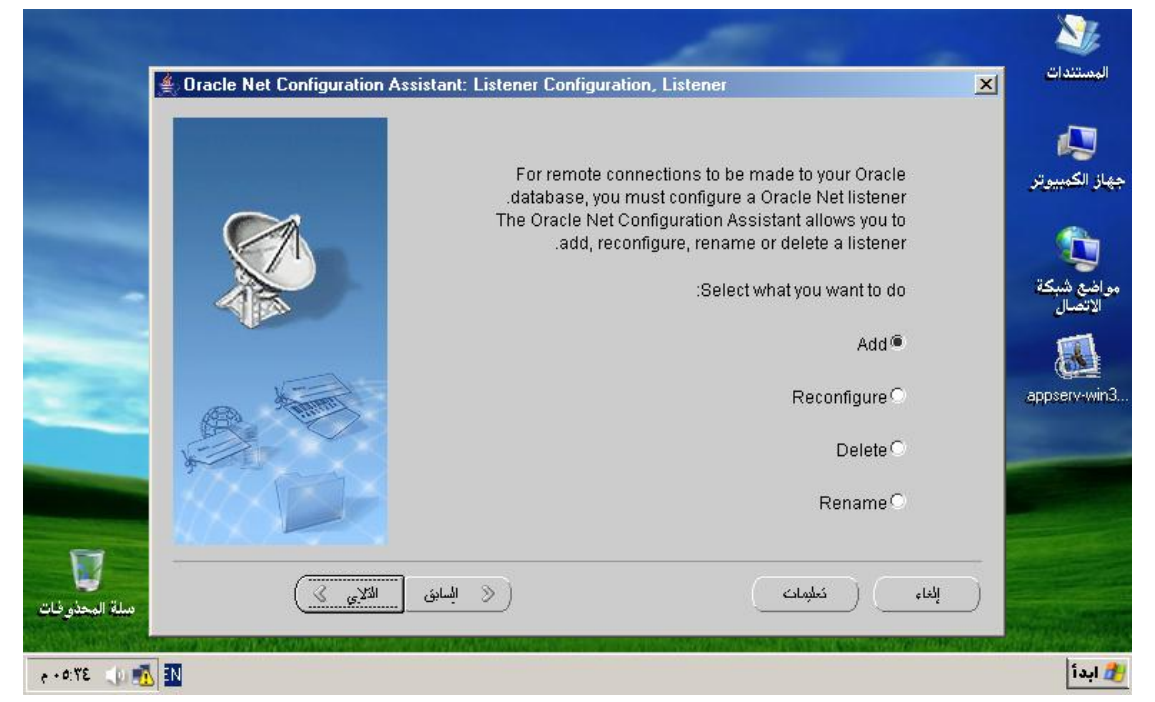

**ٔ3-ؼغ اعُ .. Listener**

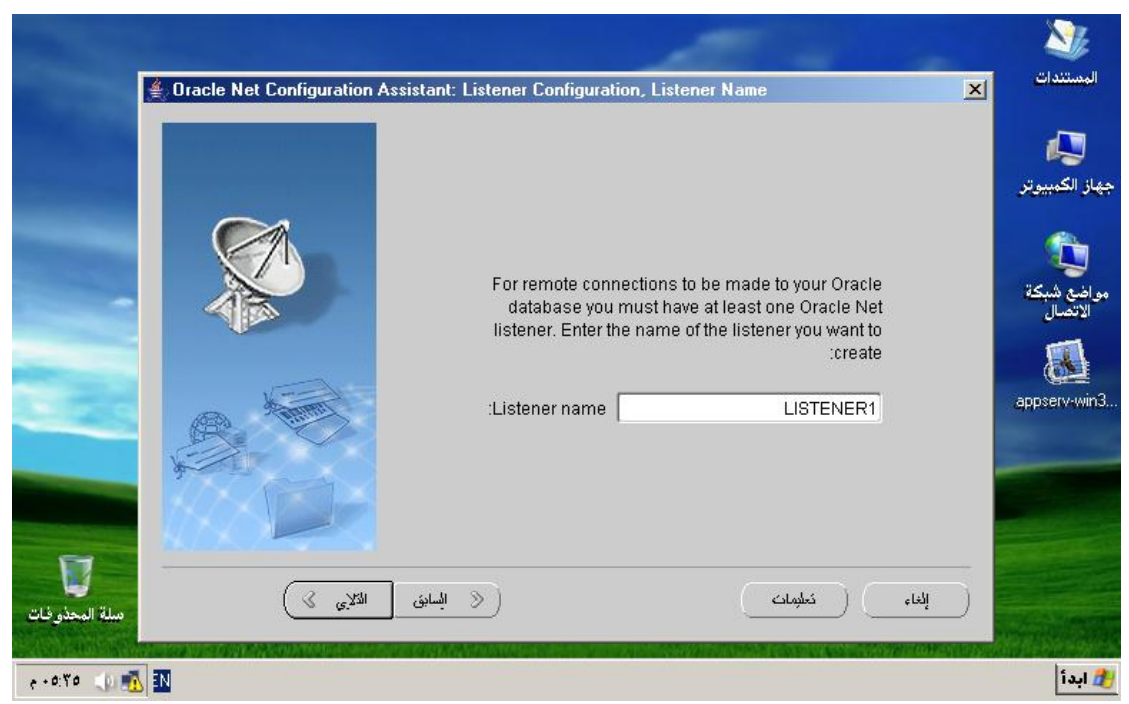

**ٔ4-ؼغ اٌجشٚرىٛي Protocolاٌزٞ ٔش٠ذ أْ ٠غزّغ اٗ١ٌ اٌّزٕظذ : فٟ اٌؼبدح ً ٔخزبس tcp لشبكات الوٌندوز** 

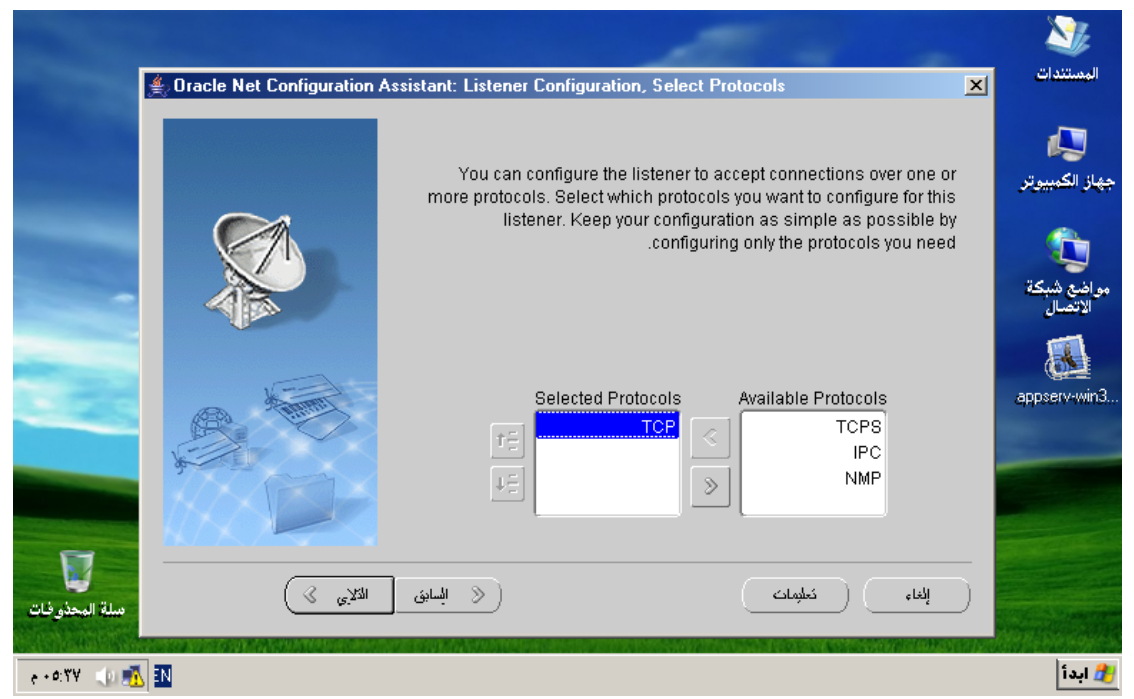

-5نختار port الذي نريد للمتنصت أن يع*مل* عليه ، عند اختياره يجب عليك سوّال مدير النظام لأن هذا المدير قد يكون قد أغلق Ports من أجل حماية السيرفر .. في العادة أختار منفذ أوراكل الافتراض*ي ١*٥٢١ ...

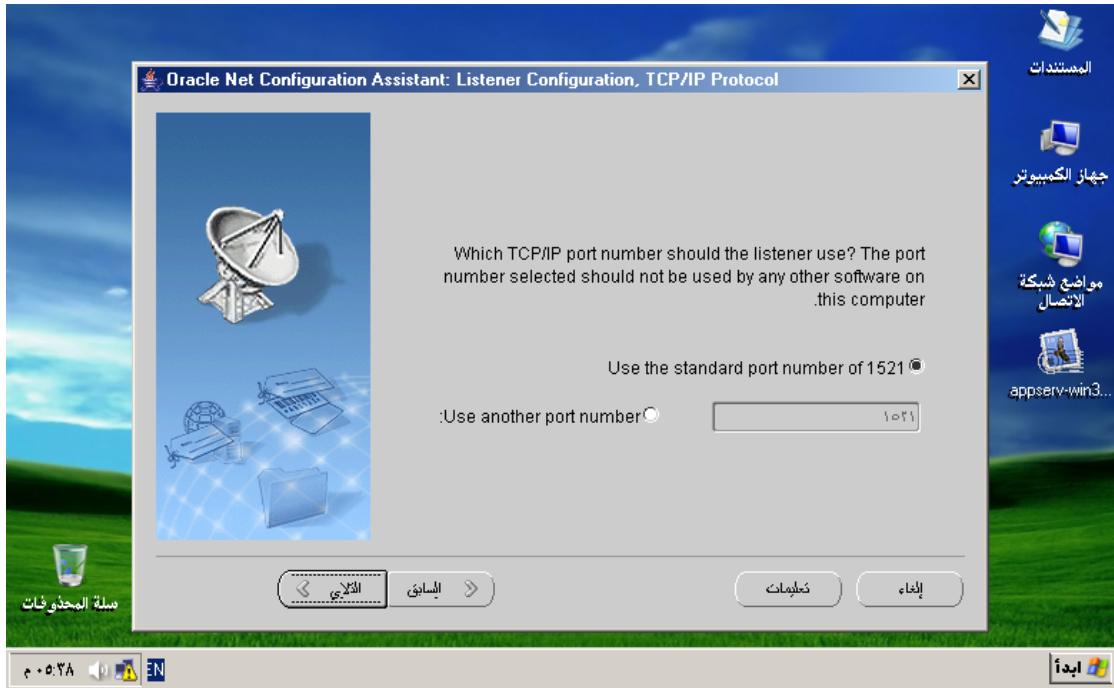

-5يسألنا هل نريد أن نقوم بإعداد متنصت آخر : نشكره على ذلك و نقول له لا ... ثم.. Next

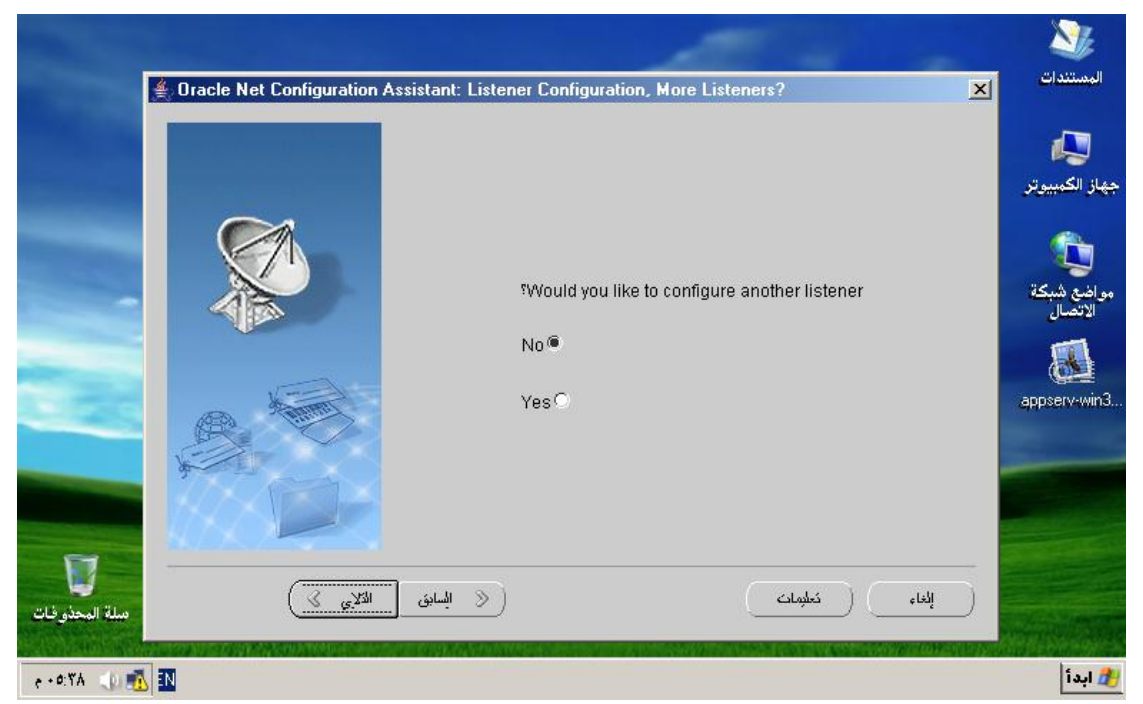

-**0يطلب منا هل نريد تشغيل متنصتتنا الجديد .. يمكن أن نختاره ثم نضغط .. Next** 

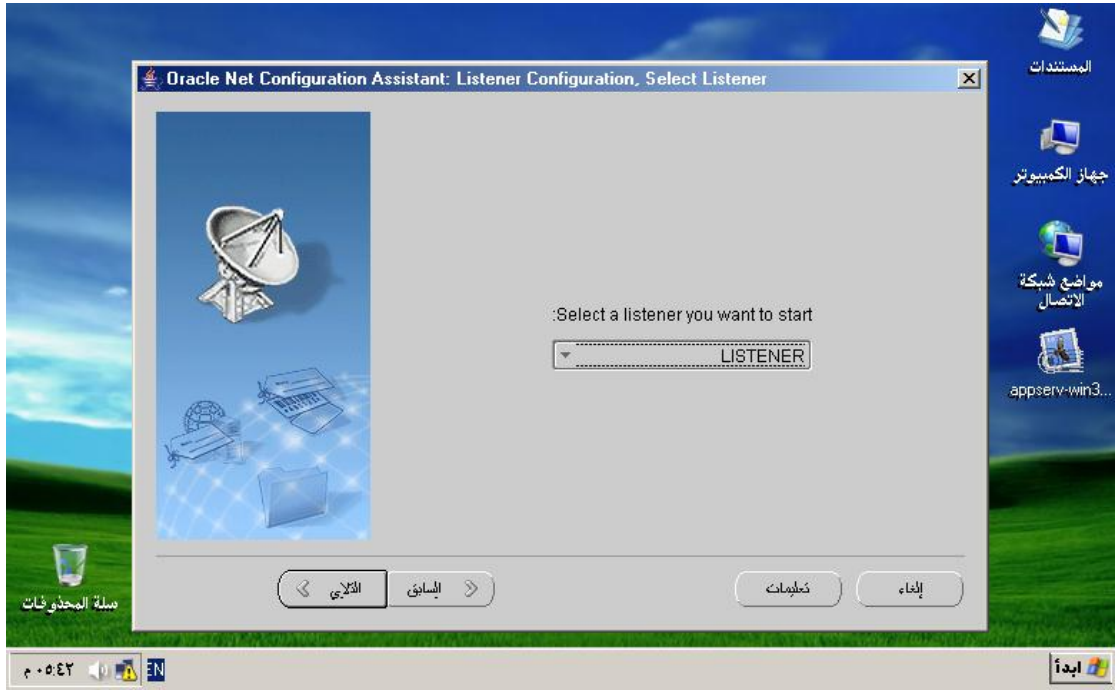

-7يظهر رسالة انتهاء الع*مل .... نضغط على الت*ال*ي ثم نخرج من* الواجهة ...

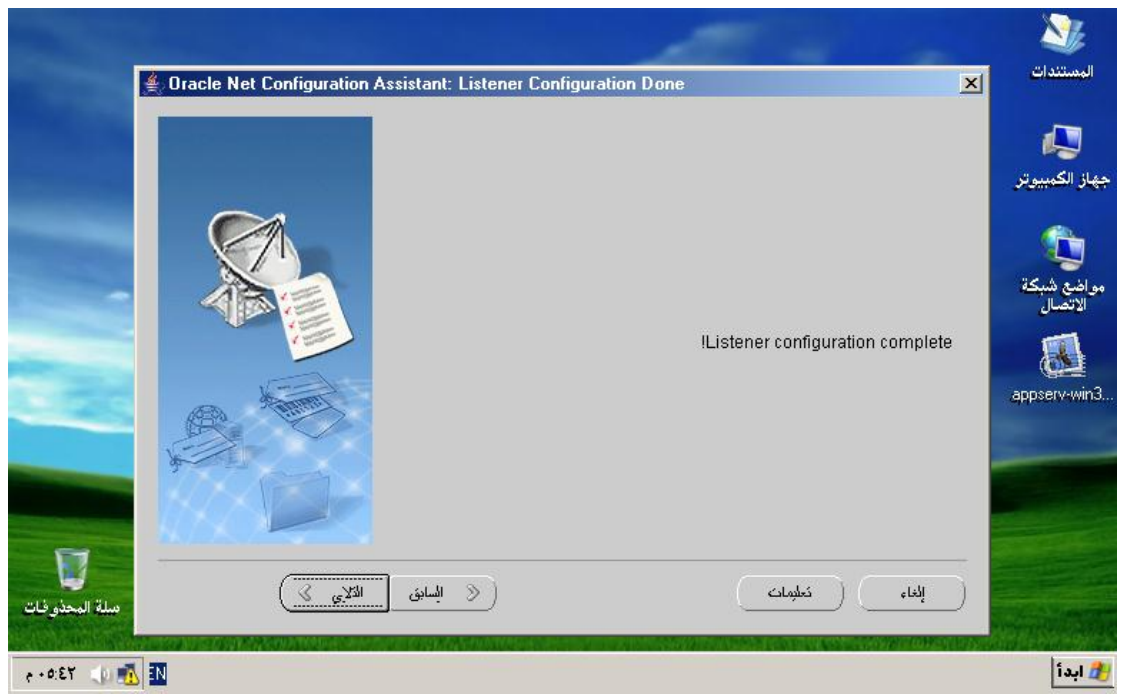

**عٍٙخ أ١ٌظ رٌه ؟ ...**

للعلم : فإن أوراكل عند تنصيبه فإنه ينشئ متنصب افتراضي يسميه Listener يتنصت على.. 1521 : port

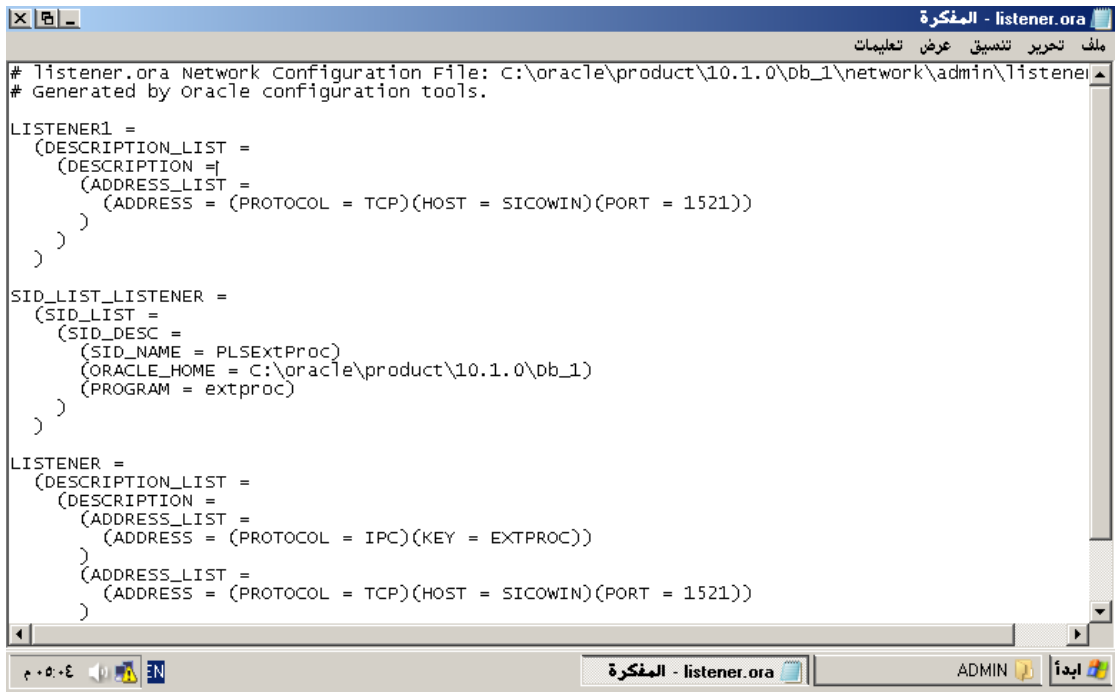

لاحظت التعديلات الجديدة في الملف : و هي إضافة مستمع جديد يسمى LISTENER1.

**ثؼذ رٌه ٔغزط١غ اٌزؾىُ فٝ LISTENERS ثٛاعطخ االِش LSNRCTL.**

#### **االٚاِش اٌّؼشٚػخ ٖ اٌّزبؽخ ٌٍزؼبًِ ِغ ايLISTENER.**

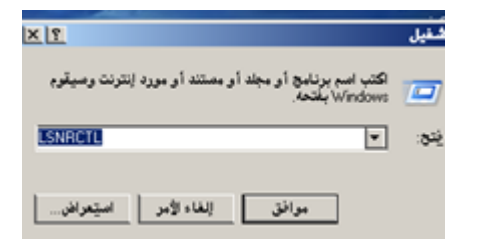

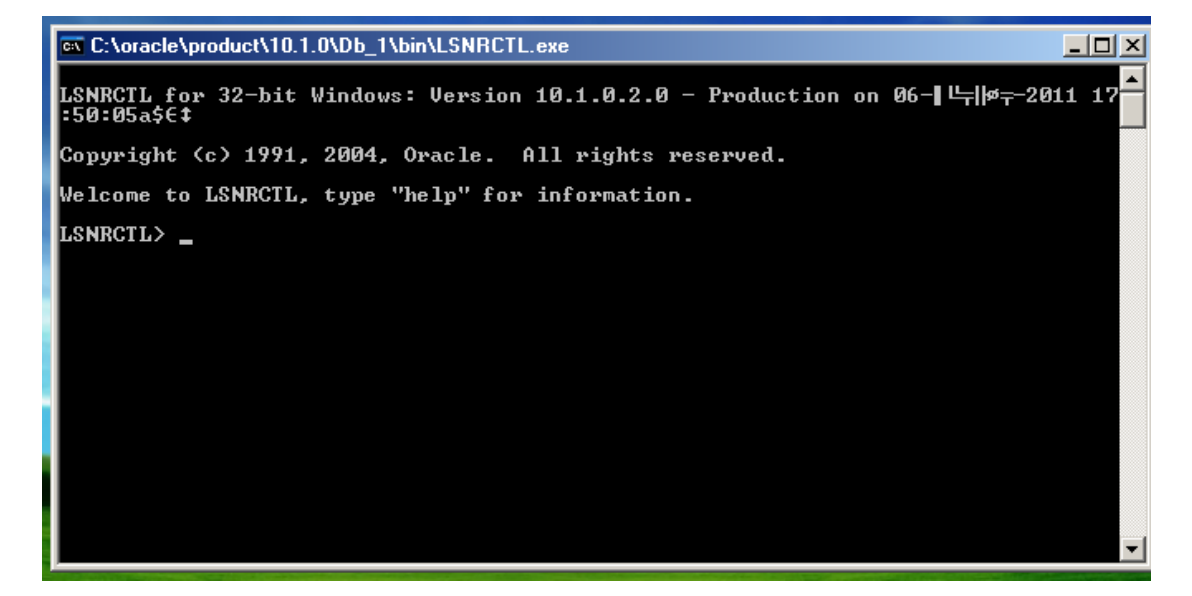

و هي اوامر لتشغيل وايقاف و عرض حالة المستمع وكذلك وضع كلمة سر وتغير ها للمستمع كنوع من التحقق ، وكذلك إعادة تشغيل المستمع ليستوعب ما تم تحديثه من تهيئة لملف الLISTERNER.ORA وغيره من الاوامر ، وبما أنّنا اضفّنا مستمع جديد اسميناه LISTENER1 فالأفضل أن نقوم بتشغيل هذا المستمع ، لكن يجب التنبيه إلى أنه عند كتابة الامر LISTENER فإنه يتم التعامل مع المستمع الاصل أي DEFAULT والذي هنا هو LISTENER لذا إذا اردنـا أن نتعامل مـع المستمـع غير الأصلي فأمامنـا احد خياران:

الأول : تحيد اسم المستمع ع*ند* توجيه الامر
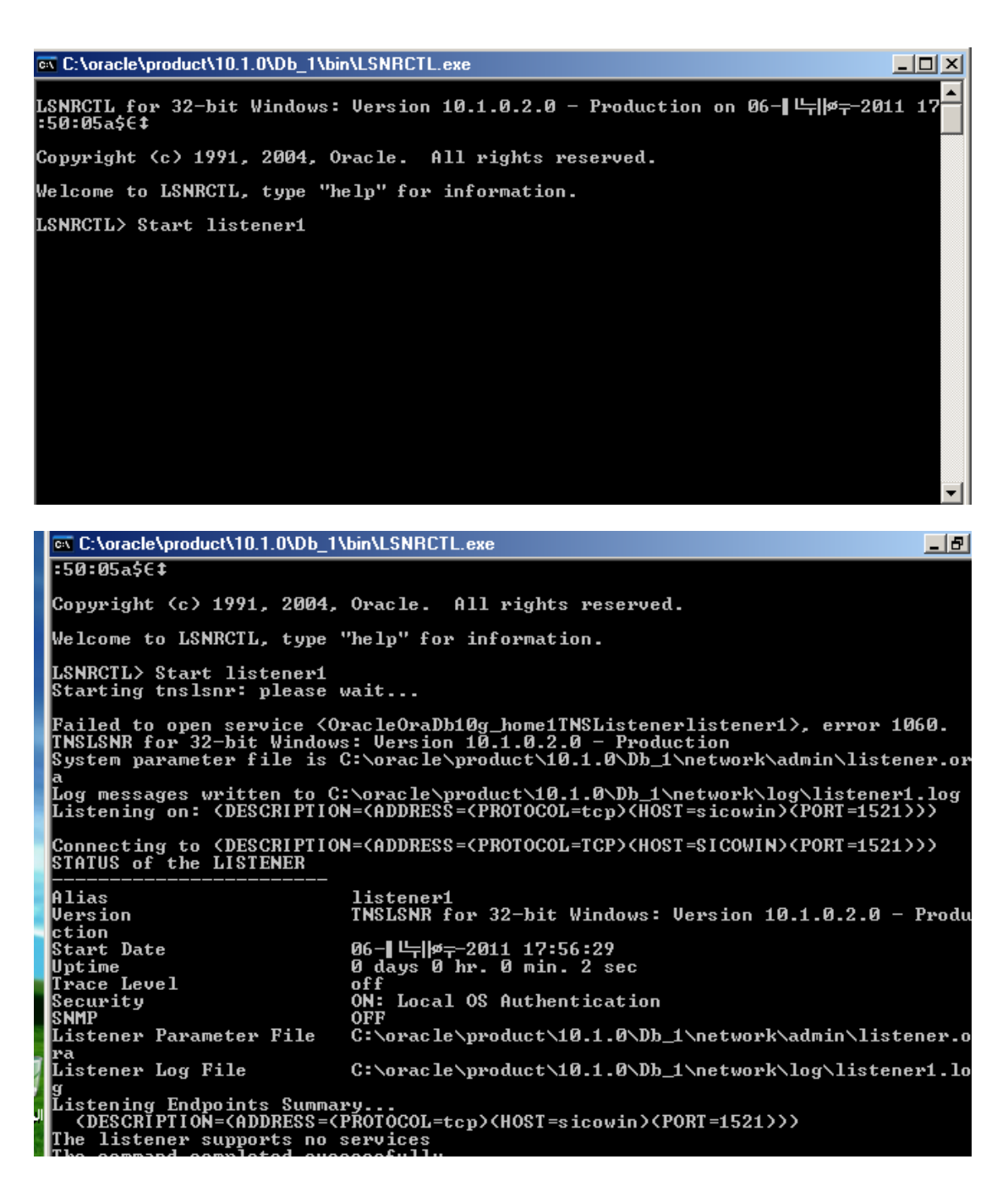

الان قمنا بتشغيل المستمع الجديد الذي انشأناه و هو المستمع LISTENER1 ، ولو لم نكتب اسم المستمع بعد **االِش START ٌزُ اٌزؼبًِ ِغ اٌّغزّغ األصلً ٛ٘ٚ اٌّغزّغ LISTENER.**

الْخيار الثاني : استعمال الامر SET CUR LISTENER NAME لوضع ال الْجِديد ، أي سيصبح الاسم الجديد للمستمع هو الاصل الذي سنتعامل معه <sub>.</sub>

 $\boxed{\blacksquare}$ 

**Ext** Command Prompt - LSNRCTL

LSNRCTL> SET CUR LISTENER1 Current Listener is LISTENER1<br>LSNRCTL>

## الان LISTENER1 هو الLISTENER و DEFAULT LISTENER.

## بعد إنشاء المستمع LISTENER1 وتشغيله يمكن متابعته عن طريق الSERVICES

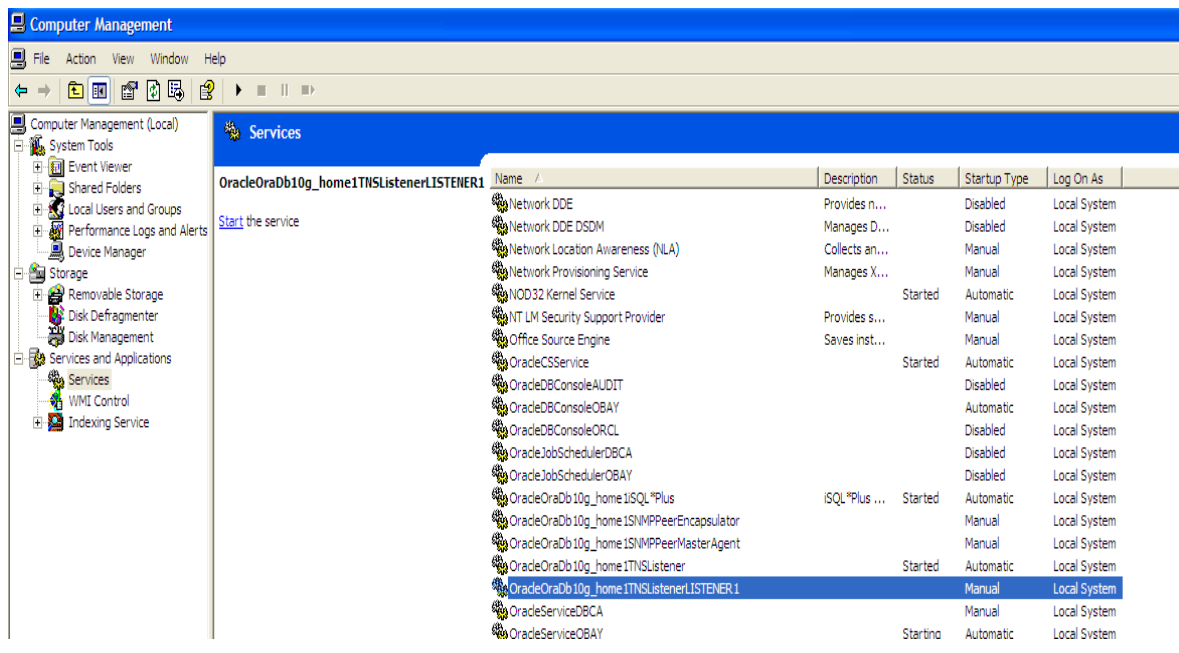

الان المستمع LISTENER1 يستطيع استقبال طلبات الاتصال بفاعدة البيانات على الPORT ا 10 1 في المخدم NBS مستعملاً TCP PROTOCOL ليخدم ORCL INSTANCE.

لايقاف تشغيل

**Isnrctl>** Stop listener name;

**ارا أسدٔب ِشالجخ ِٚؼشفخ ِؼٍِٛبد ػٓ اٌّغزّغ فاألفضل اعزخذاَ االِش STATUS اٚ SERVICE** لعرض معلومات عن المستمع مثل اسم المستمع واصداره ومتى تم تشغله والservices التي يخدمها ، ومسار ملف الLISTENER.ORA وغيرها من المعلومات.

كما ذكرنا أن مستمع واحد يستطيع خدمة عدد من الINSTANCES كما يمكن ان يتشارك عدد من المستمعين LISTENERS في خدمة INSTANCE واحدة ، كما يمكن ان يكون هناك عدد من الINSTANCES في الجهاز الواحد فيكون لكل واحد منها مستع يخدمها .

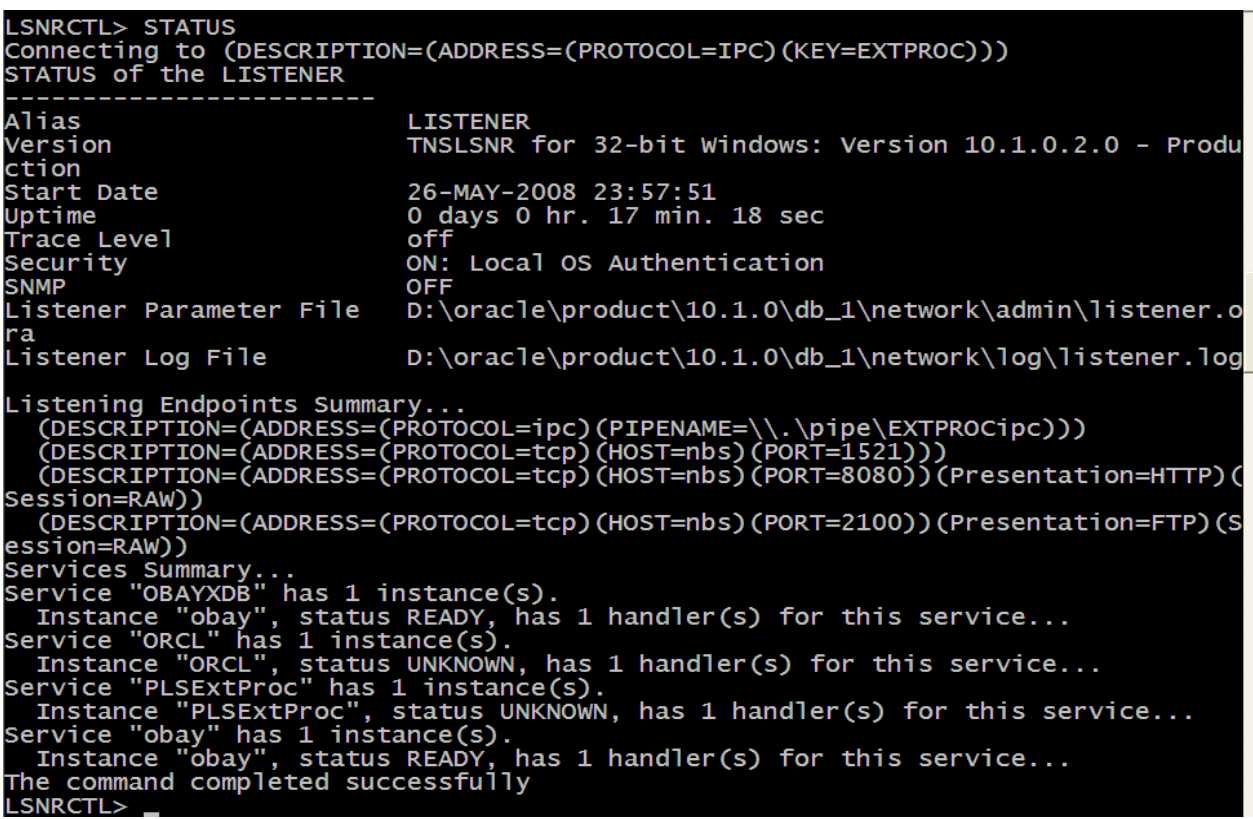

**ِٓ اإلطذاس i8Oracle فظبػذاً ٠زُ رغغً١ ايInstance اٌغذ٠ذح ا١ٌبً فٝ ايListener Default أي ال ٠ؾزبط ِذ٠ش لبػذح اٌج١بٔبد اػبفزٙب ٠ذ٠ٚبً فٝ ايListener ، ٚرٌه فّ١ب ٠ؼشف Service Dynamic . registration**

**عٕزؾذس ػٓ اٌغبٔت االخش ٛ٘ٚ عبٔت ايClients:**

ليستطيع الClient الاتصال بقاعدة البيانات في Database Server يحتاج لمعرفة بعض المعلومات الضرورية لنجاح عملية الاتصال **:** 

**-0 اٌّخذَ اٚ ايHOST اٌزٜ ٠ؼًّ فٗ١ اٌّغزّغ Listener.**

**-6 ايPort اٌزٜ ٠شالجٗ اٌّغزّغ.**

**-1 اٌجشٚرىٛي Protocol اٌزٜ ٠غزخذِٗ اٌّغزّغ.**

**-4 اعُ ايservice اٚ ايInstance اٌزٜ ٠خذِٗ اٌّغزّغ.**

فعِندما يطلب البرنامج او الApplication الاتصال بقاعدة البيانات من خلال المستمع Listener يحتاج لمعرفة المعلومات الموضحة اعلاه ليترجِم ذلك في عملية اتصال ناجح ، أما كيف يعالج هذه المعلومات لتتم عملية الاتصال فهناك عدة طرق :-

اتِفقنا عليه أنه في أجهزة Clientتحتاج إلى تنصيب Oracle Clientو هذا ما تستطيع تنصيبه في **ٔفظ اٌمشص اٌخبص ثبألٚساوً ع١شفش Server Oracle عٛاء اإلطذاس 01 gأٚ ؽزٝ 9i ٌٓ رغذٖ فٟ لشص )Oracle Database ) ...** 

بعد تنصيبه بجب أن نخبر التطبيقات المختلفة أين ستوجد القاعدة ، و السوال كيف ؟؟ يتم ذلك بواسطة ما يسمى Local Net Services Naming الذي نستخدمه لكي نحدد طرق الإتصال بالقاعدة

**فؼ١ٍبً فبْ ora.tnsnames ٠ؾٞٛ Net Local ثبٌج١ٕخ اٌزب١ٌخ:**

الآن لننتقل إلى الخطوات العملية التي يجب تنفيذها على أجهزة : client **Net Configuration Assistant ... ً١ثزشغ َٛمٔ1-**

أ/عبدالقادر البعداني

# abdalkader\_2015@hotmail.com

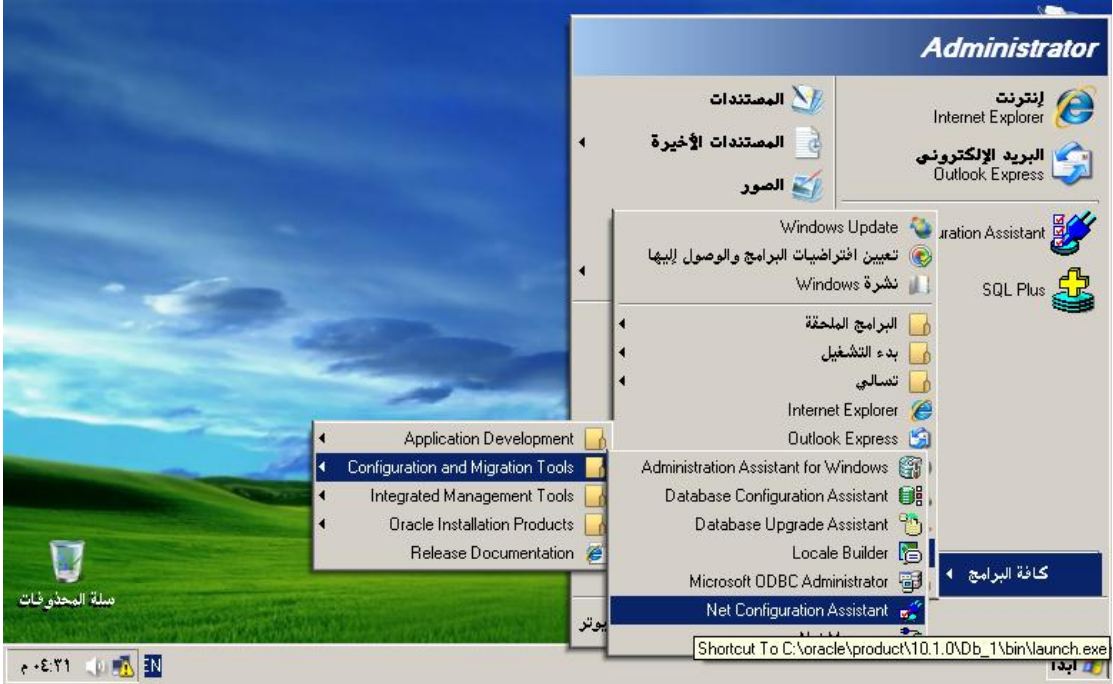

ـ2من الواجهة نختار كما في الصورة :

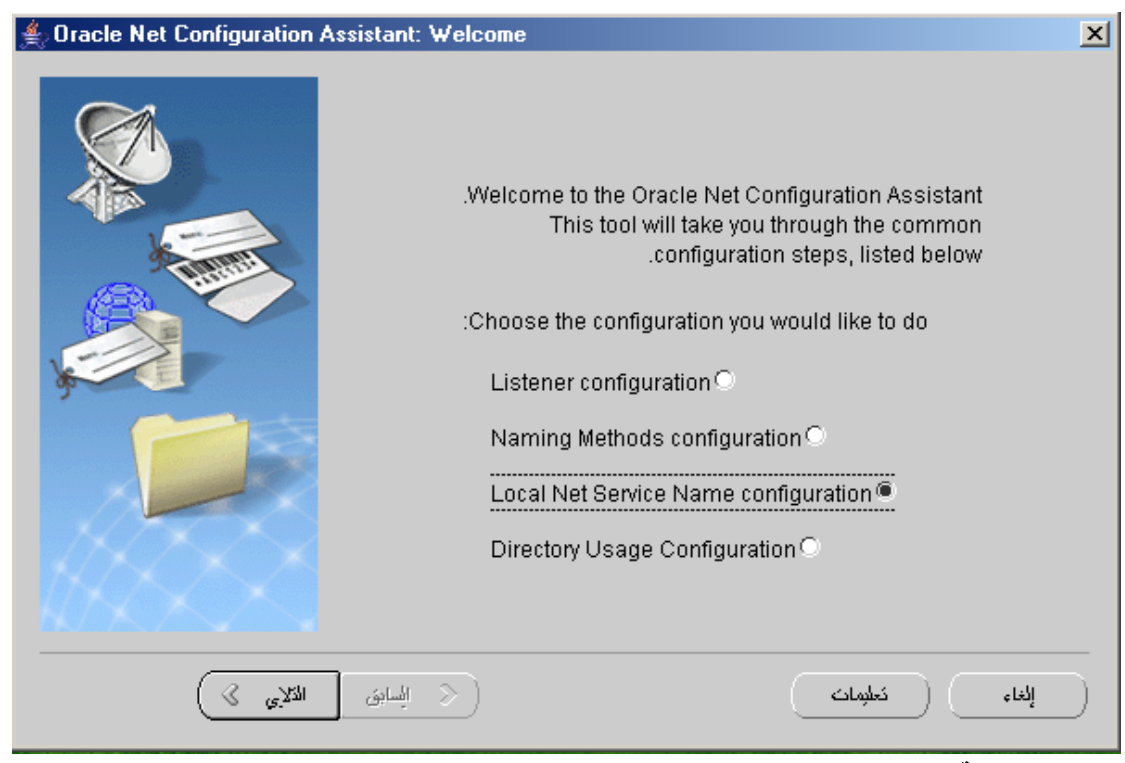

ـ3تظهر واجهة نختار منها . add

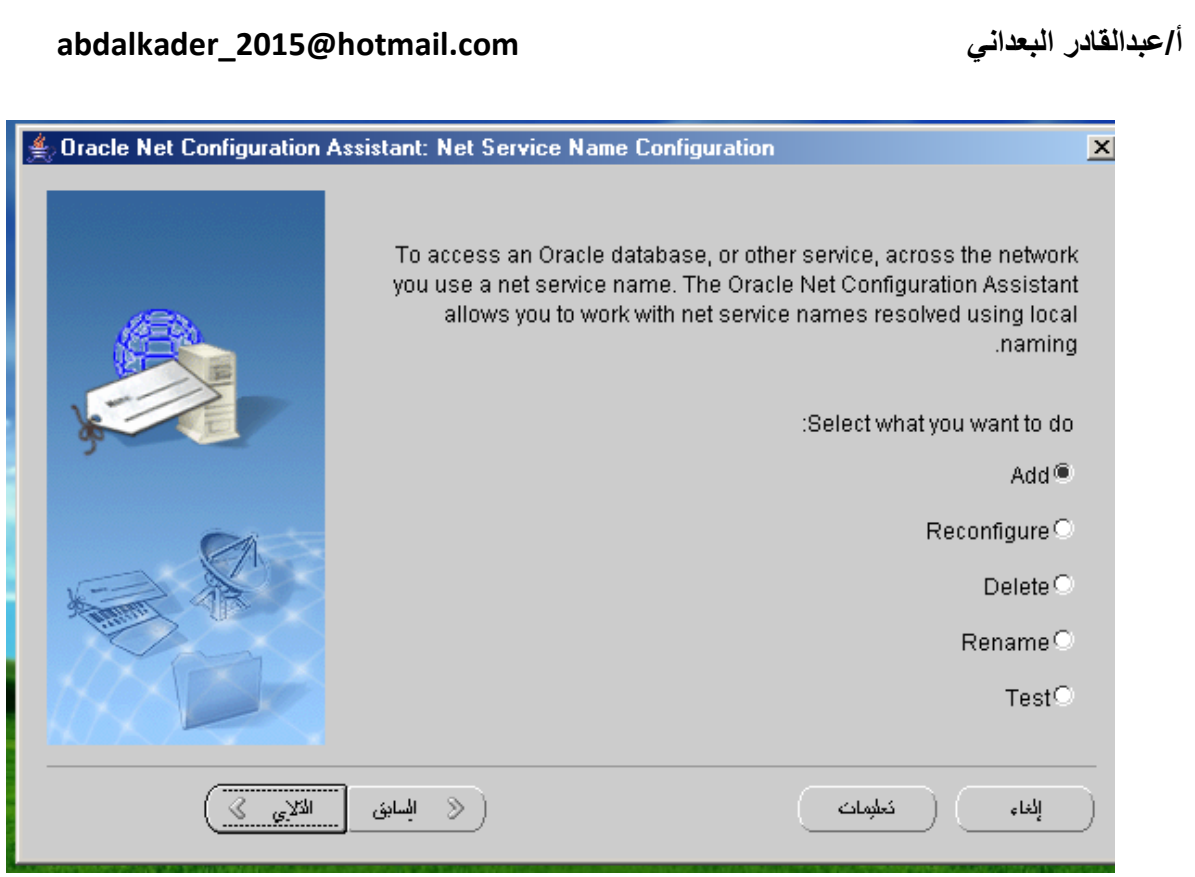

**ٔ4-ؼغ اعُ .. Name Service رززوشْٚ Name Global اٌزٞ ٚػؼٕبٖ ِغ اعُ SID اصٕبء أشبء لبػذح**  البيانات ؟؟؟ إذا لم تتذكرة ادْهب الّي المسار التال*ي في* جهاز الخادم :

# **C:\oracle\product\10.1.0\Db\_1\NETWORK\ADMIN \tnsnames.ora**

ابحث عن ملف اسمة tnsnames.ora وفتحة يظهر كما ف*ي* قاعدتنا كتال*ي*:

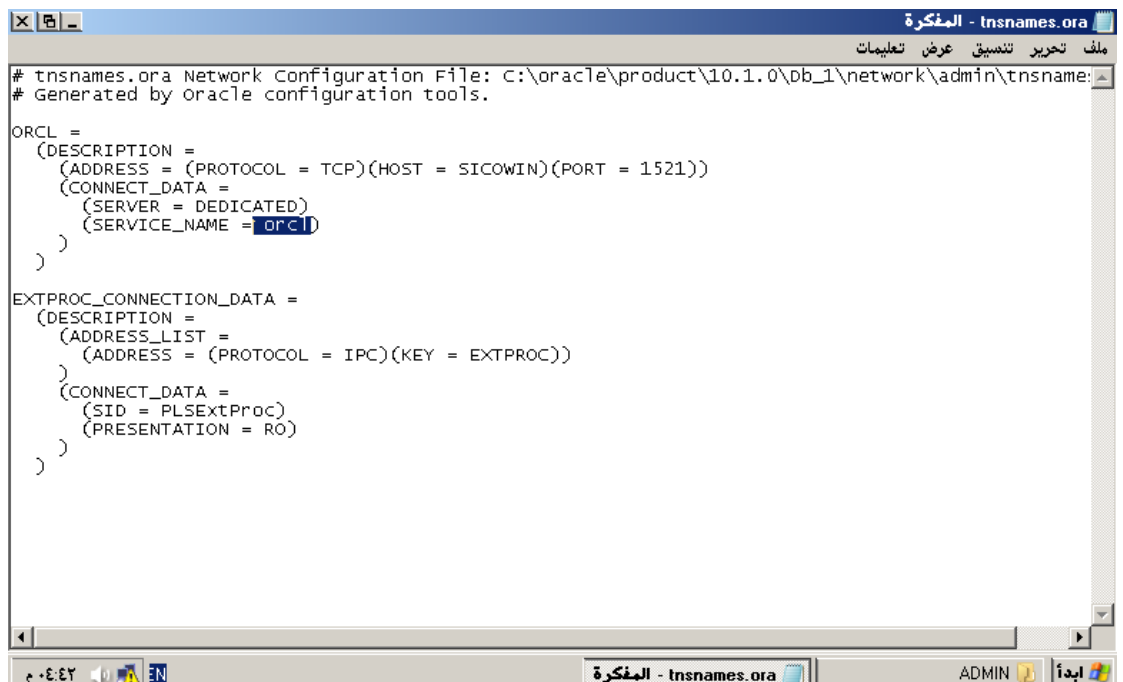

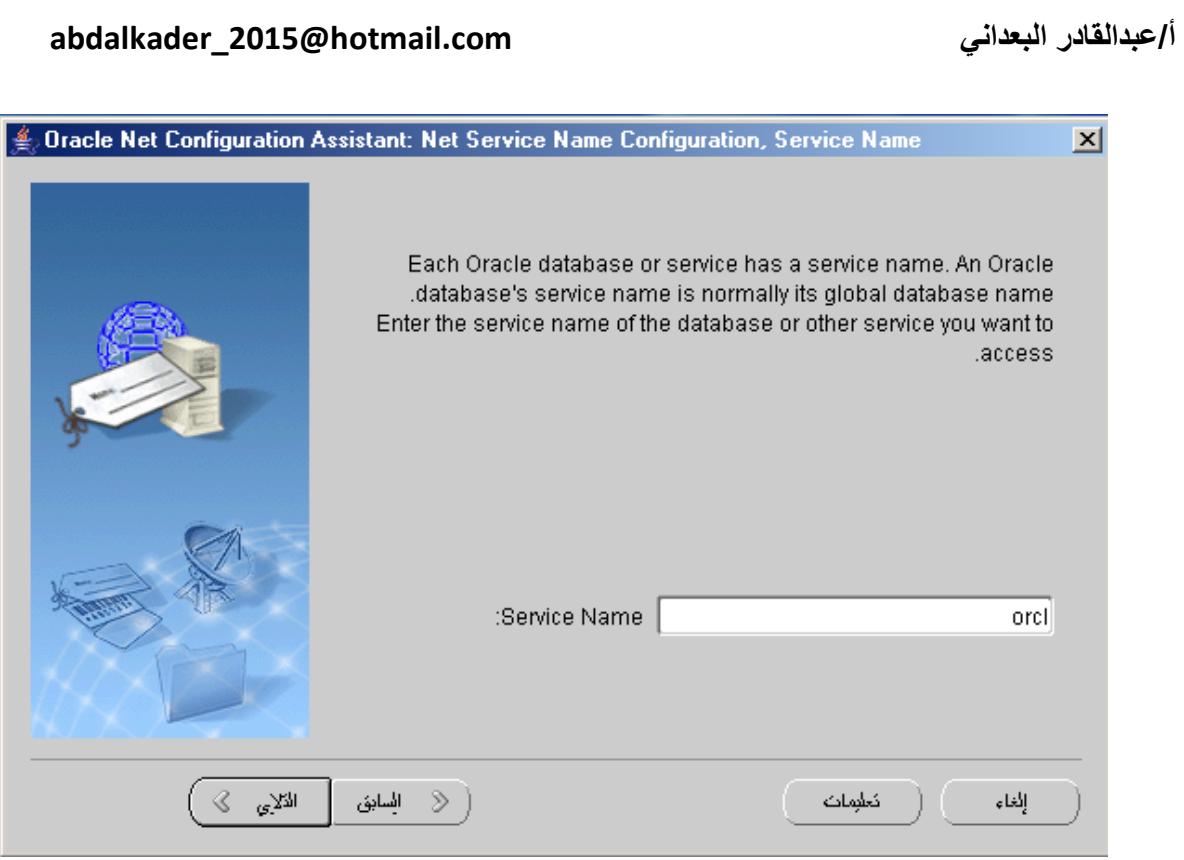

-5**نضع** اسم البرتوكول الذي سنعتمد عليه ... ضع .. TCP

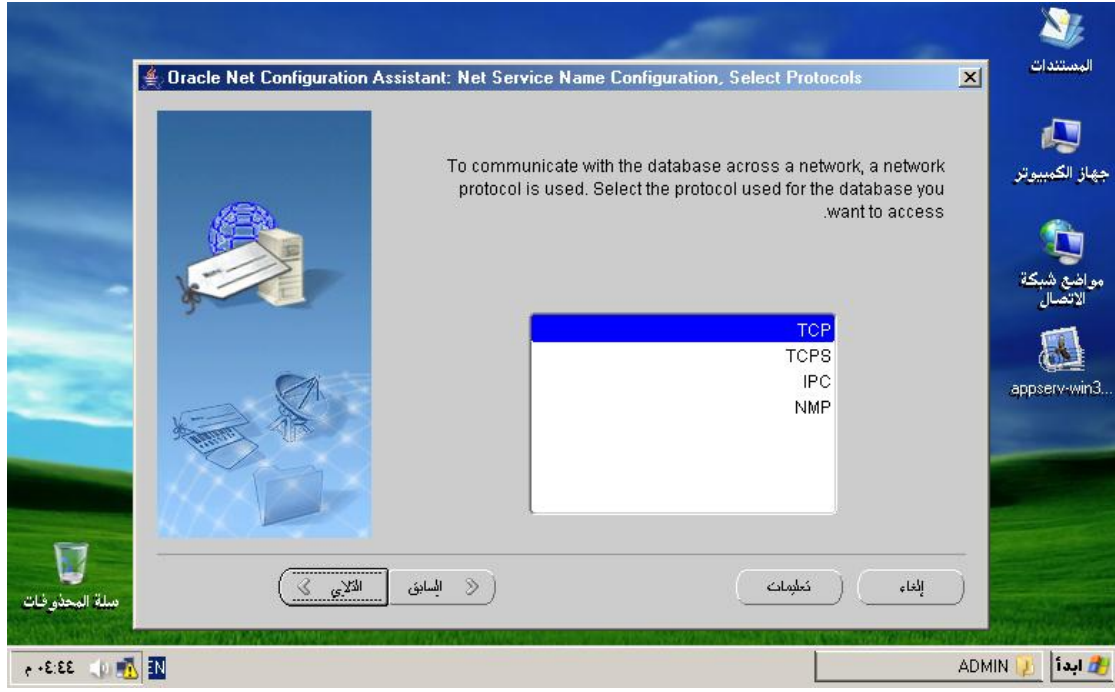

-6**ضع اسم الجهاز الذي يحوي القاعدة و رقم port** الذي يع*عل* عليه المتنصت ...

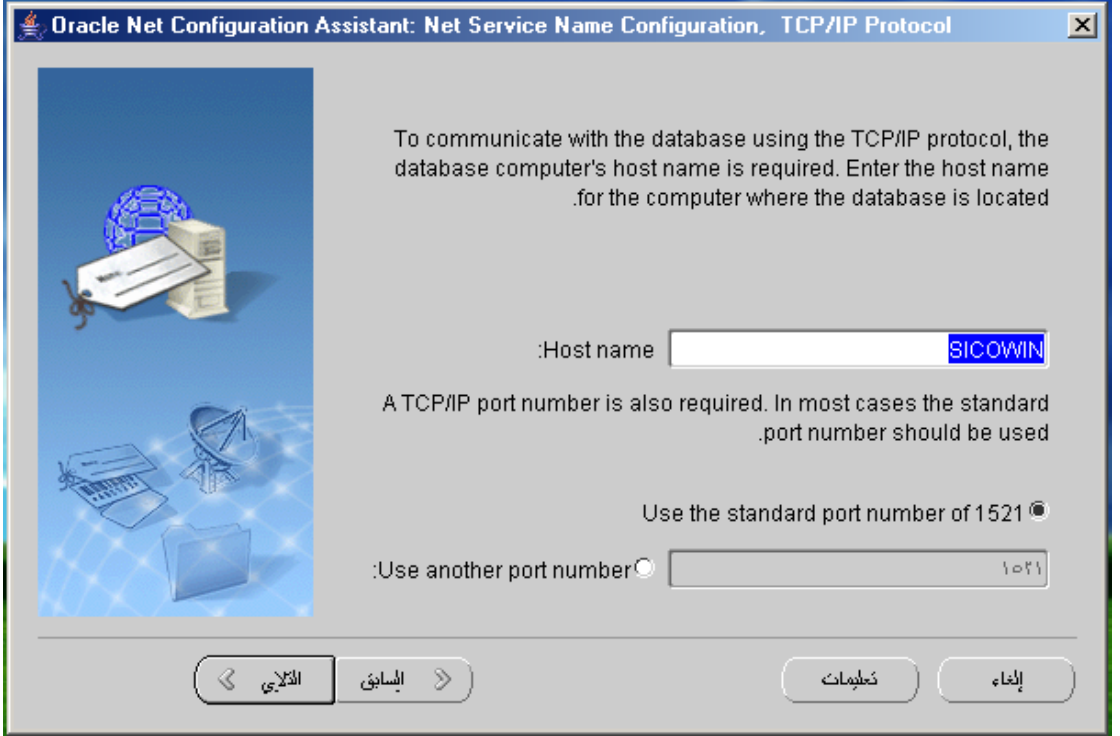

**7-رظٙش ٚاعٙخ ٠غؤي فجٙب ً٘ ٔش٠ذ رغشثخ االتصال .. ؽجؼبً ٔخزبسYes**

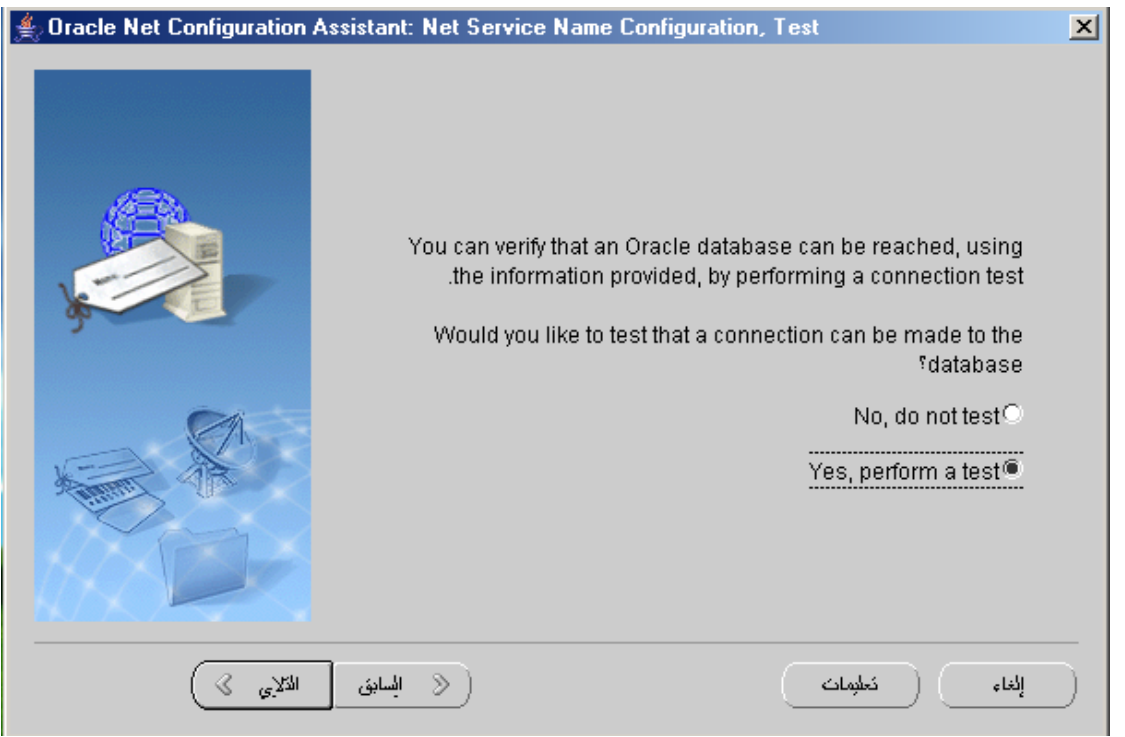

شم تظهر واجهة تبين لنا نجاح الاتصال أم عدمه .. اضغط على زر change Login و ضع كلمة المرور **ٌــ SYSأٚ System صُOk**

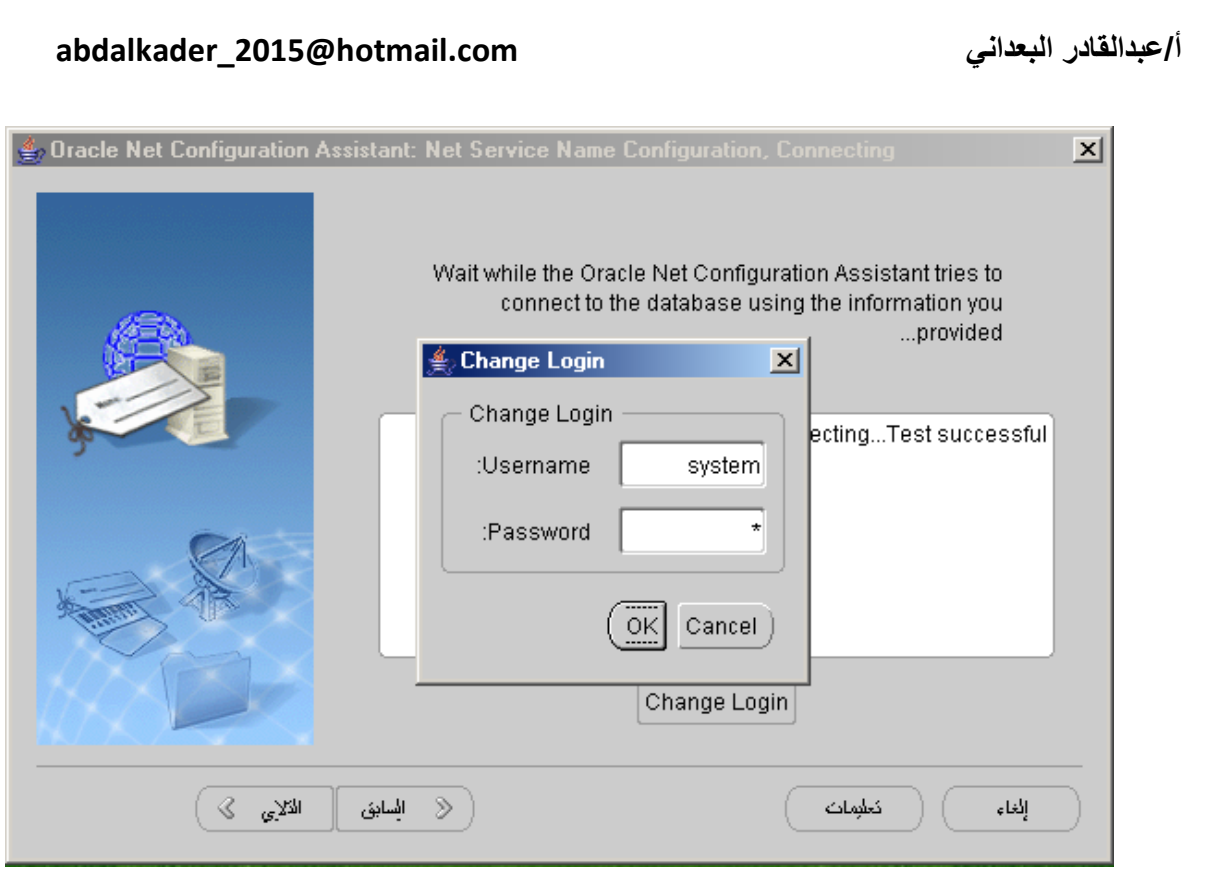

إذا نجح الاتصال فمبروك إذا لم ينجح تأكد من إعدادات الشبكة لديك ....المهم يجب أن تظهر الصورة التالية :

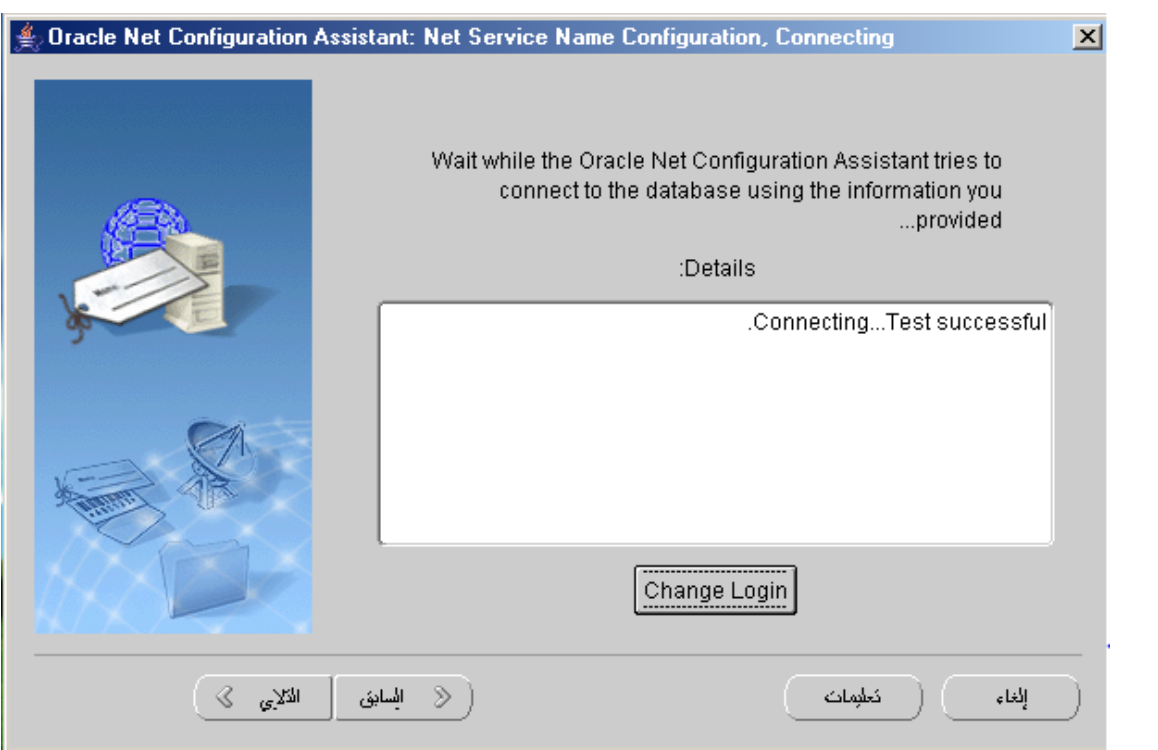

ـ ع**ن**د الانتهاء يطلب منك اسم NET SERVICE NAME و هو الاسم الذي ستعامل معه مستخدموك في برامجهم أي عندما سيسجلون الدخول إلى برامج Sql Plus سيضعون في Connection String ما تضعه أنت **فٟ .... NAME SERVICE NET ٚطٍذ اٌفىشح ؟؟ ...**

# أ/عبدالقادر البعداني

# abdalkader\_2015@hotmail.com

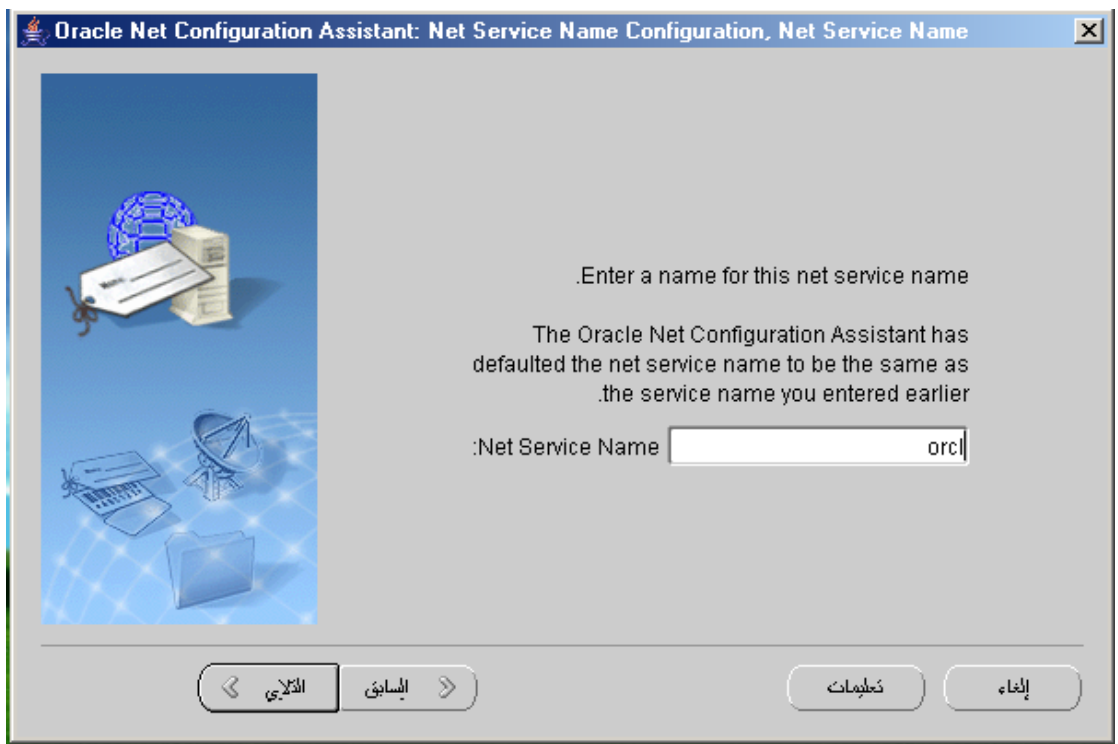

# 9- تظهر واجهة تسالك إذا كنت تريد تهيئة جديدة اختار no كما في الصورة التالية :

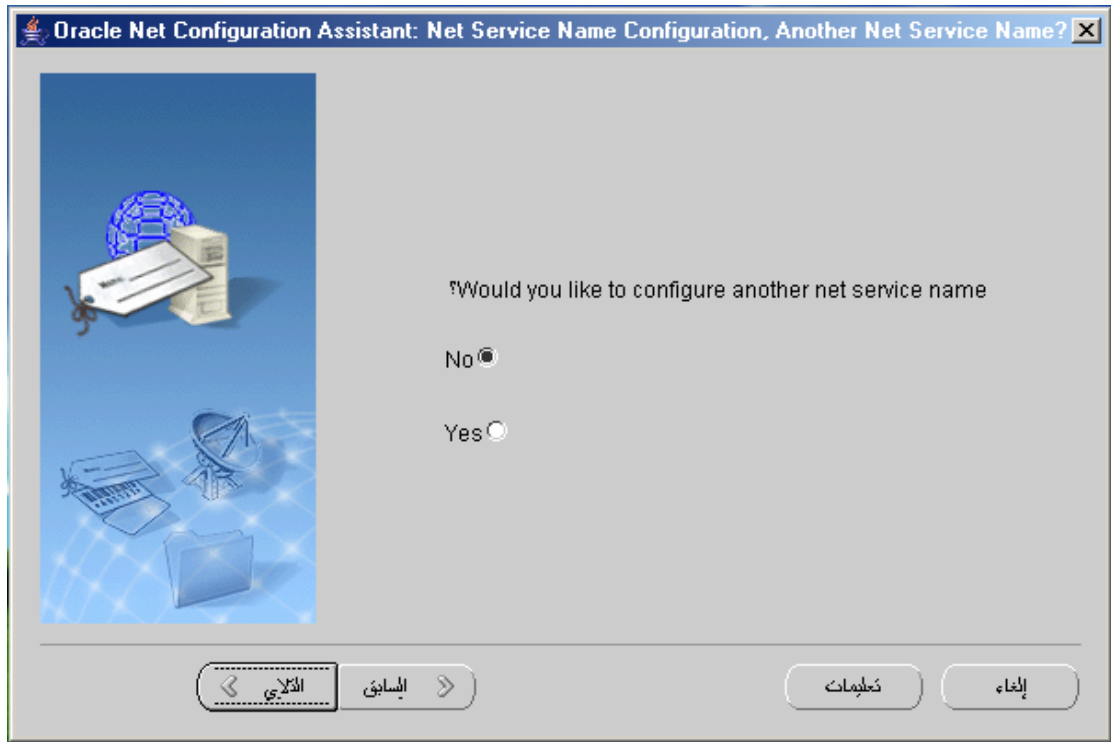

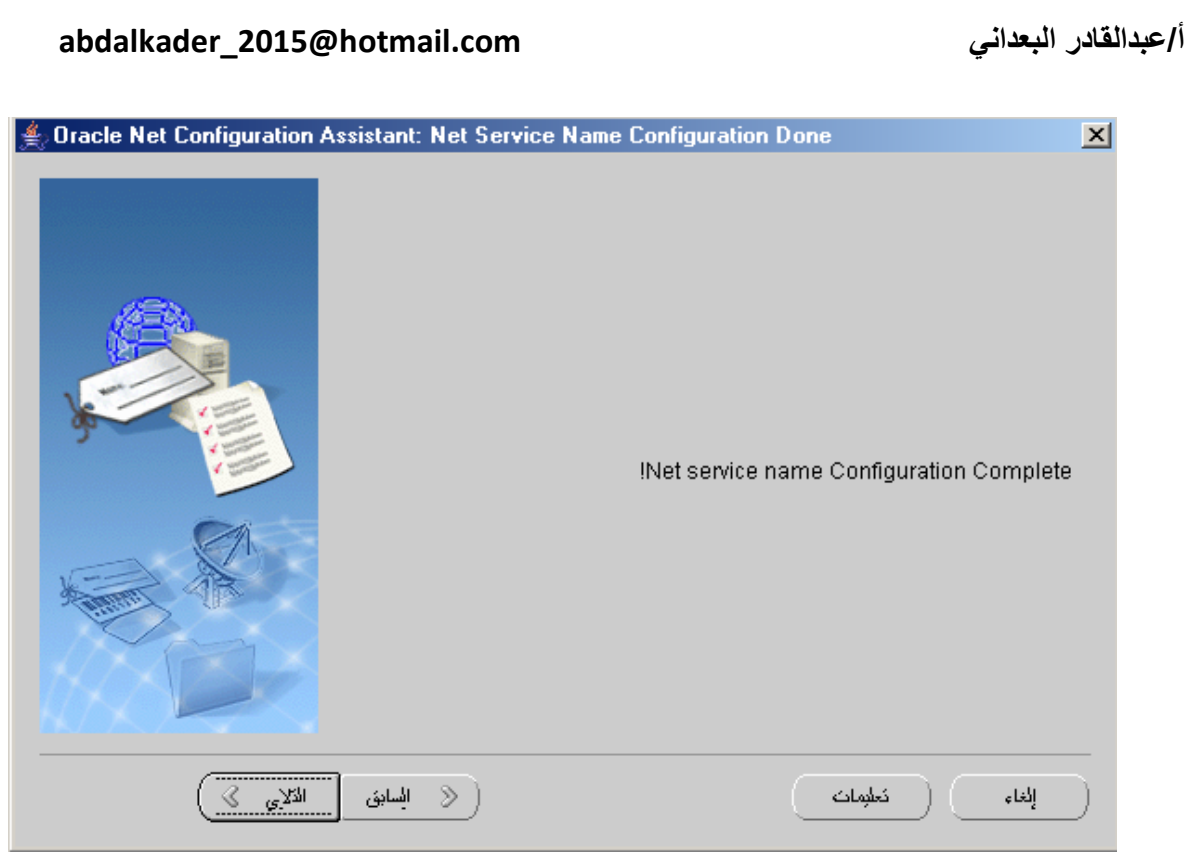

اختار التال*ي* ثم انـهاء .

## **-:Easy Connect -6**

في هذا النوع من الإتصال يحتاج المستخدم لكتابة كل المعلومات الت*ي* يحتاجها الClient للاتصال بقاعدة البيانات ، يكتب هذه المعلومات اثناء عملية الإتصال وذلك على النحو التال*ي*:-

<username>/<password>@<hostname>:<listener port>/<service name>

## **CONN SYSTEM/SYS@ SICOWIN:1521/orcl**

حيث SICOWIN: هو اسم الذي يع*مل* عليه المستمع Listener.

**:0660 ٛ٘ ايPORT اٌزٜ ٠شالجٗ اٌّغزّغ.**

orcl: هو اسم الInstance التي يخدمها المستمع.

وهذا النوع هو اسهل طرق الإتصال من حيث أنه لا يحتاج لتهيئة ف*ي* الClient.

## **-:Database Link -6**

في قاعدة البيانات الواحدة يستطيع المستخدمون منح صلاحيات على الكائنات التي يملكها لغيره من المستخدمين ، أما إذا كان لديك اكثر من قاعدة بيانات فمن المتعذر تعامل المستخدمين بين قاعدة بيانات واخر *ي* ما  $\bf{Link}$  لم يكن لدينا  $\bf{Database}$  فهي الرابط بين قاعدة بيانات واخرى ، وقد تحتاج ذلك كثيراً اثناء عملك فقد يكون لديك اكثر من قاعدة بيانات تحتاج لربطها مع بعض <sub>.</sub>

ولنفترض أن لدينا قاعدة بيانات تس*مى ORCL* 

SELECT NAME FROM V\$DATABASE;

**ٚاخشٜ رغّٝ dbclass.**

**ٔؾزبط االْ سثؾ لبػذح اٌج١بٔبد ORCL ِغ لبػذح اٌج١بٔبد dbclass ، ٌٕٚفزشع أْ اٌّغزخذَ TEST**  $\Phi$ في قاعدة البيانات  $\mathrm{ORCL}$  يحتاج لعمل استعلام على الجدول student المملوك للمستخدم VBS الموجود في **لبػذح اٌج١بٔبد dbclass ، اراً ٔؾزبط ٌؼًّ Link Database ثٓ١ اٌّغزخذَ TEST فٝ لبػذح اٌج١بٔبد ORCL ٚثٓ١ اٌّغزخذَ VBS فٝ لبػذح اٌج١بٔبد dbclass.**

**االْ ٔمَٛ ثبٔشبء اٌّغزخذٓ١ِ والً فٟ لبػذح:**

- **-1 نبدأ المستخدم VBS فً dbclass**
	- **-2 1 للدخول نكتب :**

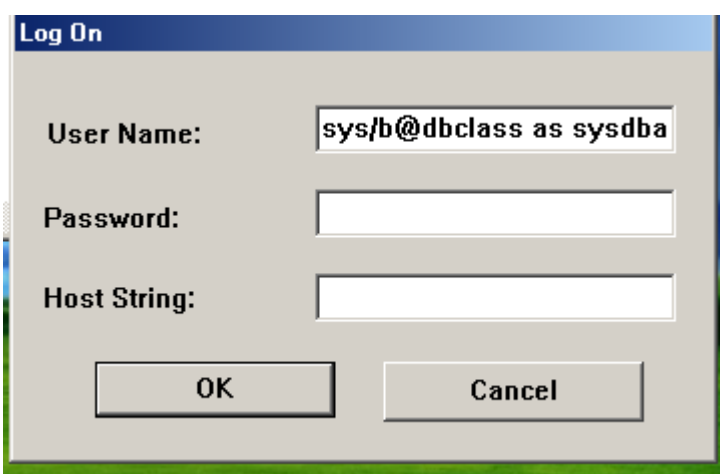

**1-3 للتأكد من اسم قاعدة البٌانات التً اشتغل فٌها نكتب االمر :**

**SQL> select name from v\$database;**

**NAME**

**---------**

**DBCLASS**

**1-4 انشاء المستخدم**

**create user vbs identified by vbs**

**default tablespace users**

**quota 5 m on users;**

**1-5 اعطاء المستخدم الصالحٌات التالٌة :**

**grant create session ,create table to vbs;**

**SQL> connect**

**Enter user-name: vbs/vbs@dbclass**

**.Connected**

**1-6 انشاء جدول وتعبئته فً البٌانات** 

**SQL> create table student(id number,name varchar2(50));**

**insert into student values (1,'salah');**

**insert into student values (2,'mona');**

**insert into student values (3,'wasf');**

**ثانٌاً : إنشاء المستخدم**

**2-1 الدخول للمدٌر قاعدة البٌانات :**

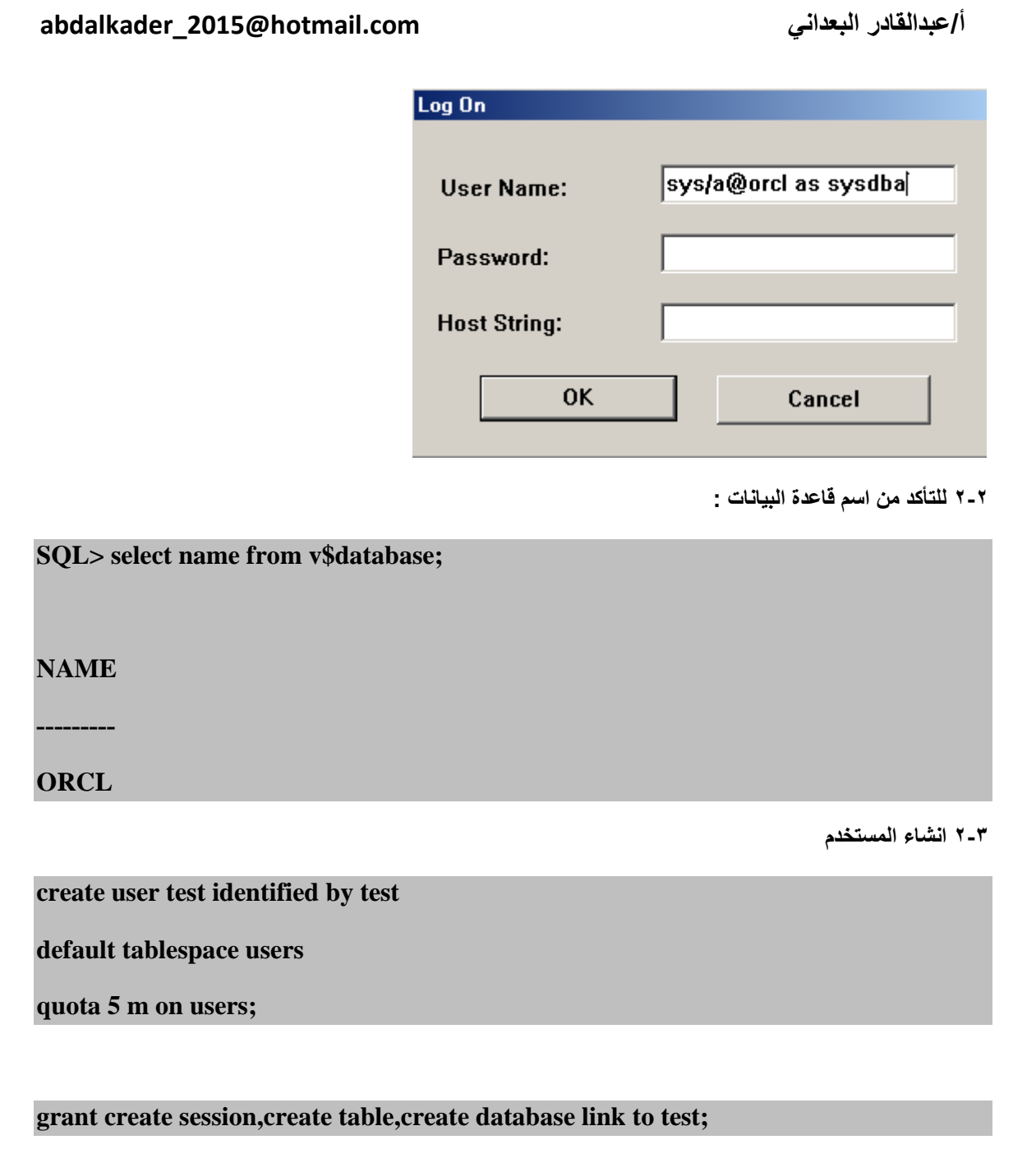

لل*دخول للمستخد*م نكتب:

**SQL> connect**

**Enter user-name: test/test@orcl**

لكن قبل إنشاء الDatabase Link لابد من الإشارة إلى أن المستخدم الذي يقوم بإنشاء ال Database Link لابد أن يكون لديه الصلاحية CREATE DATABASE LINK.

والان المستخدم TEST في قاعدة البيانات ORCL سيقوم بعمل Database Link بينه وبين المستخدم VBS في قاعدة البيانات dbclass.

**خطوات ربط بٌن القاعدتٌن :** 

اولاً: يتصل المستخدم TEST ويتأكد أن لديه الصلاحية CREATE DATABASE LINK.

**SQL> SELECT \* FROM USER\_SYS\_PRIVS WHERE PRIVILEGE='CREATE 'DATABASE LINK;**

**USERNAME PRIVILEGE ADM ------------------------------ ------------------------------ TEST CREATE DATABASE LINK NO** 

في الخطورة السابقة تأكدنـا اولاً أننـا نـعمل على قاعدة البيانـات ORCL و تأكدنـا ثـانياً أن المستخدم **TEST ٍّ٠ه اٌظالؽ١خ LINK DATABASE CREATE.**

**صب١ٔب:ً ٠مَٛ اٌّغزخذَ TEST باختبار ايaliases Service Net Oracle اٌّٛعٛدح فٝ ٍِف** 

الtnsnames.ora وذلك للتأكد من سلامة الاتصال بقاعدة البيانات الاخرى و هي هنا dbclass .

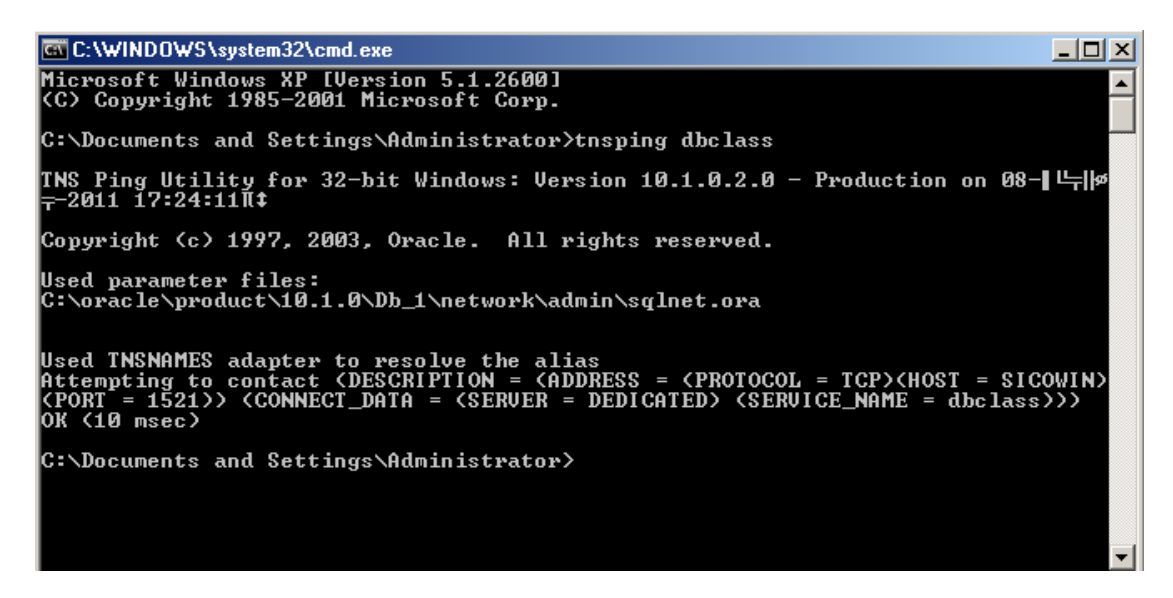

**ٌمذ رّذ ػ١ٍّخ االختبار ثٕغبػ.**

**صبٌضبً ٠مَٛ اٌّغزخذَ TEST ثبٔشبء ايLink Database.**

**CREATE DATABASE LINK TESTVBS CONNECT TO VBS IDENTIFIED BY VBS USING 'dbclass';**

**ٌمذ لبَ اٌّغزخذَ TEST ثبٔشبء Link Database رغّٝ TESTVBS ٠غزط١غ ِٓ خالٌٙب اٌّغزخذَ TEST** الاتصال بالمستخدم VBS الموجود في قاعدة بيانات اخرى تسمى dbclass.

**ساثؼبً : االْ ّ٠ىٓ اٌّغزخذَ TEST االستعالم ػٓ اٌغذٚي student اٌٍّّٛن ٌٍّغزخذَ VBS اٌّٛعٛد فٝ لبػذح**  الْبِيان**ْ**ات dbclass.

**SQL> select \* from student@testvbs;**

**ID NAME** 

**--------------------------------------------- ----------**

**salah 0** 

mona<sup> $\theta$ </sup>

 $\textbf{wasf}$   $\textbf{r}$ 

في بعد الاحيان يكون اسم الDatabase Link مصحوباً باسم الجدول طويل فمن الافضل إنشاء مرادف **synonym ٌزغً١ٙ ٚاخزظبس وزبثخ اٌؼجبساد خظٛطبً رٍه اٌزٝ ٠زىشس وزبثزٙب.**

لكن يجب مراعاة أن المستخدم يحتاج للصلاحية CREATE SYNONYM لإنشاء المرادف.

**SQL> conn**

**Enter user-name: sys/a@orcl as sysdba**

**.Connected**

**SQL> grant CREATE SYNONYM to test;**

ثم نعود الدخول للحساب المستخدم test وانشا مرادف:

**SQL> CREATE SYNONYM stud FOR student@testvbs;**

**-------------------------------------------------- ----------**

**االْ ّ٠ىٓ وزبثخ ػجبسح االستعالم ثبٌشىً االت:ً**

**SQL> select \* from stud;**

**ID NAME** 

**salah 0** 

**mona f** 

 $\textbf{wasf}$   $\textbf{r}$ 

تجدر الإشارة هنا بأن نقول انك تستطيع من خلال الDatabase Link إجراء عمليات الDML وهي **)DELETE &UPDATE & INSERT & SELECT ) ٌىٓ ِٓ اٌّزؼزس اعشاء ػ١ٍّبد ايDDL ِضً .CREATE & ALTER & DROP**

# **:PUBLIC DATABASE LINK**

ما قمنا به ف*ي* الخطوات السابقة هو ربط المستخدم TEST في قاعدة البيانات orcl مع المستخدم **VBS فٝ لبػذح اٌج١بٔبد dbclass ػٓ ؽش٠ك LINK DATABASE رغّٝ TESTVBS.** 

لكن هل يستطيع أي مستخدم اخر في قاعدة البيانات orcl استخدام TESTVBS DATABASE LINK ؟ الجواب وبكل سهولة لا ، وذلك لأن الDatabase Link التي قمنا بخلقها هي خاصة بالمستخدم TEST وليست لكل المستخدمين وهي تسمي PRIVATE DATABASE LINK.

ولكي يستطيع كل المستخدمون في قاعدة البيانات orcl الاتصال بالمستخدم VBS في قاعدة البيانات **.PUBLIC DATABASE LINK شبءٔإل ؾزبطٔ dbclass**

بِالطبع لإنشاء هذا النوع نحتاج للصلاحية CREATE PUBLIC DATABASE LINK.

ندخل الى مدير قاعدة بيانات orclr ونمنح المستخدم test هذه الصلاحية :

### **grant CREATE PUBLIC DATABASE LINK to test;**

ثم ندخل حساب المستخدم test ونكتب :

## **CREATE PUBLIC DATABASE LINK PUBTESTVBS CONNECT TO VBS IDENTIFIED BY VBS USING 'dbclass';**

قام مدير قاعدة البيانات بمنح المستخدم TEST الصلاحية CREATE PUBLIC DATABASE **LINK ِٓٚ صُ لبَ اٌّغزخذَ TEST ثبٔشبء LINK DATABASE PUBLIC رغّٝ**  PUBTESTVBS ، الآن يستطيع جميع المستخدمين في قاعدة البيانات orcl استخدم PUBTESTVBS **.DATABASE LINK**

للاستعلام عن الDATABASE LINK في قاعدة البيانات

**DBA\_DB\_LINKS**

**USER\_DB\_LINKS**

**ALL\_DB\_LINKS**

**V\$DBLINK**

**ثبٌطجغ ّ٠ىٓ ؽزف ايLINK DATABASE.**

#### **DROP DATABASE LINK TESTVBS;**

**وّب ّ٠ىٓ ؽزف اي LINK DATABASE PUBLIC**

#### **DROP PUBLIC DATABASE LINK PUBTESTVBS;**

**ثبٌطجغ ٔؾزبط ٌٍظالؽ١خ LINK DATABASE PUBLIC DROP ٌٍؾزف.**

# **-:Materialized Views -3**

ع**ند مناقشتنا للDatabase Link عرفنا كيف يمكن ربط قاعدة بيانات بأخرى وكيف يمكن الوصول** للكائنات ف*ي* قاعدة بيانات من قاعدة بيانات اخرى ، ولكن قد تحتاج ف*ي* بعض الاحيان لنقل وتحديث البيانات الموجودة في قاعدة البيانات الي قاعدة بيانات أخرى .

كأن تكون مثلاً مديراً لمجموعة صيدليات ؛ كل صيدلية تحتوى على قاعدة بيانات ولكن على رأس كل ساعة تحتاج لجلب جميع حسابات الصيدليات من قواعد البيانات الموزعة الي قاعدة البيانات الرئيسية ، هذه هي **ِّٙخ ايViews Materialized .**

سنستخدم هنا نفس المثال الذي استخدمناه في الDatabase Link ، ولنفترِض هنا أن قاعدة البيانات orcl هي قاعدة البيانات الرئيسية التي ستستقبل البيانات ، ولنفترض أننا سنستقبل البيانات في المستخدم TEST ، أَما قَاعِدة البيانات الآخرى dbclass والتي تحتوى على الجدول الرئي*سي* ولنفترض أنه EMPLOYEE المملوك للمستخدم VBS الذي نحتاج الى نقل وتحديث بياناته كل ثانية الى قاعدة البيانات الرئيسية orcl.

بالطبع نحتاج قبل كل ش*ئ* لعمل Database Link بين المستخدم TEST في قاعدة البيانات orcl وبين المستخدم VBS في قاعدة البيانات dbclass ، وذلك لعملية نقل وتحديث بيانات الجدول EMPLOYEE من فاعدة البيانات dbclass إلى فاعدة البيانات orcl.

أيضاً عملية تحديث البيانات (Refresh) بين الجدول الرئي*سي* والMaterialized Views **رٕمغُ اٌٝ صالس أٛٔاع :**

١ ـ FAST\_REFRESH+:- في هذا النوع من التحديث يتم فقط نقل البيانات التي تغيرت بعد اخر تحديث فهو لا · يحتاج لنقل جميع البيانات ف الجدول وانما فقط ما تم تغيره بعد اخر تحديث ، هذا النوع بف*ي* الغالب يختصر الزمن .

**-6 REFRESH COMPLETE: أِب فٝ ٘زا إٌٛع ِٓ اٌزؾذ٠ش ٠مَٛ ثٕمً ع١ّغ ث١بٔبد اٌغذٚي ِٓ اٌّظذس**  الى الSterialized Views فيقوم بعمل إعادة كتابة البيانات القديمة واضافة البيانات الجديدة. ف الغالب ان هذا النوع يتطلب زمن اكثر من النوع FAST.

**-1 REFRESH FORCE: ٘زا إٌٛع بٌدا اٚي ثزطج١ك إٌٛع FAST ارا فشٍذ اٌؼ١ٍّخ وؤْ ٌُ ٠غذ ِضالً** الMaterialized Views Logs في جانب المصدر. ففي هذه الحالة يطبق النوع COMPLETE.

**ارا ٌُ ٠ؾذد ٛٔع اٌزؾذ٠ش اصٕبء أشبء ايViews Materialized فبْ االطً DEFAULT ٛ٘ .FORCE**

## **-:Materialized Views Logs**

كما سبق وان ذكرنا أن نوع التحديث FAST يقوم فقط بنقل البيانات التي تم تغير ها منذ اخر تحديث من الجدول المصدر الى الMaterialized Views. ولكن أين يتم تخزين معلومات عن البيانات الت*ي* تغيرت ف*ي* الجدول المصدر قبل نقلها الى الMaterialized Views ؟ الجواب يتم تخزينها في ال Materialized View Logs ، وهو عبارة عن جدول يتم إنشاؤِه في قاعدة البيانات المستخدم الذي يملك الجدول المصدر وذلك عن طريق **االِش التالً :**

## **CREATE MATERIALIZED VIEW LOG ON EMPLOYEE;**

**ثؾ١ش EMPLOYEE ٛ٘ اٌغذٚي اٌّظذس.**

فلحظة كتابة الإمر اعلاه ؛ فاعدة البيانات تقوم بإنشاء جدول بالصيغة <NLOG\$\_<TABLE\_NAME

## **:Primary Key Materialized Views**

ولكن حتى تستطيع تنظيم الجدول المصدر ، دون التأثير على الFAST REFRESH وذلك بحيث يتم حفظ التغيرات بناءً على الPrimary Key ، فنستطيع لحظة إنشاء الMaterialized Views تحديد الخيار WITH PRIMARY KEY وهو الاصل DEFAULT في حالة عدم تحديد خيار اخر ، والخيار الاخر هو **.ROWID**

لحظة إنشاء الMaterialized Views بالخيار Primary Key يجب أن يكون الجدول المصدر يحتوي على **.prmary Key Constraint**

كذلك عند تحديد الخيار Fast Refresh عند انشاء الMaterialized Views يجب أن نكون قمنا بإنشاء الMaterialized View Logs في المستخدم الذي يحوى الجدول المصدر وإلا ظهرت لنا رسالة خطأ.

قاعدة البيانات الأولى تسمى orcl ، سنقوم بإنشاء مستخدم فيها يسمى MAIN ؛ وسنقوم بإنشاء Materialized Views في هذا المستخدم لجلب بيانات موجودة في الجدول EMPLOYEE المملوك للمستخدم SUB الموجود في قاعدة البيانات dbclass.

**ٚا١ٌه اٌخطٛاد -:**

ا ـ منقوم بإنشاء المستخدم <sub>Sub</sub> الموجود في قاعدة البيانات dbclass: **CREATE USER sub IDENTIFIED BY sub Default tablespace users quota 5 m on users ;**

## - ونقوم بإعطائه الصلاحيات التالية: **GRANT CONNECT, RESOURCE, CREATE MATERIALIZED VIEW TO sub;**

الدخول للحساب المستخدم sub و القيام بمايلي: انشاء جدول EMPLOYEE

Create table EMPLOYEE(emp\_no number, emp\_name varchar2(50),

**CONSTRAINT** empno pk PRIMARY KEY(emp no));

Insert into EMPLOYEE values(1,'ali');

Insert into EMPLOYEE values(2,'omar');

**Commit:** 

- نتأكد من الجدول المصدر وهو هنا EMPLOYEE والتأكد كذلك أنه يحتوى على PRIMARY KEY CONSTRAINT حتى نستطيع إنشاء MATERIALIZED VIEWS في قاعدة البيانات الاخرى بإستخدام الخيار WITH PRIMARY KEY.

## **SELECT \* FROM EMPLOYEE;**

## SELECT OWNER, CONSTRAINT NAME, CONSTRAINT TYPE, TABLE NAME **FROM USER CONSTRAINTS:**

إذاً الجدول EMPLYEE يحتوى على حقلين ويحتوى كذلك على CONSTRAINT PRIMARY KEY.

- في قاعدة البيانات dbclass وفي المستخدم SUB الذي يحوى الجدول المصدر EMPLOYEE نقوم بإنشاء **MATERIALIZED VIEW LOG** 

## **CREATE MATERIALIZED VIEW LOG ON EMPLOYEE:**

فَمنا بِانْشَاء MATERIALIZED VIEW LOG للجدول EMPLOYEE ويمكن التحقق من إنشاء الMATERIALIZED VIEW LOG للجدول EMPLOYEE بالاستعلام التالي:

## **SELECT \* FROM TAB WHERE TNAME LIKE '%EMPLOYEE';**

**-6 عٕمَٛ ثبٔشبء اٌّغزخذَ MAIN فٝ لبػذح اٌج١بٔبد orcl ٚعّٕٕؾٗ اٌظالؽ١بد اٌىبف١خ.**

**CREATE USER MAIN IDENTIFIED BY MAIN**

**Default tablespace users**

**quota 5 m on users;**

## **GRANT CONNECT,RESOURCE,CREATE DATABASE LINK,CREATE MATERIALIZED VIEW TO MAIN;**

**-2 1 االن فى قاعدة البٌانات orcl نقوم بإنشاء LINK DATABASE بٌن المستخدم MAIN وبٌن المستخدم SUB فى قاعدة البٌانات ORCL.**

**CREATE DATABASE LINK MAINSUB CONNECT TO SUB IDENTIFIED BY SUB USING 'dbclass';**

**-2-2 فٝ لبػذح اٌج١بٔبد orcl ٔمَٛ ثبٔشبء ايVIEW MATERIALIZED.**

## **CREATE MATERIALIZED VIEW EMPLOYEE\_MV**

**REFRESH FAST** 

**START WITH SYSDATE**

**NEXT SYSDATE + 1/(24\*60\*60)**

**WITH PRIMARY KEY**

**AS SELECT \* FROM EMPLOYEE@MAINSUB;**

قَمْنا بِانْشَاءِ الMATERIALIZED VIEW مستخدمين الخيار FAST REFRESH وذلك لأننا

قمنا بإنشاء الMATERIALIZED VIEW LOG في الجانب الاخر وإلا ظهرت رسالة خطأ ، وكذلك

استخدمنا الخيار WITH PRIMARY KEY وذلك لأن الجدول المصدر يحتوى على PRIMARY KEY

**CONSTRAINT ، ػٍٝ أي ؽبي ٕ٘بن خ١بس اخش ٛ٘ ROWID WITH.**

**-3 االْ ّ٠ىٓ االستعالم ػٓ اٌغذٚي اٌّظذس ٚايVIEW MATERIALIZED عزالؽع أٗٔ وً صب١ٔخ وّب ؽذدٔب رٌه [60\*60\*24)+1/ SYSDATE [رىْٛ إٌز١غخ ِزطبثمخ ثٓ١ اٌغذٚي اٌّظذس EMPLOYEE ٚثٓ١ CMPLOYEE\_MV وهي MATERIALIZED VIEWIN** 

**فٟ اٌّغزخذَ sub**

**SELECT \* FROM EMPLOYEE;**

**فٟ اٌّغزخذَ man**

**SELECT \* FROM EMPLOYEE\_MV;**

**-4 االْ ٌٛ لّٕب ثبػبفخ ؽمً عذ٠ذ فٝ اٌغذٚي اٌّظذس صُ ثؼذ رٌه أػذٔب ػ١ٍّبد االستعالم اػال.ٖ**

**INSERT INTO EMPLOYEE VALUES (3,'kasm');**

**الؽظذ معً اػبفخ ؽمً صبٌش فٝ اٌغذٚي EMPLOYEE.**

ستنعكس الإضافة في الجدول المصدر EMPLOYEE\_MV MATERIALIZED على EMPLOYEE\_MV VIEW بعد ثانية واحدة من الاضافة في الجدول المصدر.

لِّو قَمنا بعمل استعلام للجدول MLOG\$\_EMPLOYEE قبل عملية الREFRESH سنجد معلومات عن

الحقول التي اضيفت بعد اخر عملية REFRESH ولكن بعد عملية الREFRESH تختفي المعلومات السابقة

ع*ن* الجدول وفي انتظار الجديد.

يستطيع مدير قاعدة البيانات عمل استعلام عن الWATERIALIZED VIEWS التي تعمل في قاعدة البيانات بو ا**سطة الجدول** 

## **DBA\_MVIEWS**

## **Select owner ,mview\_name ,refresh\_mode,query from DBA\_MVIEWS;**

**ثبٌطجغ اٌّغزخذَ MAIN ٠غزط١غ ؽزف ايVIEW MATERIALIZED.**

**DROP MATERIALIZED VIEW EMPLOYEE\_MV;**

# أدوات الإدارة ف*ي* : Oracle10g

فعلاُ يمكننا أن نقول أن شركة أوراكل قد خطت خطوة رائعة مع إصدار ها ١٠ gبأن توجهت إلى مدير ي القواعد و أمدتهم بعدد من الأدوات التي سهلت العمل كثيراً ، فمثلاً كنت مضطر إلى أن أحفظ مجموعة ضخمة من التعليمات لإنشاء مكونات القاعدة مثل الفضاءات الجدولية و المقاطع segmentsو الإمتدادات .. Extents بالإضافة إل*ى* تعليمات إنشاء المستخدمين و حفظ الصلاحيات ... إلخ لذلك فإن دليل المديرين كان لا يفارق حقيبت*ي* ... الآن : وفرت أواركل أداة هي Enterprise Manager التي طورتها عن الإصدار ٩ jو أصبحت هذه الأداة تع*مل* **ػجش ِغزؼشع االٔزشٔذ ثبالعزفبدح ِٓ ِىٔٛبدServer Application ثبإلػبفخ اٌٝ Manager Enterprise ظٙشد PLUS iSQL ثؤدائٙب اٌّطٛس ػٓ اإلطذاس 9 ... i** بالإضافة إلى أدوات أخرى . الآن لنـعد إل*ـى* الأداتين لنتعلم كيف نـقوم بتشغيلـها و إغلاقها ( ملاحظة كل التعليمات التاليـة يتم تنفيذها عبر محرر **األٚاِش Dos .**

**: ISQL PLUS -1 ٌزشغً١ األداح :**

**isqlplusctl start**

**لإيقافها :** 

#### **isqlplusctl stop**

كيف نستعر ضها :

يتم استعر اضها عبر مستعرض الانترنت لذلك لابد من حفظ المسار اثناء الانتهاء من تنصيب اور اكل لانة يختلف من جهاز لأخر ، ولكن إذا نسبته اذهب الى المسار التال*ي* :

**C:\oracle\product\10.1.0\Db\_1\install\readme**

**فٟ ؽبٌزٕب اٌّغبس :ٛ٘**

**http://SICOWIN:5560/isqlplus**

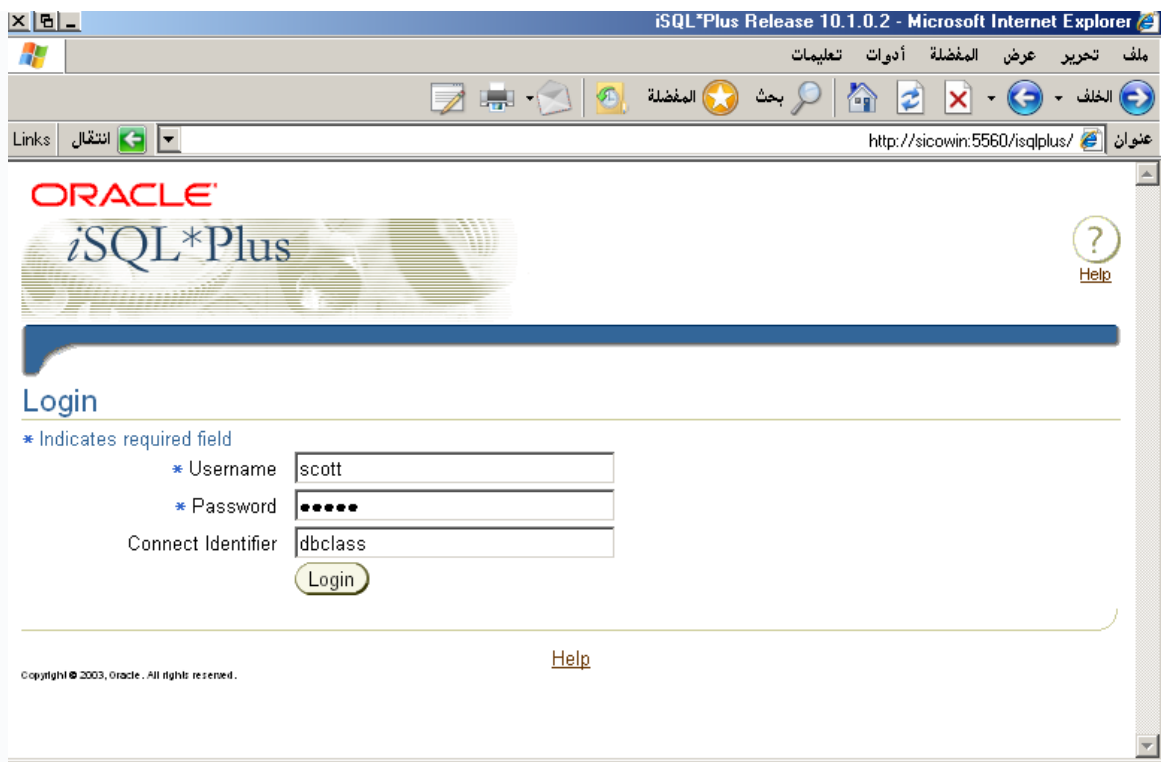

#### **Enterprise Manager -2**

و هي الأداة التي نستطيع القيام بكل العمليات التي درسنـاها عبر مستعرض الانترنت بطريقة سهلـة بدون كتابـة الاكواد و إنما باستخدام المعالج الخاص بكل عملية وما عليك سواء اتباع خطوات المعالج. **ٌزشغً١ األداح :**

**emctl start dbconsole**

#### لإ**يقافها :**

**emctl stop dbconsole**

لإ**ظهار حالتها :** 

#### **emctl status dbconsole**

لأخذ العلم لمحب*ي* الويندوز :

الأداتين السابقتين يتم إنشاء Services خاصة بها تجدونها في Services داخل .. Administrative Tools و لا داعي لتشغيلها لأن تشغليها يتم أتوماتيكي ع*ند بدء التشغيل ..* **ٌزشغً١ األداح ػجش اٌّغزؼشع : رّبِبً وّب فؼٍٕب ِغ : PLUS ISQL**

## **http://SICOWIN:5500/em**

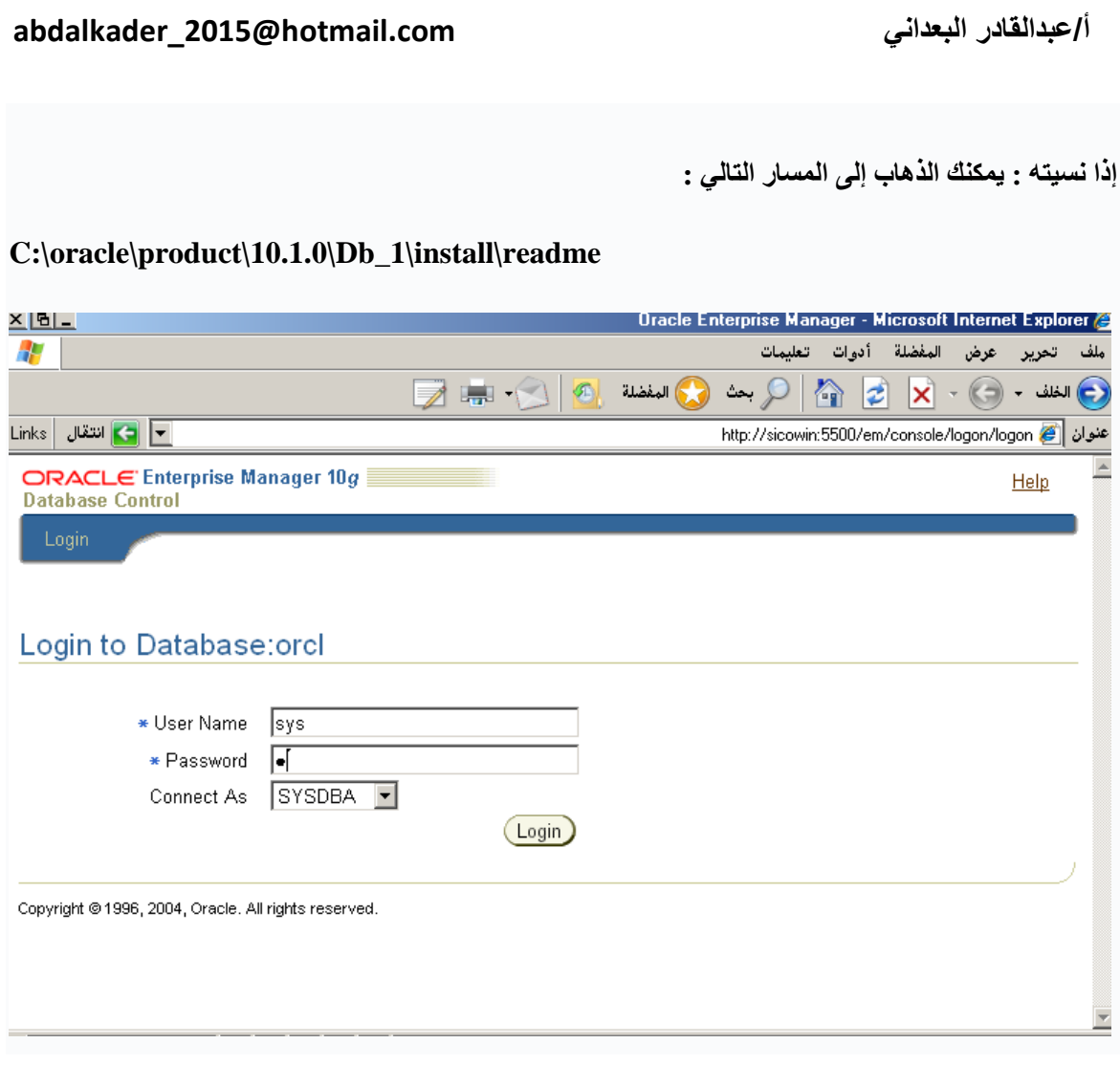